**HP 3000 Computer Systems**

# **Data Entry Library**

# **Reference Manual**

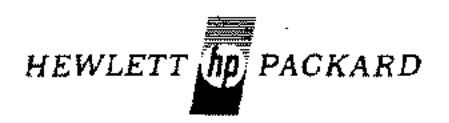

5303 STEVENS CREEK BLVD., SANTA CLARA, CALIFORNIA, 95050

Part No. 30000·90050 Product No. 32206A

'...

 $\ddot{\phantom{0}}$ 

Printed in U.S.A. 5/78

### **NOTICE**

 $\overline{\zeta}$ 

 $\overline{(\ }$ 

(

The information contained in this document is subject to change without notice.

HEWLETT-PACKARD MAKES NO WARRANTY OF ANY KIND WITH REGARD TO THIS MATER-IAL, INCLUDING, BUT NOT LIMITED TO, THE IMPLIED WARRANTIES OF MERCHANTABILITY AND FITNESS FOR A PARTICULAR PURPOSE. Hewlett-Packard shall not be liable for errors contained herein or for incidental or consequential damages in connection with the furnishing, performance or use of this material.

Hewlett-Packard assumes no responsibility for the use or reliability of its software on equipment that is not furnished by Hewlett-Packard.

This document contains proprietary information which is protected by copyright. All rights are reserved. No part of this document may be photocopied. reproduced or translated to another program language without the prior written consent of Hewlett-Packard Company.

# **LIST OF** EFFECTIVE PAGES

The List of Effective Pages gives the date of the current edition and of any pages changed in updates to that edition. Within the manual, any page changed since the last edition is indicated by printing the date the changes were made on the bottom of the page. Changes are marked with a vertical bar in the margin. If an update is incorporated when an edition is reprinted, these bars are removed but the dates remain. No information is incorporated into a reprinting unless it appears as a prior update.

Third Edition May 1978

( \.

# **PRINTING HISTORY**

New editions are complete revisions of the manual. Update packages, which are issued between editions, contain additional and replacement pages to be merged into the manual by the customer. The date on the title page and back cover of the manual changes only when a new edition is published. When an edition is reprinted, all the prior updates to the edition are incorporated. No information is incorporated into a reprinting unless it appears as a prior update. The edition does not change.

 $\bar{\mathbf{r}}$  .

The software product part number printed alongside the date indicates the version and update level of the software product at the time the manual edition or update was issued. Many product updates and fixes do not require manual changes, and conversely, manual corrections may be done without accompanying product changes. Therefore, do not expect a one to one correspondence between product updates and manual updates.

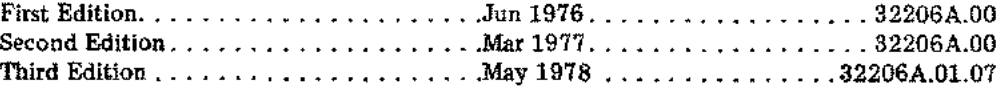

 $\overline{\zeta}$ 

This manual explains how to use the Data Entry Library (DEL/3000) for the HP 3000. (Operational differences are noted for MPE-C as required.) Specifically, it shows you how to:

- 1. create and store on the system, various forms such as purchase orders, billing forms, or accounts payable/receivable records
- 2. display, modify or delete the forms

|<br>|<br>|-

.<br>اس<br>ا '-.

,/  $\overline{\phantom{a}}$  $\ddot{\cdot}$ 

3. write programs that call DEL procedures to display the forms, accept and edit data transferred to the forms, and optionally store the data in data files on the system.

Your user-written programs can be written in COBOL, FORTRAN, BASIC, or Systems Programming Language (SPL).

To use this manual, you should understand the fundamental techniques of programming and be familiar with at least one of the languages described in the following manuals:

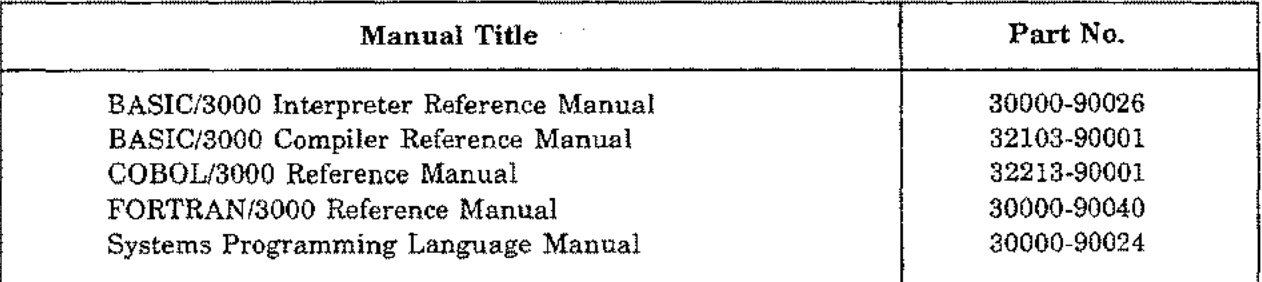

You should also be familiar with the HP 3000 Computer System, and the HP 264x terminals as described in the following documents:

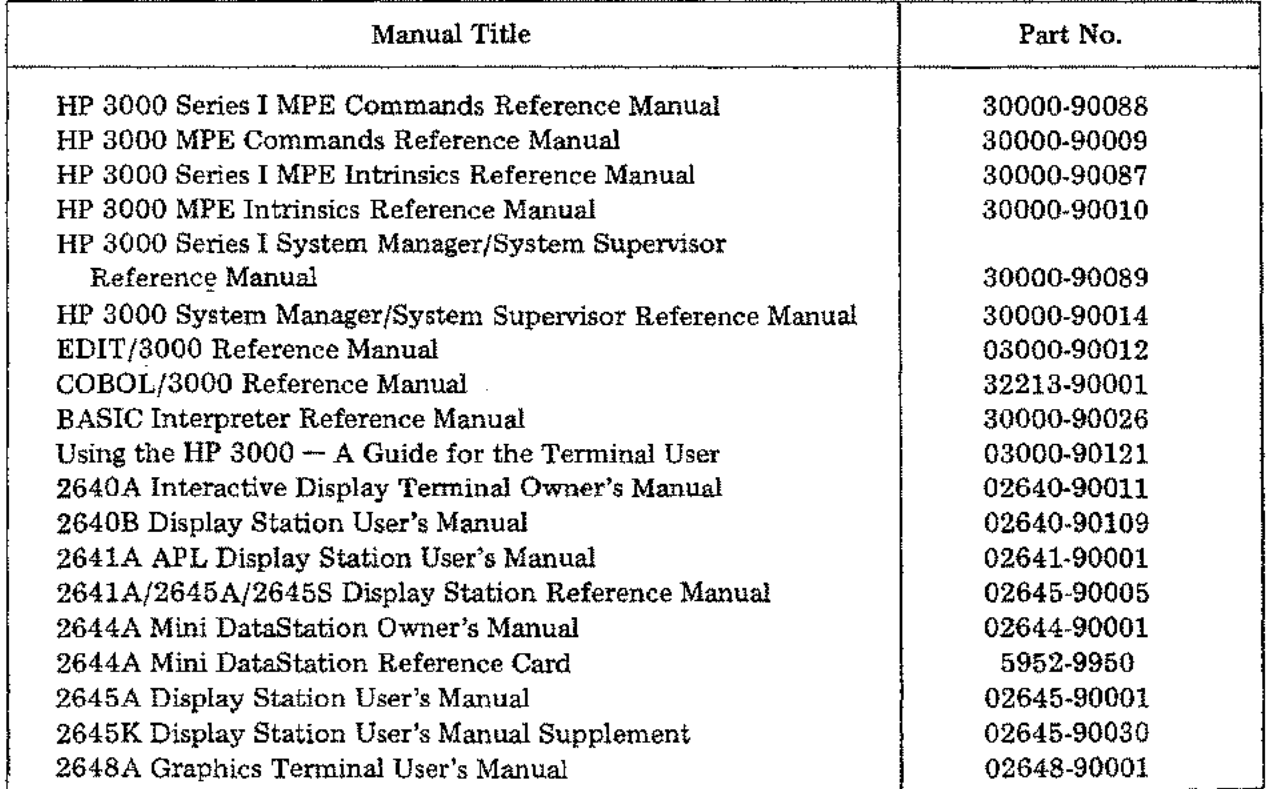

v

----.-~.--------

# **CONVENTIONS USED IN THIS MANUAL <sup>I</sup>**

 $\overline{C}$ 

 $\overline{(\ }$ 

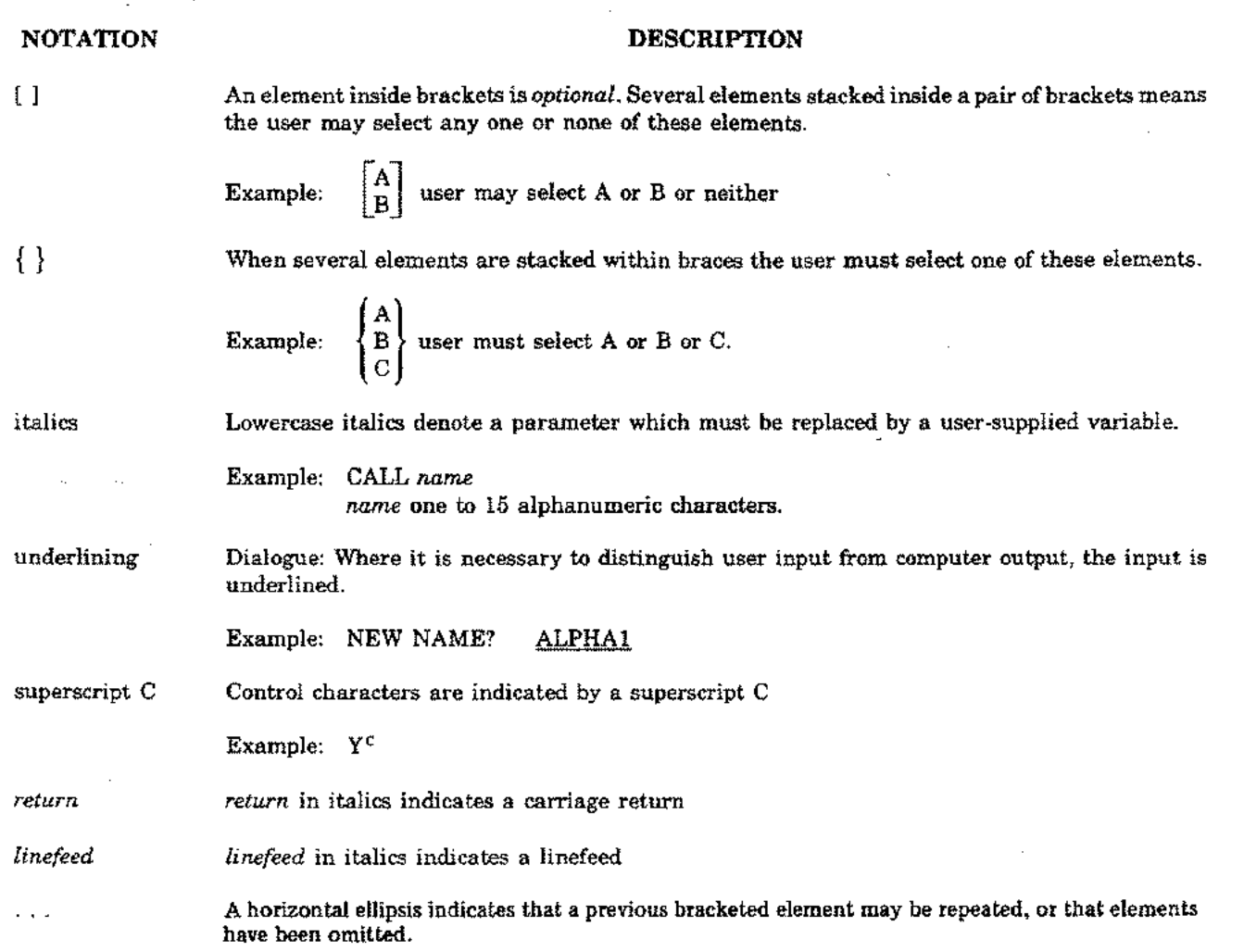

. . **CONTENTS**

## Section I

 $\bigg($ 

 $\big($ 

 $\overline{\left(\right)}$ 

 $\mathbb{C}^{\mathbb{Z}^n}$ 

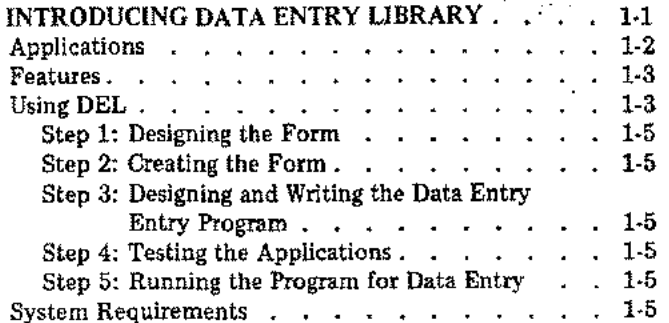

#### Section II

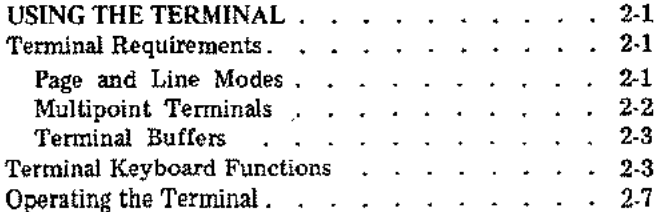

#### Section III

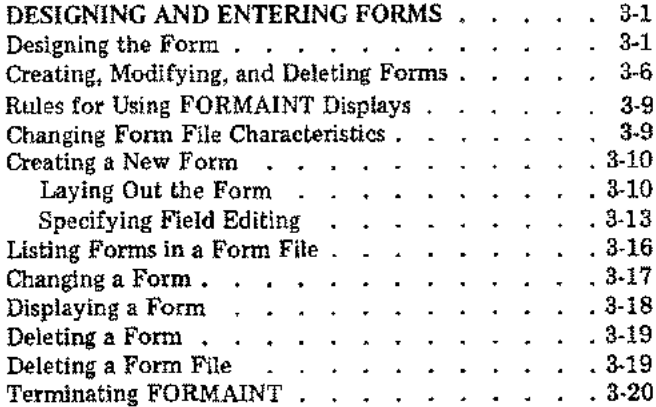

## Section IV

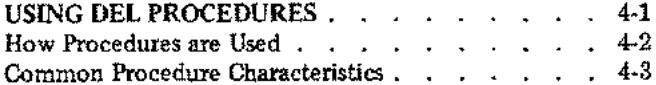

### Section V

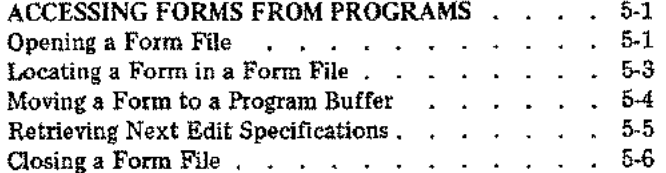

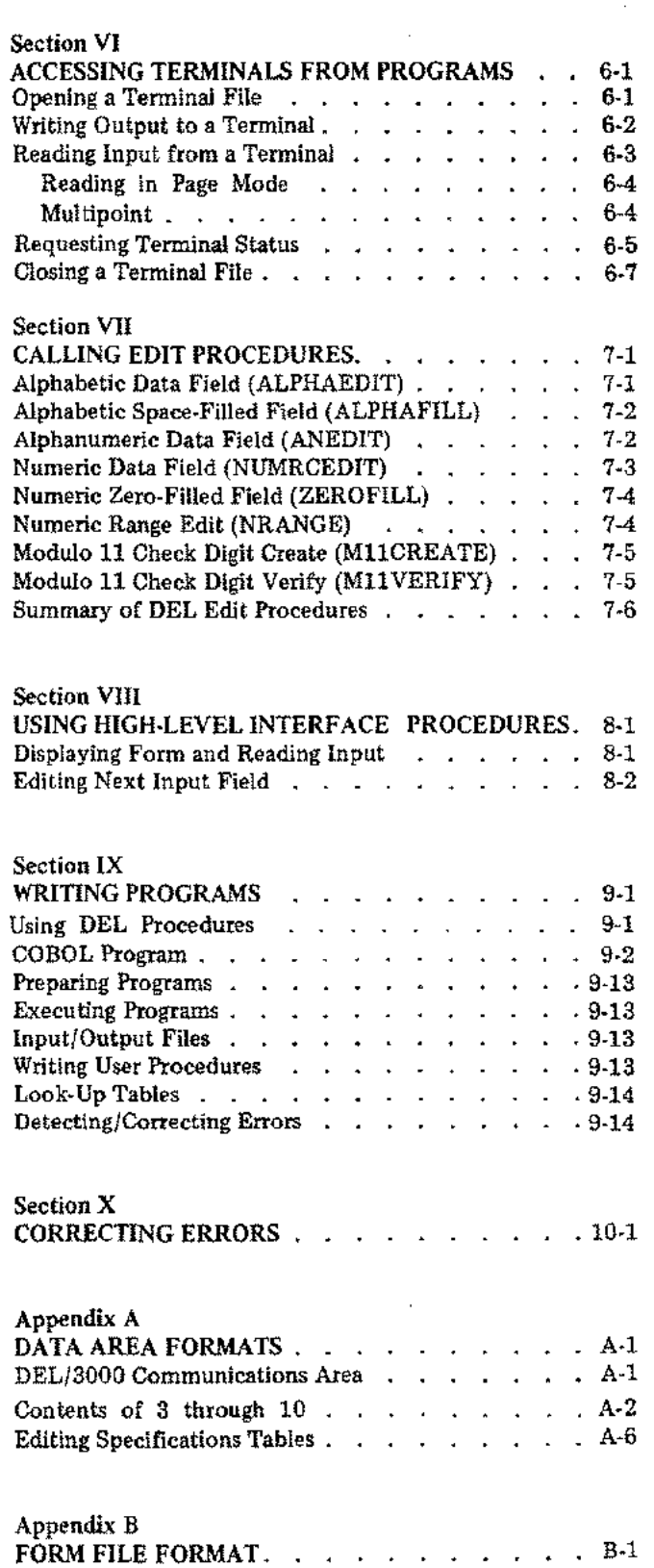

# I **CONTENTS (continued)**

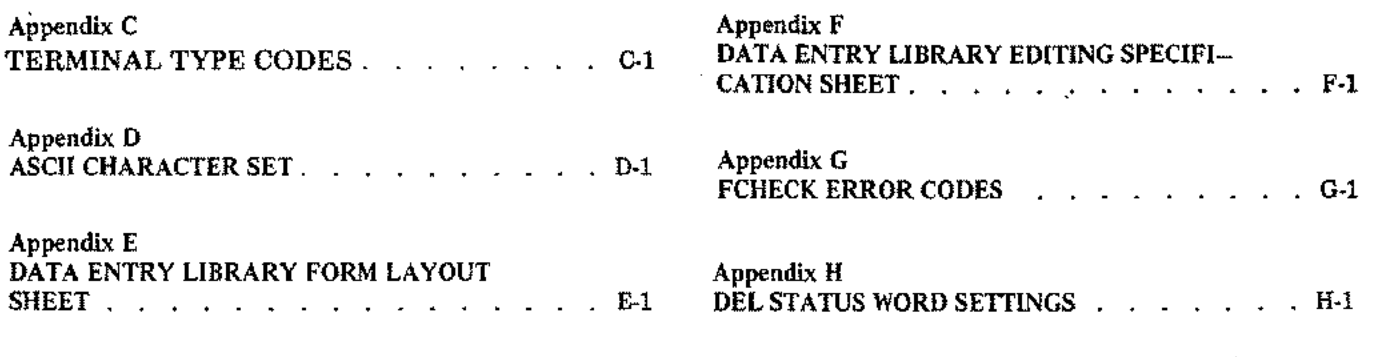

(

(

viii

# **ILLUSTRATIONS**

## Title

 $\overline{\zeta}$ 

Ñ,

(

 $\frac{1}{N}$ 

## Page

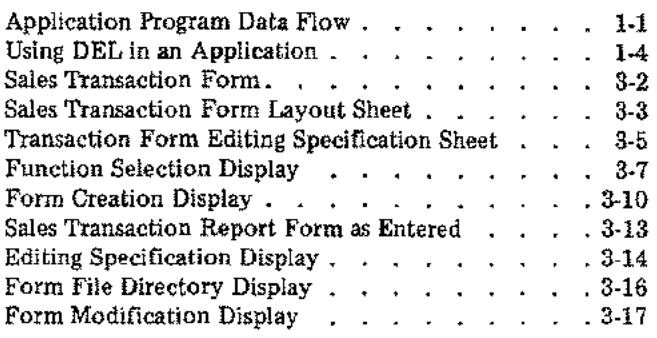

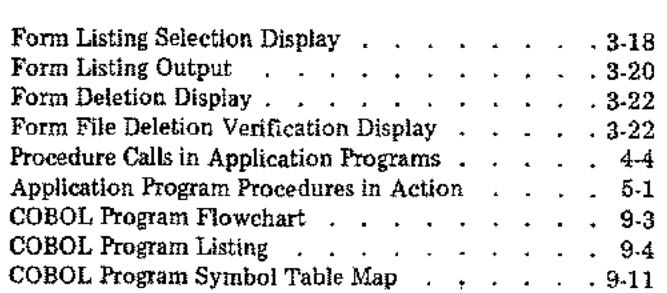

Title Page

# **TABLES**

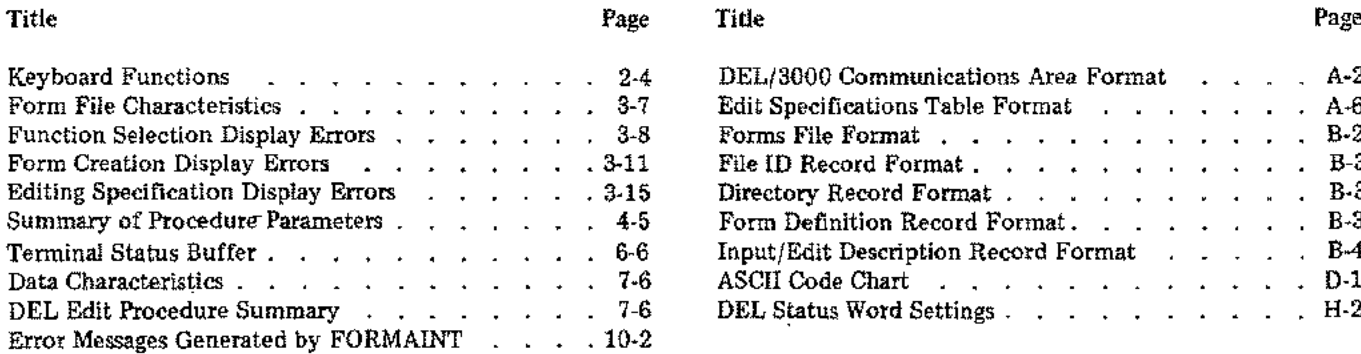

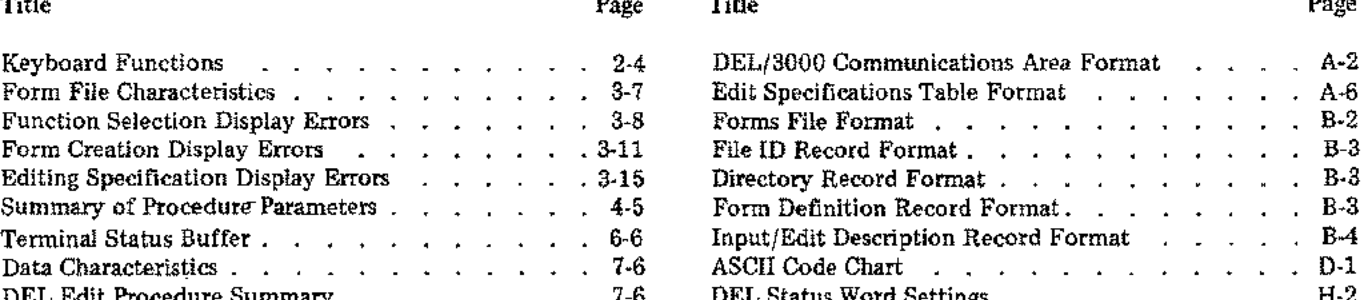

 $\label{eq:2.1} \frac{1}{\sqrt{2\pi}}\sum_{i=1}^n\frac{1}{\sqrt{2\pi}}\int_{0}^{1} \frac{1}{\sqrt{2\pi}}\left(\frac{1}{\sqrt{2\pi}}\right)^2\frac{1}{\sqrt{2\pi}}\,d\mu$ 

 $\label{eq:2.1} \frac{1}{\sqrt{2}}\int_{\mathbb{R}^3} \left|\frac{d\mu}{d\mu}\right|^2 \, d\mu = \frac{1}{2}\int_{\mathbb{R}^3} \left|\frac{d\mu}{d\mu}\right|^2 \, d\mu = \frac{1}{2}\int_{\mathbb{R}^3} \left|\frac{d\mu}{d\mu}\right|^2 \, d\mu.$ 

 $\overline{C}$ 

# INTRODUCING DATA ENTRY LIBRARY

The Data Entry Library (DEL/3000) helps you use an HP 264x terminal\* to create and maintain files of formatted data on an HP 3000 Computer System. First, DEL assists you in creating forms that are stored in *form files* residing on the system. Then DEL aids you in writing programs that access both the pre-defined forms and terminals. These programs can be written in COBOL, FOR-TRAN, BASIC, and Systems Programming Language (SPL). Typically, your program displays a form selected from a form file onto the terminal screen and allows users to enter data on the form image. You can use DEL procedures to edit the data, which you may optionally store on a data file in a format defined by your program. The form image serves as a visible guide or template for entering data. The form image is moved onto the screen through a program buffer (work area), and the data entered is transferred to the data file via this or another buffer as shown in figure 1-1.

I

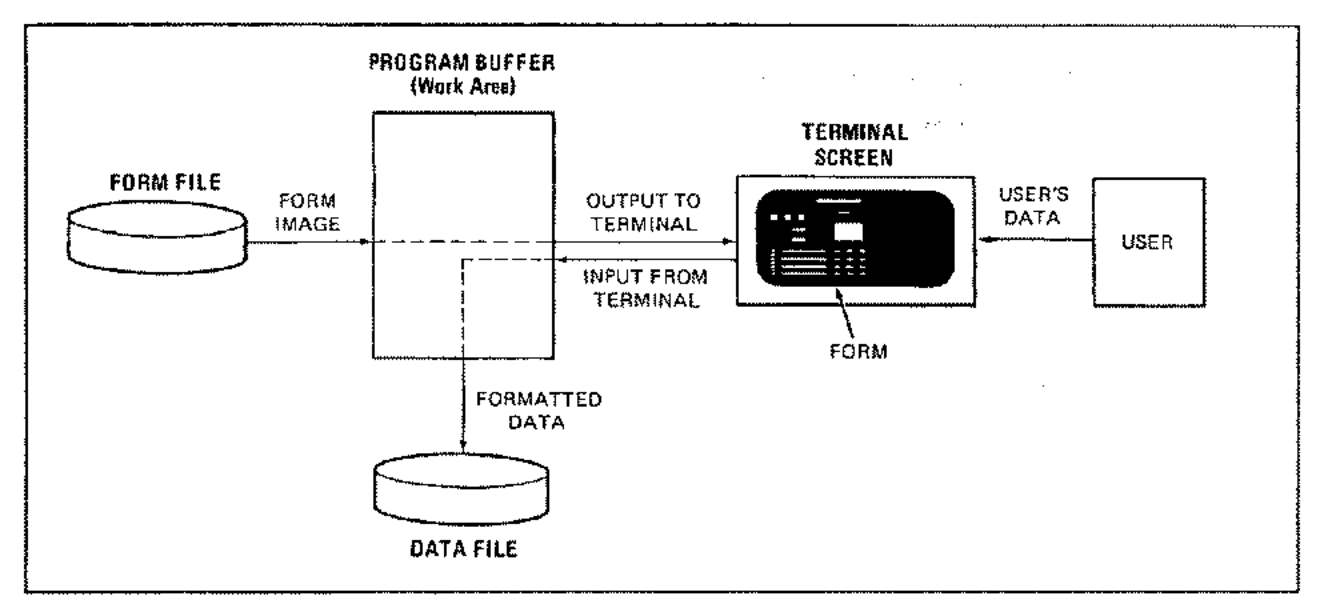

Figure 1-1. Application Program Data Flow

DEL consists of:

- 1. *An interactive form-maintenance program (FORMAINT)* that enables you to:
	- create the forms and store them in the form files,
	- display, modify, or delete the forms,
	- list all forms in a form file, and
	- delete entire form files.

Each form file contains one or more forms that are usually related in some way. Forms of 24 lines or less, when brought into terminal memory, are stored in one memory page and can be displayed on the terminal screen in their entirety. Larger forms occupy additional memory pages that are automatically displayed in sequence as the form data is entered or transmitted. In addition, sets of related forms can be chained together to permit their display in a given order.

<sup>\*</sup>Note: Whenever the term HP 264x terminal or the word terminal appears in this manual, it applies to the HP 2640A, HP 2640B, HP *2641A,* HP *2644A,* HP *2645A,* HP 2645K, and HP *2648A,* but to no other terminals, unless otherwise noted.

- *2. Form-access procedures* that allow your program to:
	- open a form file,
	- locate any form in that file,
	- make the form available to the program by moving it into a buffer, and
	- close the form file.

These procedures allow your program read-only access to the form.

- *3. Terminal-access procedures* that provide read/write access to a terminal as an HP 3000 file. They permit your program to:
	- open a terminal as a file,
	- write output from the program buffer to the terminal,
	- read input from the terminal to this or another buffer,
	- request status information about the terminal, and
	- close the terminal file.

These functions allow you to call up the form on your terminal screen programmatically.

- *4. Editing procedures* that validate the general content of user input to alphabetic, alphanumeric, and numeric fields on the forms. Your programs call these procedures, which check the appropriate input after it is entered, and then return to your program indications of whether the input data passed this edit check. For instance, if your program calls a procedure to verify that input to a field is alphabetic, but someone running that program instead enters numeric data, the editing procedure returns an error indication to your program. In addition to these procedures supplied with DEL, you may also provide your own input editing procedures to interface between your program, the forms it displays, and the user at the terminal. (Note that these procedures do not edit Katakana characters.)
- *5. High-level interface procedures* that combine some of the form-access and terminal-access operations described above.

 $\overline{\zeta}$ 

# **APPLICATIONS**

DEL is useful for any application that displays a form or formatted report on a terminal screen, allows a user to enter or change data on the form, and edits this data as it is entered. In the fields of business and commerce, for example, applications include:

- Preparation of purchase orders, inventory transactions, invoices, and billing forms.
- Input to accounts payable and receivable systems, employee transactions, journals, and general ledgers.
- Output from management-inquiry programs.
- Low-volume generation of financial, managerial, and legal statements.
- Centralized data-processing activities in banks.

At all levels of the education field, DEL is useful for applications involving:

- On-line registration of students.
- Maintenance of student and alumni records.
- Generation of grade, progress, and status reports.
- Various payroll and accounting activities.

For scientific applications, DEL is valuable in data collection, entry, and retrieval operations. For example, it could be applied to help technicians enter data on-line into application programs that run one or more terminals.

In general, DEL is valuable for any applications that require computer interaction with forms.

# **FEATURES**

(

(

(

*i*

DEL provides a simple, consistent interface with HP 264x terminals. It is easy to use, displaying convenient interactive prompts for form creation, modification, and selection of editing routines, and reducing the burden of transmitting escape codes and other terminal-oriented requirements when interacting with programs. (The prompts allow you to select various operations much as you would pick items from a shopping list or menu.) DEL does much of the form creation and maintenance work for you, letting you avoid the details.involved in writing special programs or routines to accomplish this effort; this is particularly valuable in cases where the forms themselves are changed frequently.

DEL offers many conveniences. First, it incorporates dual-level operations - form creation/ maintenance and data entry/modification  $-$  in one software package. This is useful in applications where the individual who actually uses the forms also designs them, while another person (the programmer) is concerned only with the data to appear on the forms. Two additional conveniences are the *Form Layout Sheet* (a pre-printed matrix on which you may make a preliminary sketch of your form) and the ability to produce permanent copies of forms on a line-printer. Finally, the basic field checking and editing procedures allow programs to verify the format of data as it is entered, and to detect and report format errors to the user; this, in turn, may allow him to make any necessary corrections on-line.

DEL is highly versatile. It provides the ability to call procedures from four different programming languages - COBOL, FORTRAN, BASIC, and SPL. It also allows you to draw upon all the varied functions of HP 264x terminals - protected fields, video high-lighting, insert/delete functions, and so forth.

# **USING DEL**

In using DEL, you typically follow the steps outlined below and illustrated in figure 1-2.

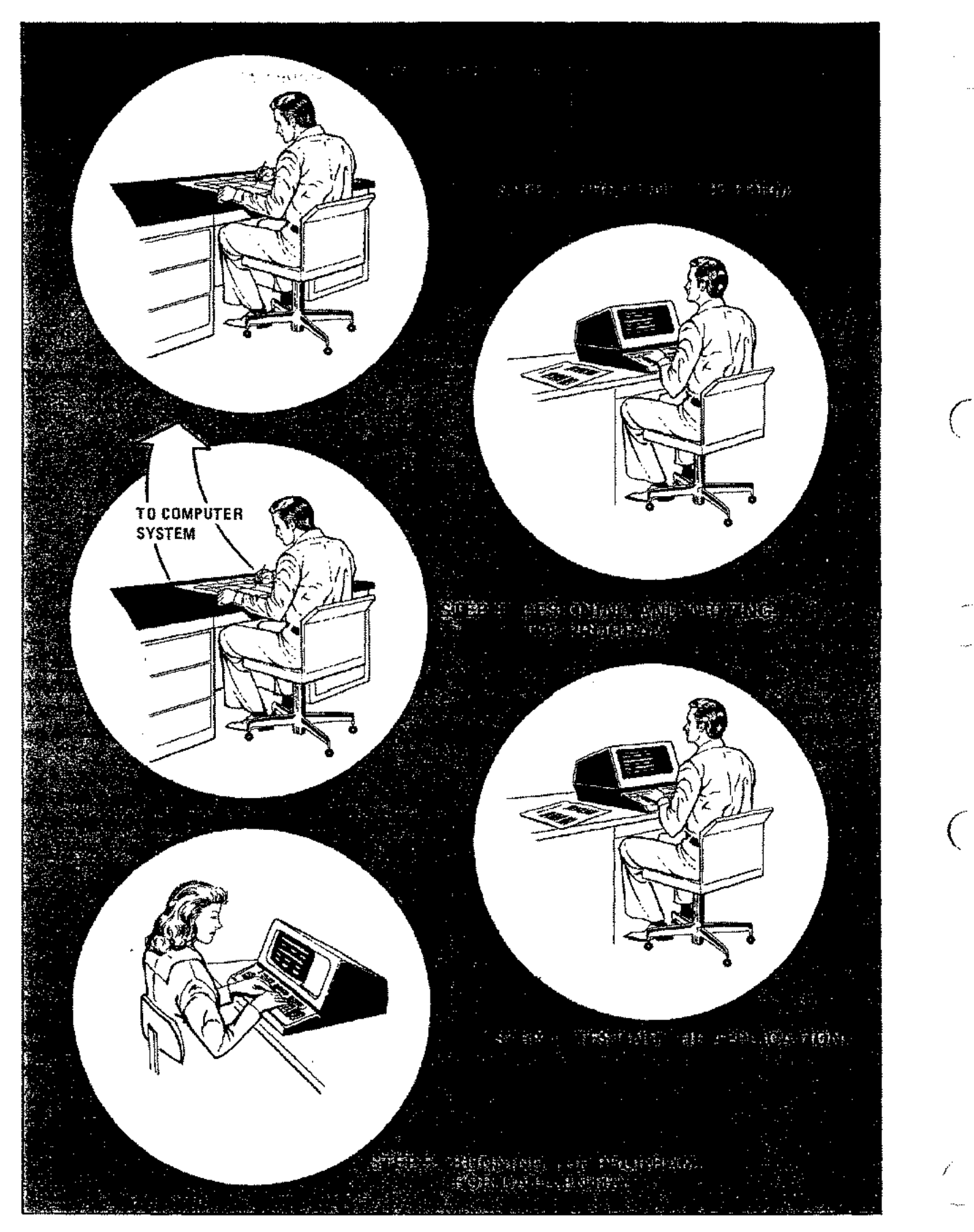

 $\mathbf{v}$ 

Figure 1-2. Using<sup>DEL</sup> in an Application

#### Step 1: Designing the Form

( Analyze the requirements of your form by determining the permanent headings required, the data to be entered, and how these fields of information can best be arranged and presented. Then sketch the form on a Form Layout Sheet, indicating where each field is to begin and end.

#### Step 2: Creating the Form

Run the FORMAINT program to create your form in the system. You may store the form in an existing form file or create a new file for this purpose. To define the form, transcribe your entries from the Form Layout Sheet onto the terminal screen via the keyboard. If you make any mistakes, you simply correct them as you go along, or re-run FORMAINT later for this purpose.

#### Step 3: Designing and Writing the Data Entry Program

Write a program to interface with the person who will enter data into the formatted data file and keep it updated. The possible structure and details of such programs are wide and varied. Examples appear later in this manual.

#### Step 4: Testing the Application

Once you have created the forms and programs required, your normal application program validation procedures apply.

#### Step 5: Running the Program for Data Entry

Your application is ready for data entry use.

# **SYSTEM REQUIREMENTS**

DEL operates on any HP 3000 Computer System with at least one HP 264x terminal. DEL runs under control of MPE, and can be used with the COBOL, FORTRAN and SPL compilers and the BASIC interpreter. No other hardware or software is needed.

 $\mathbf{L}^{(1)}$ 

 $\mathcal{L}^{\text{max}}_{\text{max}}$ 

 $\omega_{\rm{max}}$  $\label{eq:2.1} \frac{1}{\sqrt{2}}\int_{\mathbb{R}^3}\frac{1}{\sqrt{2}}\left(\frac{1}{\sqrt{2}}\right)^2\frac{1}{\sqrt{2}}\left(\frac{1}{\sqrt{2}}\right)^2\frac{1}{\sqrt{2}}\left(\frac{1}{\sqrt{2}}\right)^2\frac{1}{\sqrt{2}}\left(\frac{1}{\sqrt{2}}\right)^2\frac{1}{\sqrt{2}}\left(\frac{1}{\sqrt{2}}\right)^2\frac{1}{\sqrt{2}}\frac{1}{\sqrt{2}}\frac{1}{\sqrt{2}}\frac{1}{\sqrt{2}}\frac{1}{\sqrt{2}}\frac{1}{\sqrt{2}}$ 

 $\label{eq:2.1} \mathcal{L}(\mathcal{L}^{\text{max}}_{\mathcal{L}}(\mathcal{L}^{\text{max}}_{\mathcal{L}}),\mathcal{L}^{\text{max}}_{\mathcal{L}^{\text{max}}_{\mathcal{L}}(\mathcal{L}^{\text{max}}_{\mathcal{L}^{\text{max}}_{\mathcal{L}^{\text{max}}_{\mathcal{L}^{\text{max}}_{\mathcal{L}^{\text{max}}_{\mathcal{L}^{\text{max}}_{\mathcal{L}^{\text{max}}_{\mathcal{L}^{\text{max}}_{\mathcal{L}^{\text{max}}_{\mathcal{L}^{\text{max}}_{\mathcal{$ 

 $\zeta^{\mu}$ 

 $\ddot{\cdot}$ 

# USING THE TERMINAL **EXECTION**

If you have not yet operated an HP 264x terminal, you may read this section of the manual for an overview of major points and commonly-used functions. To learn the full capabilities and operating procedures for your terminals, however, be sure to read the appropriate owner's manual:

- *• HP 2640A Interactive Display Terminal Owner's Manual*
- *• HP 2640B Display Station User's Manual*
- *• HP 2641A APL Display Station User's Manual*
- *• HP 2644A Mini DataStation Owner's Manual*
- *• HP 2645A Display Station User's Manual*
- *• HP 2645K Display Station User's Manual Supplement*
- *• HP 2648A Graphics Terminal User's Manual*

# **TERMINAL REQUIREMENTS**

(

 $\int_0^1$ 

To interface with DEL/3000, your terminal must be:

• Equipped for line/FORMAT or page/FORMAT mode. When operating in FORMAT mode, the terminal transmits information in unprotected fields only, ignores all control characters (except record-separators (RS) characters) embedded in data entered, and generates a carriage *return* as a data-block terminator. (An *unprotected field* is a field into which you can enter data; a *pro-*

*tected field* is a field that you cannot alter, such as a title or column heading on a form display.)

- Operated in *block* mode, where the information you enter is transmitted to the computer in lines or blocks of characters, allowing you to edit this data before transmitting it. (When not in block mode, the terminal operates in *character* mode, where each character is transmitted as you type it.) BLOCK MODEjPAGE is supported on all terminals except the HP2640A and BLOCK MODE/LINE is supported on all 264x terminals. Only BLOCK MODE/LINE is supported when using DEL with MPE-C.
- Connected to the computer over an asynchronous terminal controller.

PAGE AND LINE MODES. DEL operates in both BLOCK MODE/PAGE and BLOCK MODE/LINE depending on the internal configuration of the terminal being used. DEL operates only in BLOCK MODE/LINE when used with MPE-C.To use BLOCK MODE/PAGE, the D and G strapping options on the keyboard interface printed circuit board (which is labeled KEYBD I/F) inside the terminal must be open (strap pulled out). In addition, the F strapping option must be open on 2640B terminals. Although the HP 2640A has these straps, the G strap has no effect. Therefore, BLOCK MODE/PAGE is not supported on the HP 2640A. It is supported on all other terminals.

The HP 2641A, 2645A, 2645K, and 2648A terminals have the capability to have the strapping options and latching keys set programmatically. DEL makes use of this feature by setting the terminal in BLOCK MODE/PAGE mode when the terminal is opened with the OPENTERM procedure (refer to Section VI). You may suppress this feature by setting a flag in the Terminal Mode Information word in the communication area (refer to Appendix A). If the automatic configuration is used, the normal modes are restored when the terminal is closed using the CLOSETERM procedure.

Note that FORMAINT programmatically overrides the physical strapping (except when operating with multipoint) to ensure that it operates in BLOCK MODE/LINE mode.

Multipoint terminals may not operate in BLOCK MODE/LINE mode. (See below.)

During BLOCK MODE/PAGE operation, echo is always off, and the input terminators are DC2 (whose function is a block transfer enable from the terminal) and RS (a record separator). These ASCII characters replace CR (carriage return) as the input terminators. These codes are automatically generated by the terminal in block mode. If you are debugging a program with the MPE DEBUG intrinsic and the terminal does not respond to a carriage return, or if you have pressed the BREAK key to interrupt execution of a program that calls DEL procedures, try entering CONTROL R ( $R^c$ ) which is ASCII DC2) to terminate your input. To reset echo-on after breaking a program, enter ESC: (Escape colon), or switch the terminal to half duplex until you are ready to resume execution of the program. Before entering the :RESUME command, restore echo-off by entering ESC; (Escape semicolon) and be sure the terminal switch is set to full duplex.

When there are many terminals simultaneously transmitting data in BLOCK MODE/PAGE, there is a small chance that a data overrun error could occur. DEL can detect this when it occurs. Refer to the READTERM procedure discussion for an explanation of how this situation is handled. When using BLOCK MODE/PAGE, it is recommended that the number of MPE terminal buffers (TBUF) be at least 128. The number of buffers is specified by the system supervisor at system configuration time. (Refer to the *System Manager/System Supervisor Reference Manual.)*

#### NOTE

The MPE READ intrinsic which is used by the COBOL ACCEPT statement cannot be used in BLOCK MODE with a terminal that is strapped for BLOCK MODE/PAGE operation. This is due to the input termination characters used by the terminal in BLOCK MODE/PAGE.

MULTIPOINT TERMINALS. Multipoint terminals may be used with DEL. The following characteristics of DEL multipoint operation should be noted:

- Multipoint terminals are always MPE terminal type 14.
- Multipoint terminals operate in BLOCK MODE/PAGE only. A negative value in the Terminal Information Word of the communications area (refer to Appendix A) has no effect.
- Multipoint terminals require a portion of the terminal memory for the Data Communications buffer. Therefore, care should be taken that the size of a form does not exceed the available terminal memory.
- The design of multipoint terminals restricts an individual terminal read to a maximum of  $2048$ . characters. Therefore, forms containing more than 2048 displayable and non-displayable characters cannot be created or modified on a multipoint terminal. Application programs reading data from forms are limited to 2048 characters of data. (Refer to the description of the READTERM procedure for more information.)

TERMINAL BUFFERS. If it is anticipated that many users will be using FORMAINT or the DEL procedures simultaneously, it is recommended that the system supervisor configure the system with the maximum number of terminal buffers (255). Refer to the *System Manager/System Supervisor Reference Manual* for more information about how to do this.

# **TERMINAL KEYBOARD FUNCTIONS**

The HP 264x terminal keyboard provides keys for a wide variety of operations. Those you are most likely to use with DEL are summarized in table 2-1, where they are organized as functional groups. Others are discussed as they are used later in this manual. All are described in detail in the owner's manual.

#### NOTE

All discussions of keyboard functions in this manual assume that you are using the standard HP 264x character set with upper and lower case letters.

### Table 2-1. Keyboard Functions

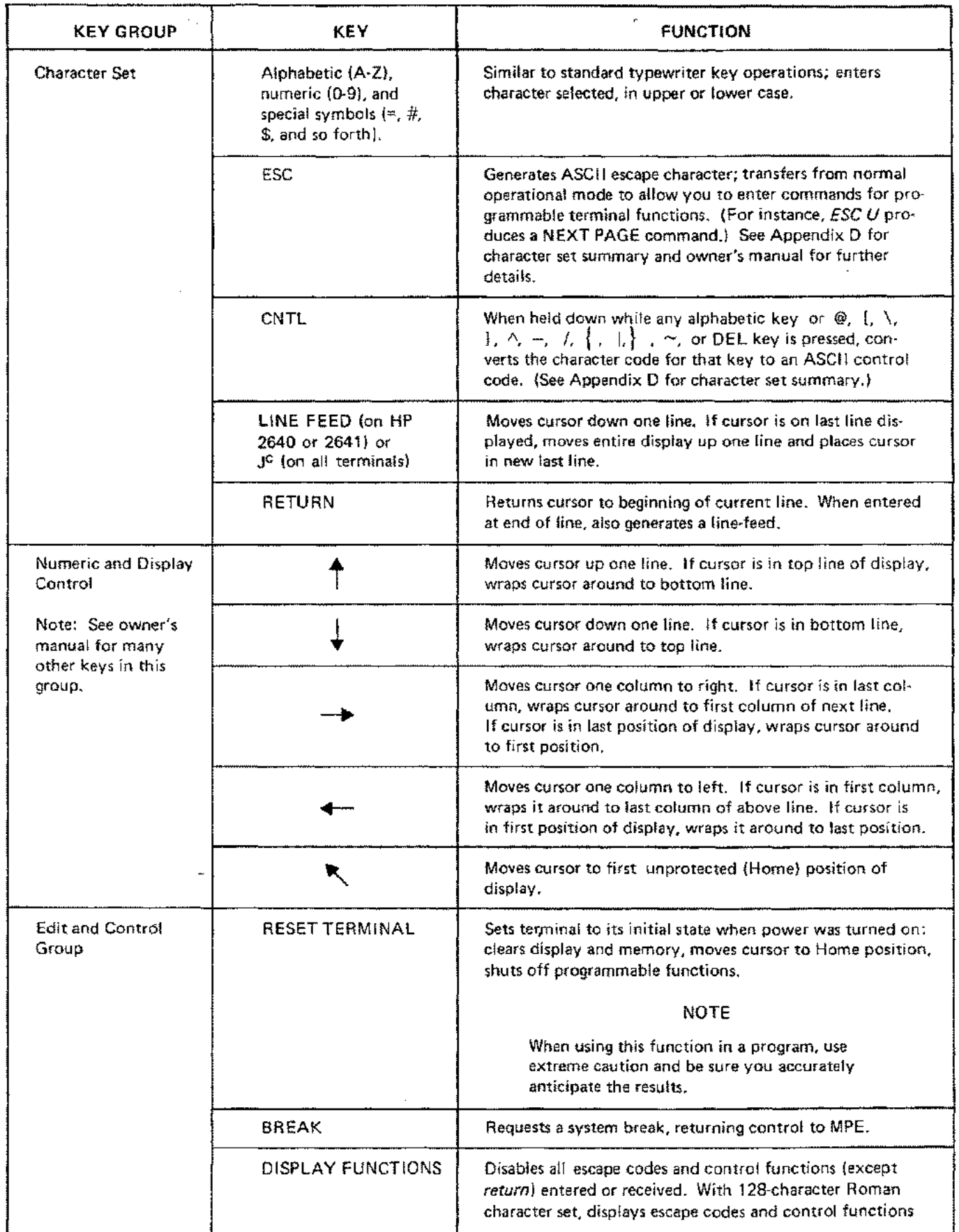

*c*

 $\ddot{\zeta}$ 

(

 $\sqrt{2}$ 

.<br>Viited

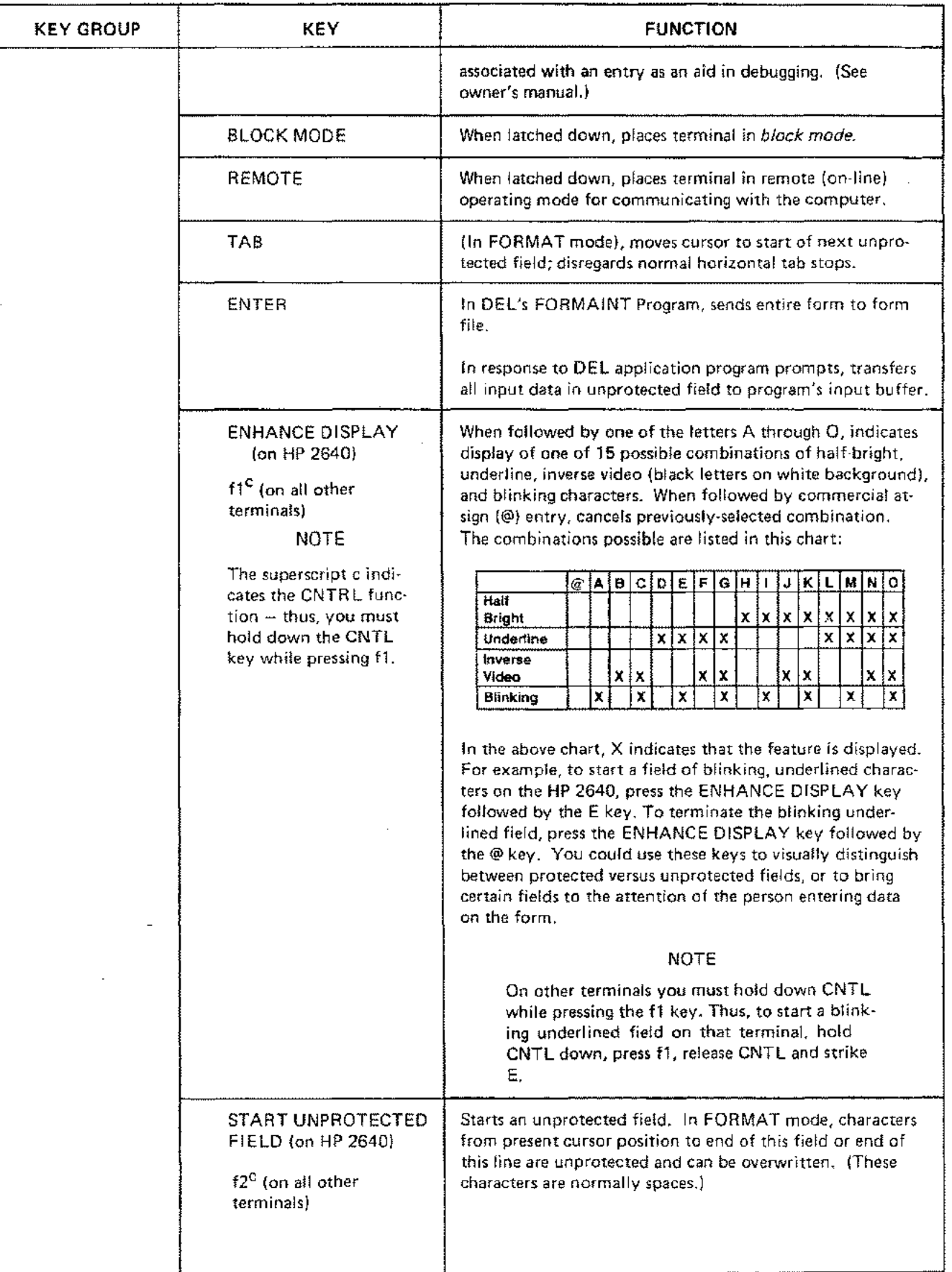

 $\zeta$ 

ţ

t,

 $\zeta$  -

# Table 2-1. Keyboard Functions (Continued)

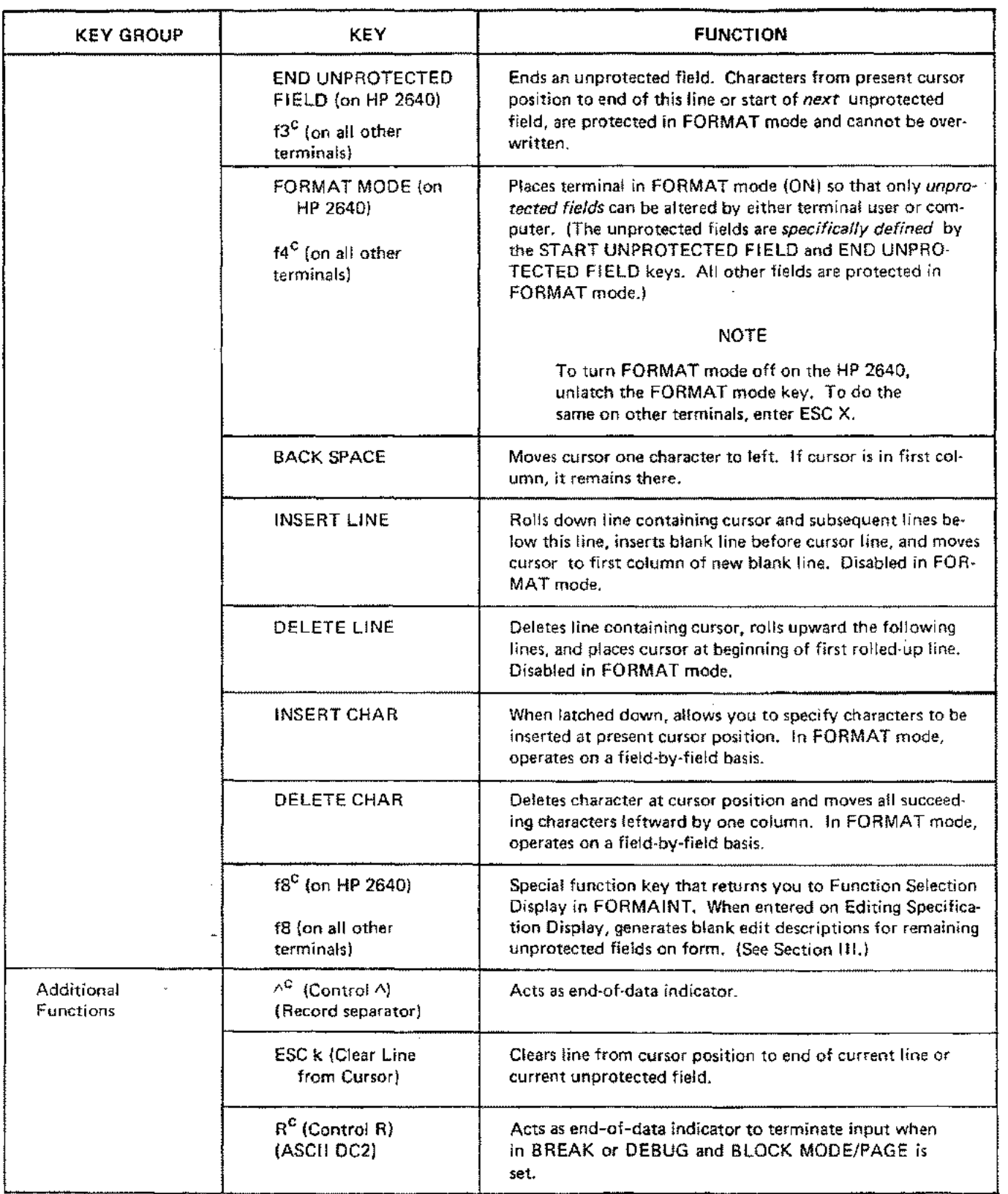

 $\bar{\mathcal{A}}$ 

 $\mathcal{C}^{\mathbb{C}}$ 

 $\overline{C}$ 

 $\sqrt{2}$ 

## Table 2·1. Keyboard Functions (Continued)

 $\hat{A}$ 

 $\overline{\phantom{a}}$ 

# **OPERATING THE TERMINAL**

To prepare your terminal for use, follow these steps:

- 1. Assure that the REMOTE latching key is not depressed; thus, the terminal is set for *off-line (local)* operation.
- 2. Set the A.C. POWER Switch, located on the terminal's rear panel, to the ON position. After a 15-second warm-up period, the terminal enters its initial operating state with the display screen and memory cleared, the cursor in the upper-left corner *(Home* position) of the screen, and all programmable functions turned off.
- 3. At your option, press the TEST key to validate the operation of the terminal's memory, firmware, and display. Generally, if the terminal emits an audible "beep" and a test pattern appears that is similar to those described in the Self-Test section of your owner's manual, the terminal is working properly. This pattern also denotes the character sets available on your terminal. (See owner's manual.) Press the RESET TERMINAL key to clear the display.

#### NOTE

If the TEST function does not work properly and the cursor still does not appear, set the A.C. POWER switch to OFF and call an HP service representative. Do not try to operate the terminal again until it has been repaired.

4. Set the following keys and switches as indicated below:

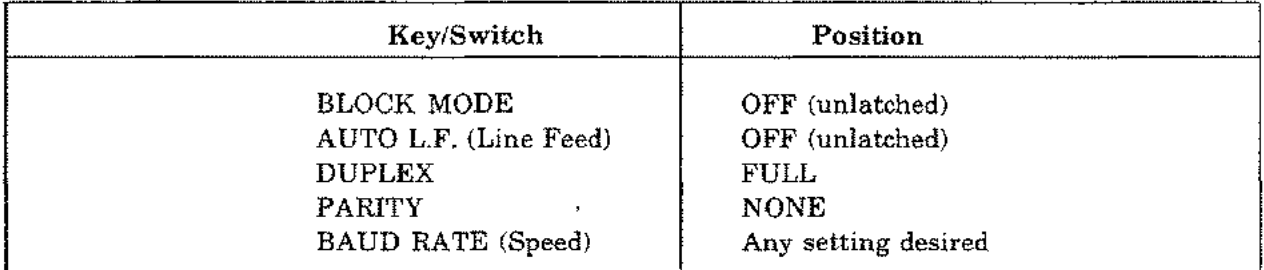

To initiate communication with the computer, latch down the REMOTE key to set your terminal to the on-line (remote) mode and log-on as directed in either:

- *• MPE Commands Reference Manual,* or
- *• Using the HP 3000*

/".

This procedure requires use ofthe MPE command :HELLO, discussed in detail in the *MPE Commands Reference Manual.*

The terminal type is set to 10 by the DEL OPENTERM procedure unless it is already 10, or it is a multipoint terminal (type 14) or a Katakana terminal (type 12). The log-on terminal type is restored by CLOSETERM. If you log on to an MPE-C system, it is recommended that you specify terminal type 10 (using the TERM= parameter of the :HELLO command). The terminal type cannot be altered programmatically in these systems.

To terminate communication with the computer, enter the :BYE command as directed in the above manual and summarized in Appendix C.

To shut off your terminal:

- 1. Press the RESET TERMINAL key to re-initialize the terminal. (To do a hard reset on an HP 2641,2645, or 2648, press the RESET TERMINAL key twice.
- 2. Set the A.C. POWER switch to the OFF position, turning off the power.

#### NOTE

It is recommended that you do not use the memory lock feature of the 264x terminals when using DEL. If the cursor is positioned in the locked area of the terminal when a read is executed, a read error will occur.

 $\overline{\big(}$ 

 $\overline{C}$ 

# **DESIGNING AND ENTERING FORMS**

The first steps in any DEL/3000 application involve designing and entering the form (or forms) that the application will use. These steps and those that follow are best illustrated by an example. Suppose, for instance, that you are preparing an application that enables a clerk in a construction supply store to interactively enter data onto a sales transaction form using an HP 3000 computer system. The application program is to display the form on the terminal screen showing the following information:

- Form title: "SALES TRANSACTION"
- Date of transaction
- Transaction number
- Customer identification number } (Six-digit numeric code)
- Salesman identification number
- Billing recipient

(  $\overline{\phantom{a}}$ 

- Product number (four-digit numeric code)
- Product description
- Price per unit
- Quantity sold

# **DESIGNING THE FORM**

If the clerk were manually entering the data upon a paper form for this application, that form would resemble the one shown in figure 3-1. When you adapt this form for terminal display and enter it in the computer, you will need to know exactly where each field begins and ends, and what kind of editing requirements, if any, apply to each unprotected field. (In figure 3-1, the unprotected fields are circled.) You can determine the precise location of each field by laying out the form on the *DELl3000 Form Layout Sheet* provided in Appendix E of this manual. For the sales transaction example, the layout sheet shown in figure 3-2 might be used. On this sheet, you should enter these elements:

*• Form File Name.* This is the MPE formal file designator of the file on which your form will reside. In addition to the file name, it may also include a file lockword, a group name, and an account name. The names and lockword may each contain up to eight alphanumeric characters, beginning with a letter. Within the total entry, you must also include any appropriate delimiting periods and slash-marks. The total entry \_must not exceed 35 characters. See *MPE Commands Reference Manual* for further information on formal file designators. Examples are:

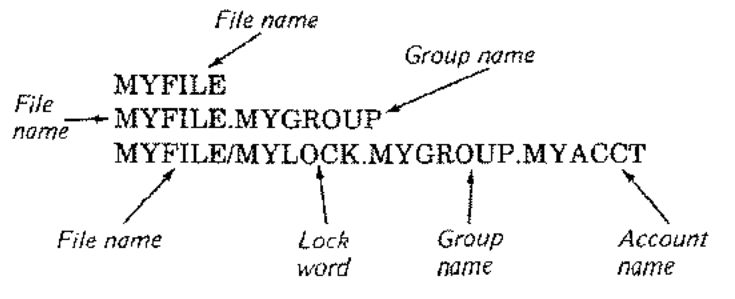

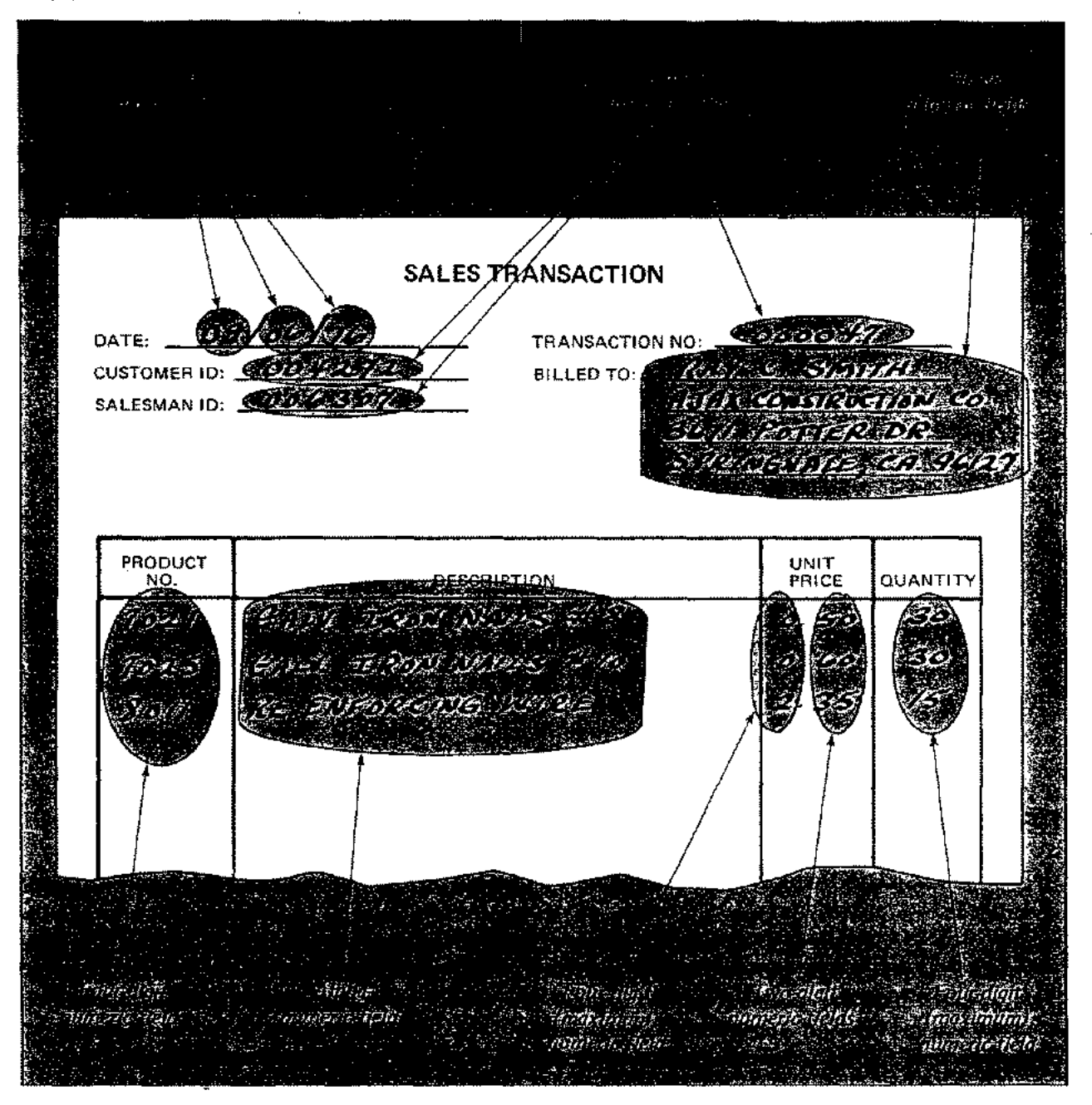

 $\zeta'$ 

 $\overline{(\ }$ 

Figure 3-1. Sales Transaction Form

- On the Form Layout Sheet for the sales transaction report, the form file name SALESFIL is used.

*• Form Name.* This is the name by which DEL will recognize and access your form. This name can include up to 16 alphanumeric characters, beginning with either a letter or a digit. Within the form file, this name must be unique. Examples are:

MYFORM ACCOUNTSREC **ACCOUNTSPAY** GENLEDGER1 FORM22A 3 FORM

On the layout sheet for the Sales Transaction Report, the form name SALESFORM is used.

Z.

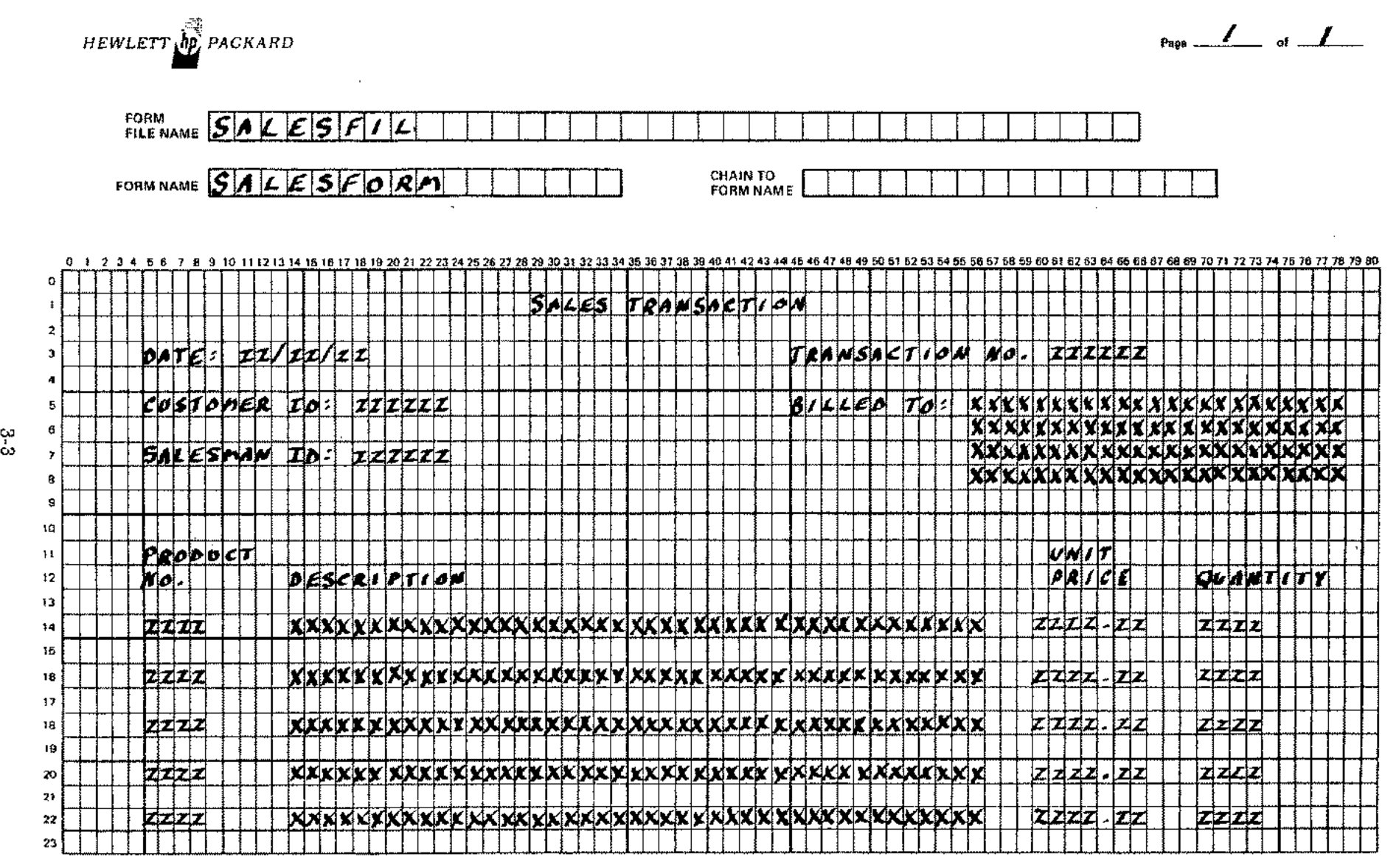

Figure 3-2. Sales Transaction Form Layout Sheet

Ċ٥

 $\,$   $\,$ 

*• Chain To Form Name.* This entry allows you to name any other form to which the form you are now designing relates. When specified during the form design process, this entry permits your application program to automatically display the forms sequentially. Because the form for the sales transaction report is not related to any other form, this entry is left blank in the example.

R

*• Page Number.* If your form contains 24 lines or less, it will occupy only one page of terminal memory and will fit completely onto the terminal screen; in this case, you can indicate "Page 1of I" in the upper-right corner of the Form Layout Sheet as in the example. If, however, you are producing a larger form that requires additional memory pages, you may continue it onto one or more additional layout sheets, indicating the particular page number and total number of pages in this entry, such as "Page 2 of 3". When the form is entered and displayed, the terminal automatically presents each successive page on the screen in the sequence required.

Forms containing more than 2048 displayable/non-displayable characters cannot be created or modified on multipoint terminals. However, you may display a form with as many as  $4096$  characters. The maximum number of displayable/non-displayable characters allowed on each line of a form is 600.<br>GOO 600.

To locate the individual fields for a form, simply enter these fields in the lines and columns desired on the layout sheet. To indicate the contents of unprotected fields, you may use any convention you desire. In the sales transaction report example, Xs are used to show alphanumeric fields and Zs are used for numeric fields.

Immediately after you enter your form via FORMAINT, you must specify any editing requirements that apply to the unprotected fields on your form. At that time, it will be helpful if you have all the editing information for each field already at hand. You can define this information by filling out the *Editing Specification. Sheet* provided in Appendix F, listing all requirements that apply to each edited field. (Editing specifications should not be entered if the data is to be entered in Katakana characters.) For the sales transaction example, a sample specification sheet appears in figure 3-3. This sheet allows you to specify the following items:

- *• Field Name.* Enter the name or description of the unprotected field. The first field named in the example is the "Month" portion of the DATE entry.
- *• Length.* Enter the length of the unprotected field. In the example, the "Month" entry is two digits long.
- *• Edit Type.* Enter the type of editing you desire for this field. You may wish to specify a combination of different types. For the "Month" entry in the example, the application requires that numeric data only appears in the entry, that the data is right-justified and the field is filled with zeros to the left of the data, and that the data falls within a given numeric range (01 through 12).
- *• Edit Procedure Name.* Enter the name of the procedure that will edit this field when your application program runs. You may name more than one procedure, selecting from those furnished by DEL, procedures written by yourself, or both. (DEL procedures and the functions they perform are described in detail in Section VII.) Each procedure name may include up to 15 of any characters legal in the language used for your application program. In the specification sheet for the example, the CNRANGE procedure is used for the "Month" entry to provide numericlzero-fill editing and range-checking.

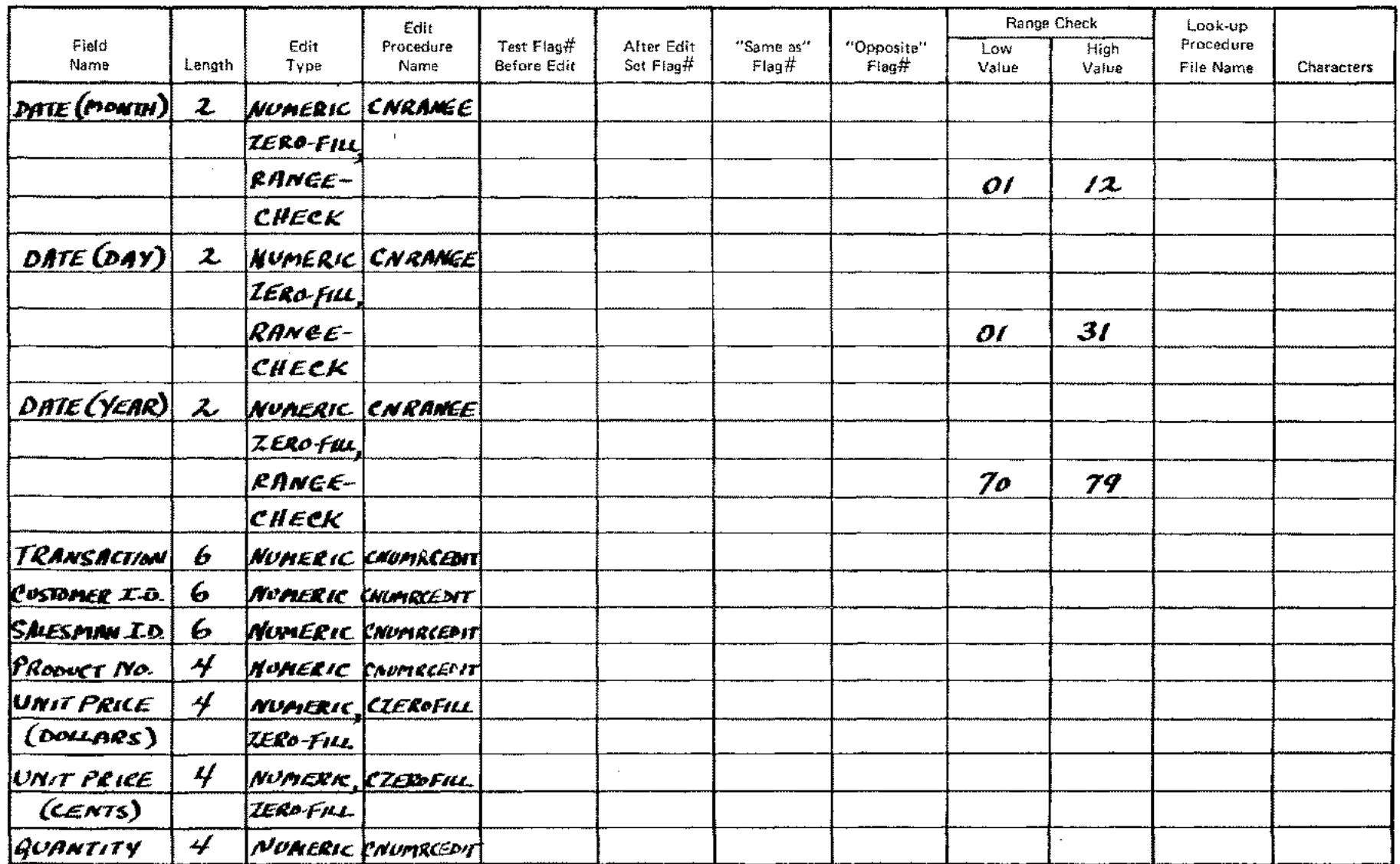

**DATA ENTRY LIBRARY EDITING SPECIFICATION SHEET**

 $\mathbb{R}^{2n+1}$  .

~

Figure 3-3. Transaction Form Editing Specification Sheet

مب<br>م

- *• Test Flag* # *Before Edit.* DEL accesses 16 one-bit flags that are all cleared to zero each time a new form is accessed. Both DEL and user-supplied edit procedures may set these flags, which may be tested by your application program to allow conditional editing or logical editing between two or more fields. These flags are numbered 1 through 16. If the procedure named in the previous column is to be used conditionally or is to be modified by a previously-invoked edit procedure, specify the related flag to be tested. (No flags are used in the sales transaction example.)
- *• After Edit, Set Flag* #. If the procedure named is to set one of the flags when it edits the data, specify which flag this is.
- *• Same As Flag* #. If the result of this edit must be compared with that of a prior edit and a flag is to be set if the results match, specify which flag this is.
- *• Opposite Flag* #. If the result of this edit must be compared with that of a prior edit and a flag is to be set if the results do not match, specify which flag this is.
- *• Range Check, Low Value and High Value.* If a range-check applies to this field, enter the lowest and highest value permitted in the field. Each value may be up to 16 characters long. (
- *• Look-Up Procedure File Name.* If the field is edited by a user-written procedure that looks up information in a file, enter the name ofthat file. Such a procedure might, for instance, scan a table to determine a tax percentage or some other factor. The file name entry may be required for linkage by this procedure, depending on how the procedure is coded. This entry can include file name and optional lockword, group name, and account name.
- *• Characters.* If the edit procedure does not perform range-checking or a file look-up, you may enter in this column up to 32 characters of data to be used in any way that your procedure requires. These characters are written exactly as shown into the record containing the edit specifications on your form file. You might use this feature, for example, for an edit procedure that verifies that the data entered is any of eight four-digit account numbers; these numbers could be stored as this set of 32 characters, making it unnecessary for the editing procedure to perform an extensive file search for this data.

# **CREATING, MODIFYING, AND DELETING FORMS**

Once you have designed your form and have a clear idea ofthe editing specifications required, you are ready to create the form in the system. When the form is created, you can display, modify, or delete it, ( and perform various other operations. For all of these functions, you must run the FORMAINT program by logging-on and entering:

#### :RUN FORMAINT,PUB.SYS

If you have logged-on at a terminal other than an HP  $264x$ , FORMAINT prints the following message and immediately terminates:

#### INPUT DEVICE IS NOT A 264x 1-'.•...

If you have logged-on to an HP 264x terminal that cannot be set to block mode programmatically, *<sup>i</sup>* FORMAINT prints the message: '

#### PLEASE PRESS BLOCK MODE KEY AND AUTO LF.

Latch the BLOCK MODE key down, placing the terminal in block mode. FORMAINT now presents the message "HP 32206A.uu.ff FORM MAINTENANCE" on the terminal screen, followed by the *Function Selection Display* shown in figure 3-4. (In this message, uu and ff are digits indicating the current software update level and fix level, respectively, assigned by HP.)

Enter the name of your form file in the input field indicated by the present cursor position. If the file does not exist, FORMAINT will create the form file as a permanent file on disc with the characteristics listed in table 3-1, when the entire screen contents are transmitted to FORMAINT as directed below. If the file name indicates an old (existing) file, FORMAINT will access that file. In the example in figure 3-4, the name of the new file SALESFIL (indicated on the layout sheet) is entered.

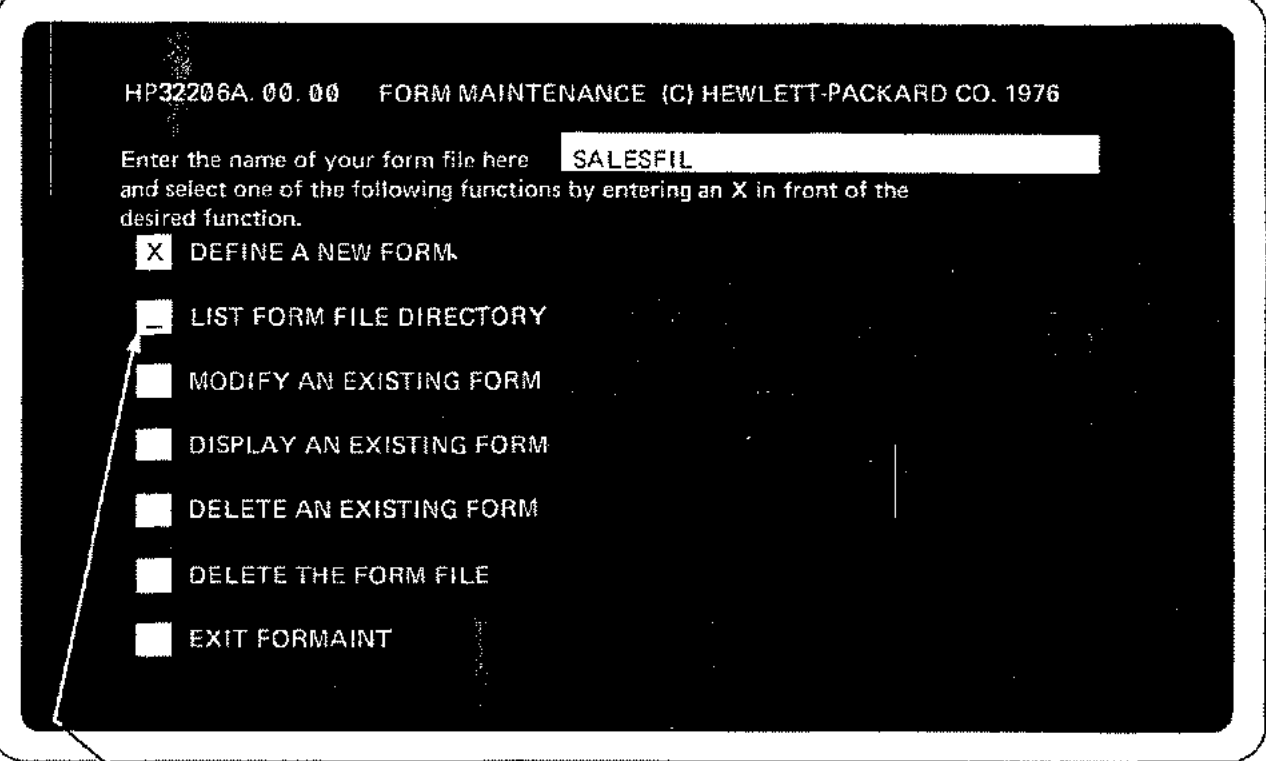

*c*

(  $\mathcal{L}$ 

Ĵ,

*Cursor position* Figure 3-4. Function Selection Display

Table 3-1. Form File Characteristics

| CHARACTERISTIC                        | <b>ASSIGNED VALUE</b>      |
|---------------------------------------|----------------------------|
| Record size                           | 64 bytes (characters)      |
| Record type                           | Fixed-length, ASCII format |
| Blocking factor                       | 8 records per block        |
| File size                             | 10,000 logical records *   |
| Number of extents allowed             | 10                         |
| Number of extents initially allocated |                            |
| Access type                           | Exclusive                  |

"only 1000 records are allocated until more are needed.

#### NOTE

Because FORMAINT grants a user *exclusive access* to a form file, two or more users cannot use FORMAINT to operate on the same form file simultaneously. For the same reason, no one can run an application program to enter data via a form file while someone else is using FORMAINT to operate on that same file.

Now select the function you desire, as follows:

1. Use the TAB key to move the cursor to the input field that indicates the operation you desire.

- 2. Enter the character X (upper case only) in the input field.
- 3. Press the ENTER key to transmit your entries to FORMAINT and begin the function you selected.

In the example in figure 3-4, the function DEFINE A NEW FORM is selected.

If you specified more than one function, the function nearest the top of the display is performed and all others are ignored.

If you did not make the required entries on the Function Select Display, these errors will be reported to you when you press ENTER, via the message shown in table 3-2. Following the message output, FORMAINT waits for you to correct the error and press ENTER again.

 $\overline{\zeta}$ 

 $\overline{(\ }$ 

#### NOTE

Several errors that you may encounter when using FORMAINT are noted throughout this manual; all errors possible are discussed in detail in Section X. In general, if the error is caused us 1 directly by your input to a particular field, that field will blink on

the display.

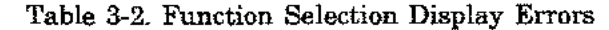

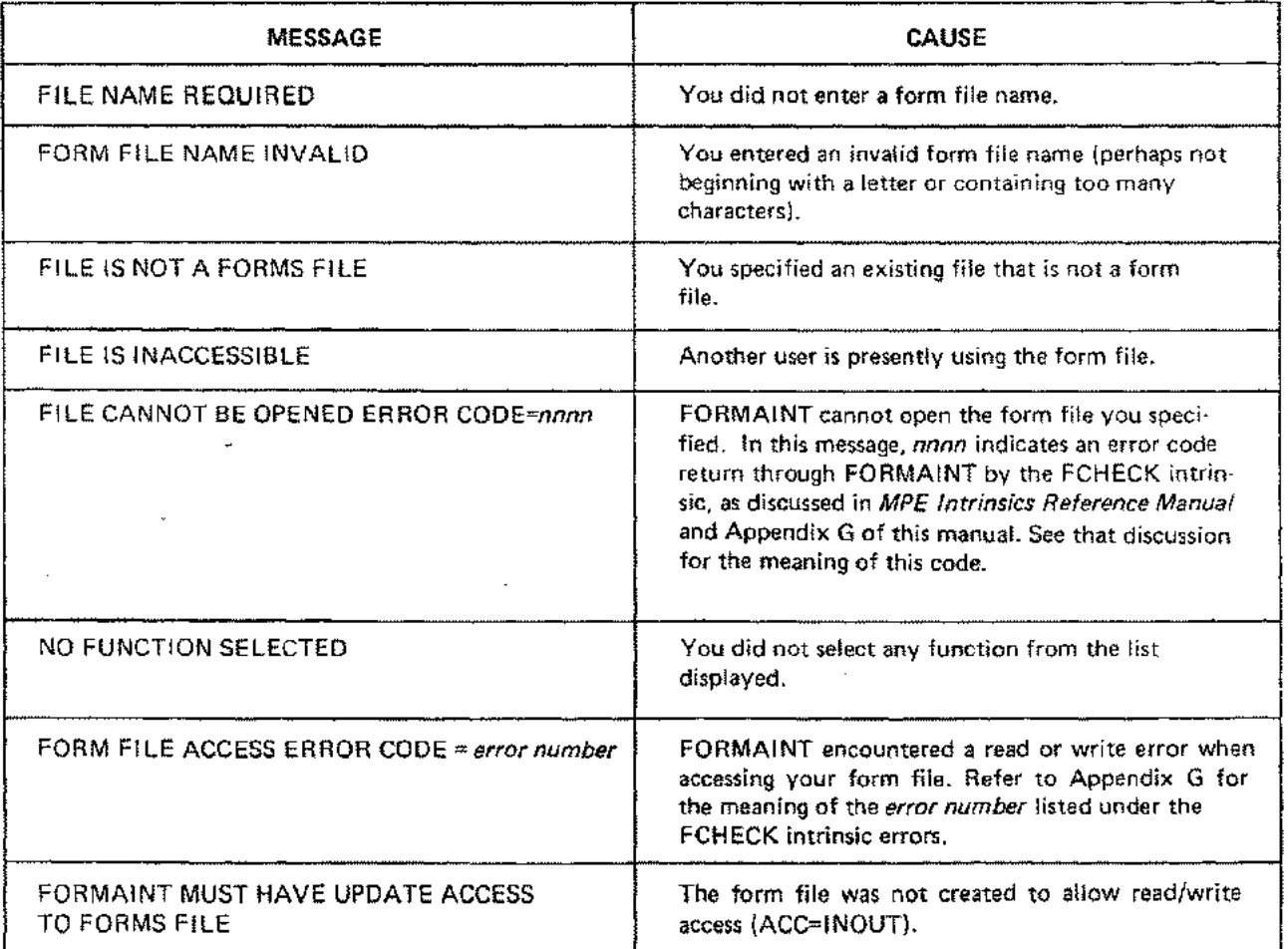

# ( **RULES FOR USING FORMAINT DISPLAYS**

When responding to the prompts for any FORMAINT display, remember these general rules:

- Press the TAB key to skip to a new prompt (input field).
- Press the ENTER key to indicate that you are finished with a display and continue with the normal progression of a function.
- Press the  $f8$  key (or the f8 key with CNTL depressed on the HP 2640) to exit from any function and return to the Function Selection Display.
- Reposition the cursor to the beginning of the line and use the DELETE LINE key to correct an entry.

In general, if you enter data that equals the length of an input field for a prompt, the cursor skips to the next input field. The next character you enter appears in this field.

# **CHANGING FORM FILE CHARACTERISTICS**

 $\overline{\left( \right. }% ,\left. \overline{\left( \right. \right. }% ,\left. \overline{\left( \right. \right. }% ,\left. \overline{\left( \right. \right. }% ,\left. \overline{\left( \right. \right. }% ,\left. \overline{\left( \right. \right. }% ,\left. \overline{\left( \right. \right. }% ,\left. \overline{\left( \right. \right. }% ,\left. \overline{\left( \right. \right. }% ,\left. \overline{\left( \right. \right. }% ,\left. \overline{\left( \right. \right. }% ,\left. \overline{\left( \right. \right. }% ,\left. \overline{\left( \$ 

Although you cannot change the record size, record type, and access type for any form file, you can re-specify certain other characteristics for new form files. These characteristics are: blocking factor, file size, number of disc extents allowed, and number of extents initially allocated. You may, for instance, want to conserve file space by specifying a form file shorter than that normally provided. To do this, use the MPE :FILE command to specify a new file size, as discussed in *MPE Commands Reference Manual.* For instance, to assign a file size of 6,,000 records with a blocking factor of 16 records per block for SALESFIL, saving this file in the MPE permanent file domain, enter:

#### :FILE SALESFIL;REC=64,16,F,ASCII;DISC=6000;SAVE

It is usually difficult to predict the file space actually needed for a particular form file because many factors apply. Nonetheless, if you wish to alter the size of your file, consider these points:

- One tenth of the' total file space is always allocated for the form file directory that contains the names and locations of the forms in the file. Thus, a 10,000 record file requires 1000 directory entries and contains a maximum of 100 forms. Since the form file size can not be expanded, it is recommended that you estimate the maximum number of forms you intend to define and create a form file large enough to contain them.
- One form file edit record is required for every edit procedure named for every edited field.
- Blank areas on the form that exceed seven characters are removed when the form specifications are stored.

# **CREATING A NEW FORM**

To create a new form, enter an X beside the DEFINE A NEW FORM entry in the Function Selection Display and press ENTER. In response, FORMAINT presents the Form Creation Display shown in figure 3-5.

Respond to the first prompt in this display by entering the name you wish to assign your new form. You may copy this from your Form Layout Sheet. No other form of this name is permitted in this form file. The name SALESFORM is entered in response to this prompt in figure 3-5.

If you wish to relate (chain) this form to any other form, respond to the second prompt by entering the name of the other form; this will enable your application program to automatically display both forms in sequence. Otherwise, skip this prompt.

Press ENTER to transmit your responses to FORMAINT. At this point, FORMAINT clears the screen, permitting you to layout the form on the screen. If you have made an error in any response, it is reported to you by one of the messages in table  $3-3$ .

LAYING **OUT THE FORM.** To layout the form on the terminal screen, simply enter characters where you wish them to appear, using the Form Layout Sheet as a guide. Use the cursor-positioning keys to skip rapidly about the form. Use the enhance-display capabilities to indicate areas of the form to be filled-in by the person running your application program. Use the terminal's line-drawing set, if available, to include any horizontal or vertical lines or boxes on the form.

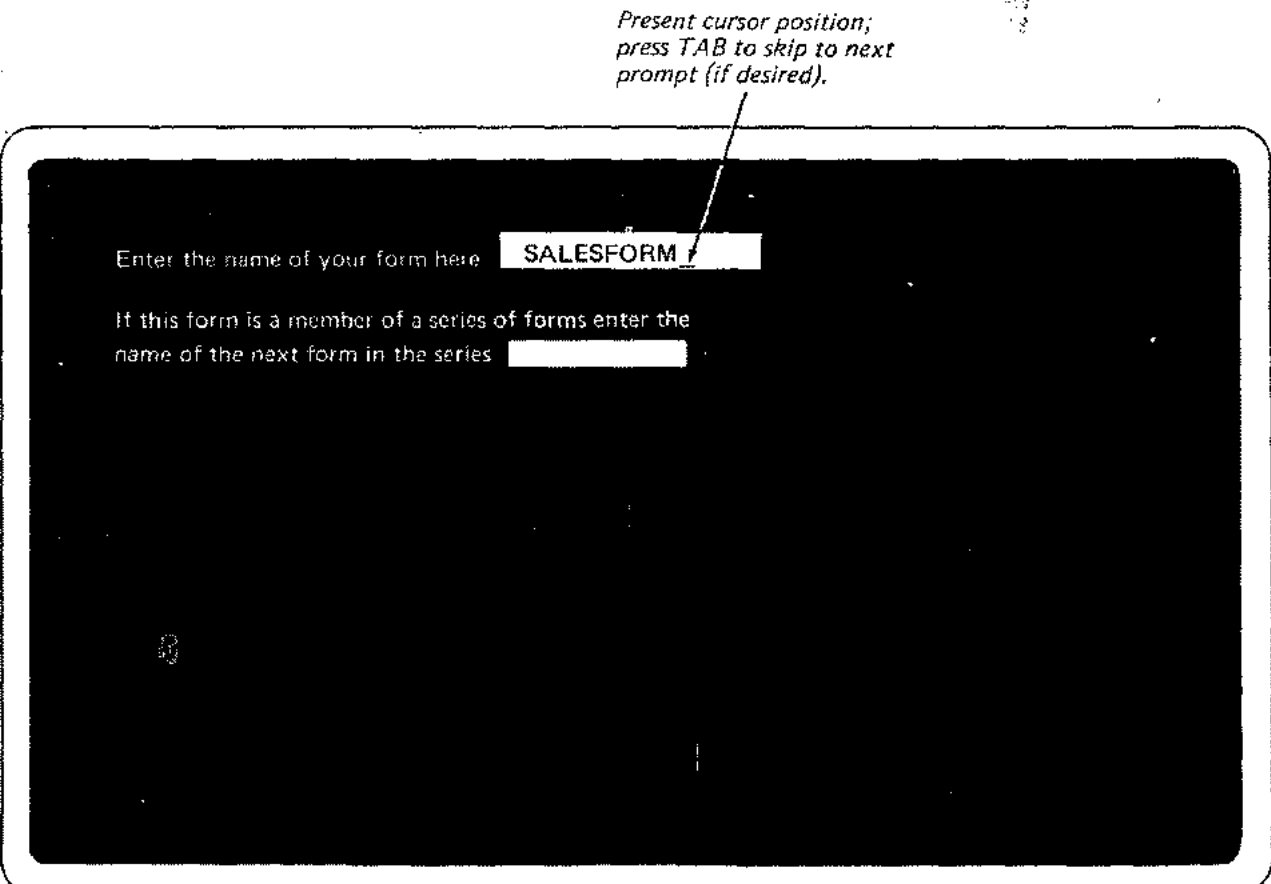

 $\overline{\left( \right. }%$ 

Figure 3-5. Form Creation Display

#### Table 3-3. Form Creation Display Errors

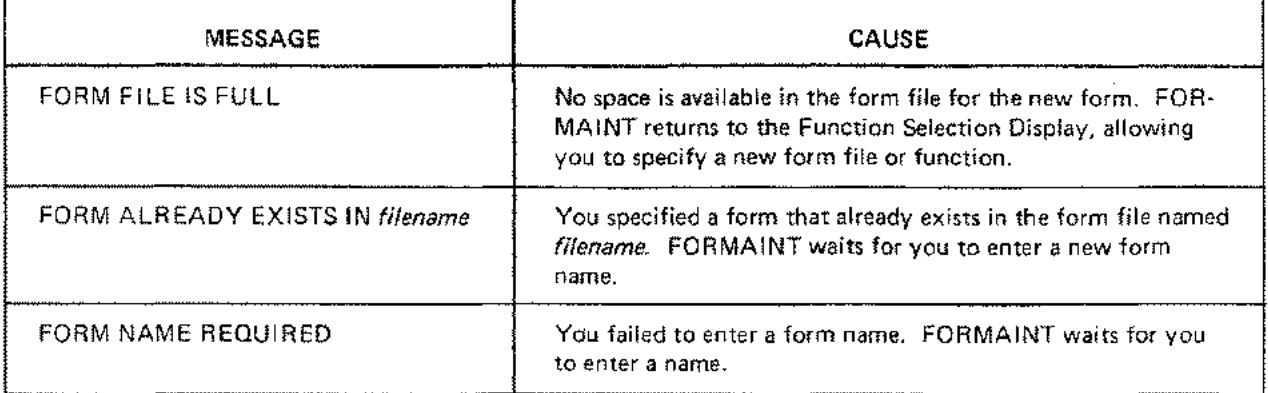

#### NOTE

If you are not certain what graphic capabilities are furnished with your terminal, press the TEST key and examine the resulting test pattern display. (See Section II.) (All terminals are equipped with the inverse-video capability.)

When the terminal is placed in Format Mode all character positions on the screen are protected except those fields that have been specifically defined as unprotected or transmit only. (Transmit only fields are available only on HP  $2641$ ,  $2645$ , and  $2648$  terminals.) For a definition of these types of *ficldSrererto'The2ii41A/2645A/2648A Display Station Reference Manual.*

When entering your form, use the following guide lines:

1. To define an unprotected field:

 $\ddot{\phantom{0}}$ 

- a. Press the START UNPROTECTED FIELD key (on the HP 2640) or enter  $f2\degree$  (on other terminals) to begin the field.
- b. Enter the characters in the field; these are typically blanks (spaces).
- c. Press the END UNPROTECTED FIELD key (on the HP 2640) or enter $f3\%$  (on other terminals) to terminate the field.

#### NOTE

FORMAINT does not allow unprotected fields that extend beyond the end of a line. If you attempt to continue such a field onto a second line, FORMAINT converts it into two separate fields.

- 2. To use the display enhancement features with an unprotected field:
	- a. Press the ENHANCE DISPLAY key (on the HP 2640) or enter $f1<sup>ol</sup>$  (on other terminals, and then press the key for the enhancement you wish (blinking field, inverse video, or so forth) to begin the enhancement. (See Section II.)

 $\mathcal{L}^{\sim}$ 

- $/$   $\gamma^*$  . b. Press the START UNPROTECTED FIELD key (on HP 2640) or enter  $f2^{\circ}$  (on other terminals to begin the field.
- c. Enter the characters in the field. (Blanks are usually used.)
- d. Press the END UNPROTECTED FIELD key (on HP 2640) or enter  $f3<sup>c</sup>$  (on other terminals) to terminate the field.
- e. Press the ENHANCE DISPLAY key (on the HP 2640) or enter  $f1<sup>c</sup>$  (on other terminals), and then press the @ (commercial at-sign) key to turn-off the enhancement.

#### NOTE

To help keep track of where each unprotected field begins, users often start a display enhancement for an unprotected field at the same time they start that field. Similarly, they typically terminate the display enhancement and unprotected field simultaneously. For instance, on an HP 2640, a user might begin a field by pressing the ENHANCE DISPLAY key followed by the key for his desired enhancement, and then pressing the START UN-PROTECTED FIELD key. He could then observe the spaces making up this field on the screen as he enters them.

- 3. To define a transmit only field:  $\left(\right)$ 
	- a. Position the cursor to the beginning of the transmit only field.
	- b. Press the ESC (Escape) key and left brac $\oint$  (
	- c. Move the cursor to the column following the end of the transmit only field being defined.

....:.'---

 $\big($ 

- $\alpha$  is the  $\alpha$ d. Press the ESC (Escape) key and right brackel
- 4. To indicate that the form is complete, enter the  $\langle \hat{\Lambda} \rangle$  (CONTROL $\wedge$ ) key, producing a recordseparator. This indicates the end of the form and, on most terminals, displays the following characters on your screen:

c"""'---\ *<sup>I</sup>r--,,'*

Rs

FORMAINT arbitrarily terminates the form after encountering a sequence of twenty consecutive blank lines. Any information appearing after such a sequence is ignored.

5. To transmit the form to your form file, press ENTER.

For the Sales Transaction Report in the continuing example, you could enter the form as shown in figure 3-6. The unprotected fields are indicated by the inverse video (white on black) entries. The unprotected area labeled *BILLED TO:* is actually composed of four one-line unprotected fields for the mailing address of the person billed. Five unprotected fields appear under each of the headings *PRODUCT NO., DESCRIPTION, UNIT PRICE,* and *QUANTITY* to allow for recording the sale of five items.
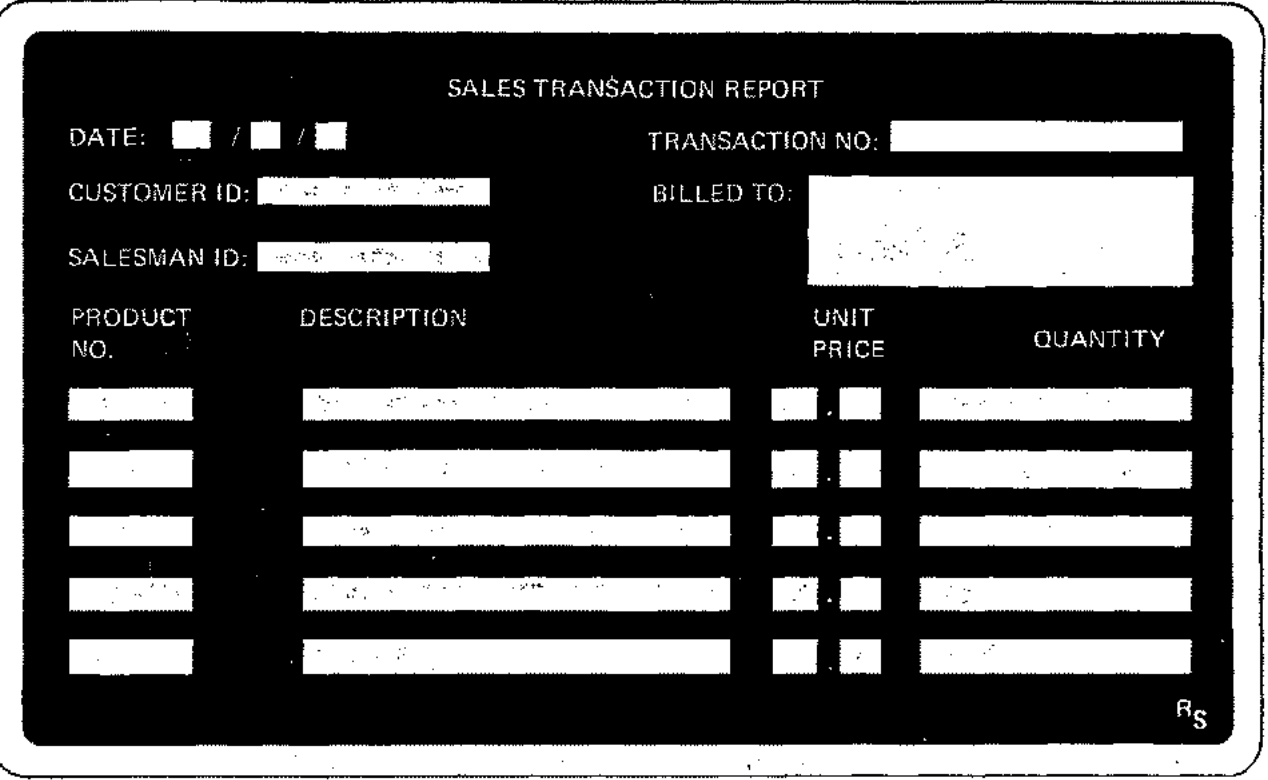

/

Figure 3-6. Sales Transaction Report Form As Entered

SPECIFYING **FIELD** EDITING. When the form is stored in the form file, FORMAINT scans the form for unprotected input fields. As the first unprotected field is located, the line containing it and the most recently preceding non-blank line are displayed at the top of the screen, with an arrow pointing to the field. Below these two lines, FORMAINT presents the *Editing Specification Display* (as shown in figure 3-7).

- *• If you do not want to edit any unprotected fields on the form,* press the f8 key on the terminal ( $f8<sup>c</sup>$  keys on the HP 2640) to terminate the form-creation function and return the Function Selection Display to the screen.
- *• If you do not plan to edit the current field but wish to edit others, ~* at the first prompt in the display and press ENTER to move the field-indicating arrow to the next unprotected field; continue this procedure until the field to be edited is reached.
- *• If you want to edit the current field,* use the TAB key to skip to the applicable prompts. These prompts allow you to enter the following options, in the order they appear on your Editing Specifications Sheet: *Edit Procedure Name, Test Flag* # *Before Edit, After Edit Set Flag* #<sup>J</sup> *Same As Flag* #, *Opposite Flag* #, *Range Check Low and High Value, Look-Up Procedure File Name,* and *Characters.* To request editing, you *must* supply an Edit Procedure Name; you may enter or omit any of the other options according to your editing requirements. To transmit the current screen contents to FORMAINT, press ENTER. This returns the cursor to the beginning of the Editing Specification Display, allowing you to optionally specify additional procedures for this field. When

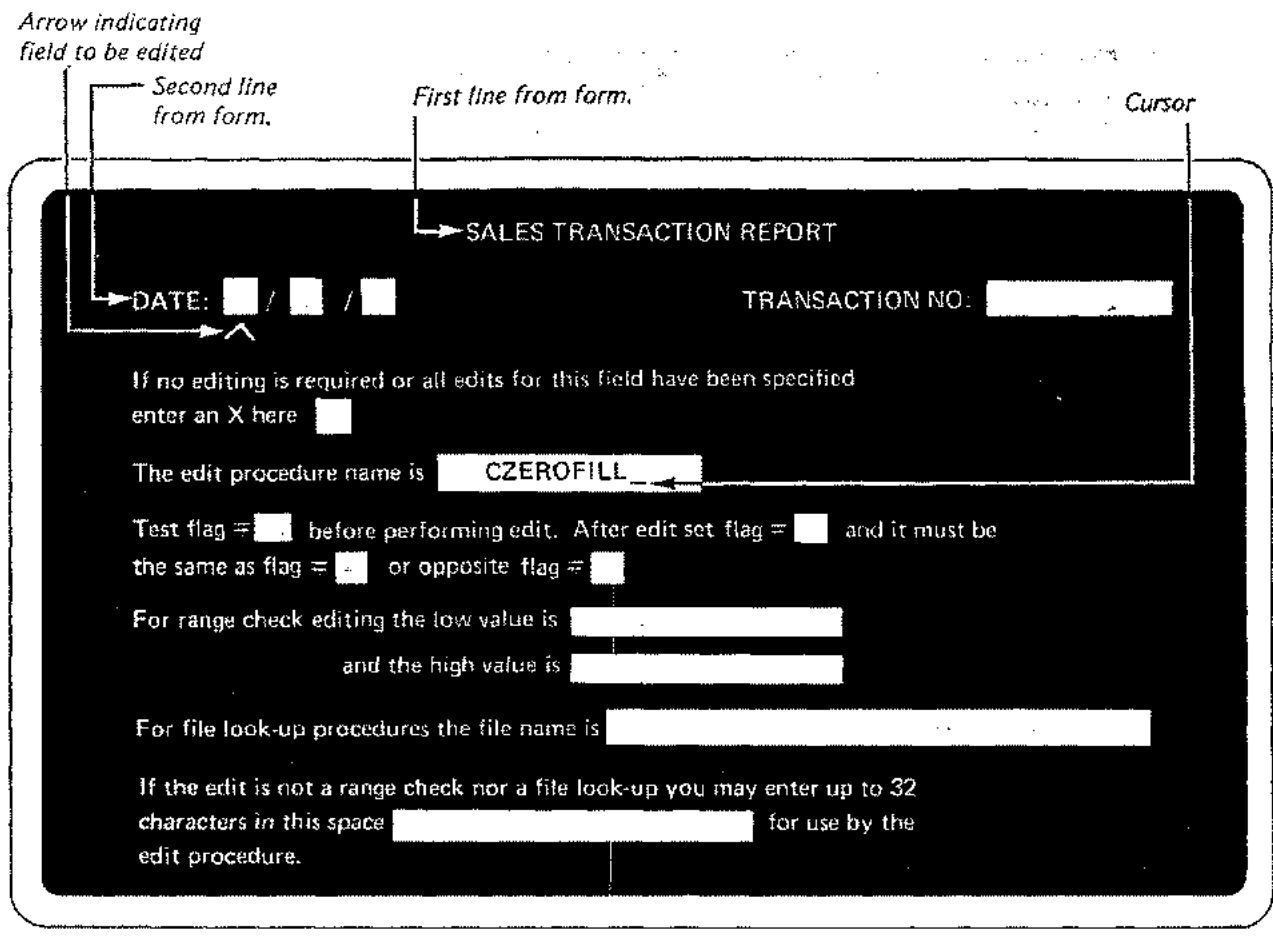

(

(

Figure 3-7. Editing Specification Display

you have specified all editing for this field, enter X at the first prompt and press ENTER to move to the next unprotected field. When you wish to terminate entry of editing specifications, press the f8 key (enter f8<sup>c</sup> on the HP 2640). When you have defined the last edit specification for the last unprotected field on the form, this termination occurs automatically. At this time, all edit specifications are copied to the form file, and the Function Selection Display returns to the screen with the current form file name appearing at the prompt that requests entry of a form file name. You may now select another function for this file. Alternatively, you may select another form file by entering its name; in this case, FORMAINT closes the current file as the form file name and opens the new one.

#### **NOTE**

When you press the ENTER key, all entries or responses to prompts presently appearing on your screen are transmitted to FORMAINT. Thus, if you are specifying a second editing procedure for a field and old entries for the first procedure still appear on your screen following the cursor, clear these old entries if you do not want them to apply to the second procedure. Do this by pressing the CLEAR DISPLAY key after the last entry you do wish to apply. Then, press ENTER to transmit the entries on the screen.

When you terminate the editing process, FORMAINT detects any erroneous entries and reports them as indicated in table 3-4.

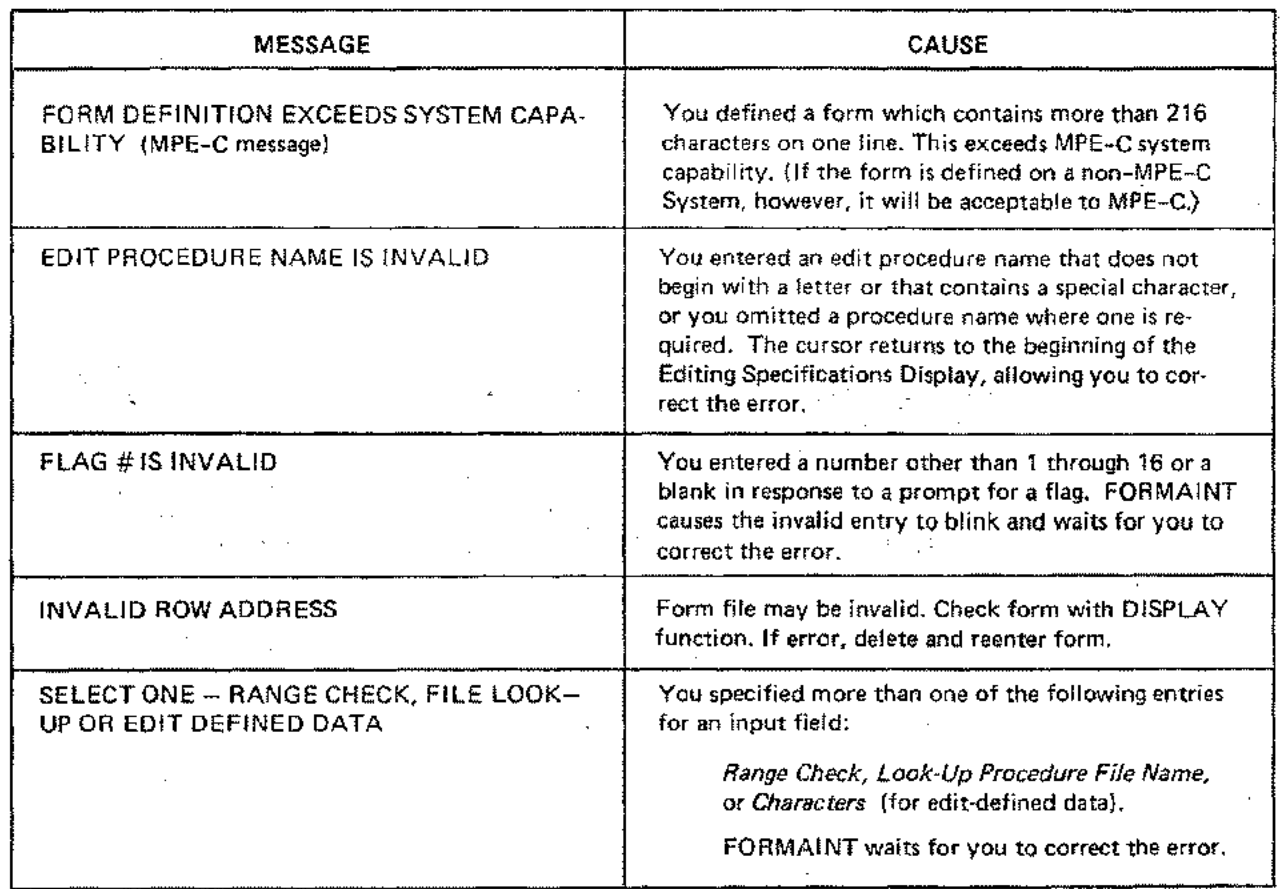

(  $\left($ 

> ( \

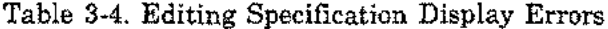

## **LISTING FORMS IN A FORM FILE**

Each form file contains a directory that indicates the names of all forms residing in that file, plus other information about these forms that must be maintained and used by DEL. The standard content and format of form file directories is described in Appendix B. You can request FORMAINT to display the names of the forms appearing in the directory for the current form file, plus the date and time these forms were created. To do this, enter X beside the LIST FORM FILE DIRECTORY prompt in the Function Selection Display and press ENTER. The directory display appears as shown in figure 3-8; this example, requested for the file named SALESFIL, shows that this file contains two forms, SALESFORM and COSTFORM.

<,

 $\overline{\zeta}$ 

To clear the screen and return to the Function Selection Display, press ENTER; alternatively, you may press f8 on the terminal (or  $f8<sup>c</sup>$  on the HP 2640).

|           | CREATION         |           | $\sim$<br>CREATION |       |
|-----------|------------------|-----------|--------------------|-------|
| FORM NAME | TIME<br>DATE     | FORM NAME | DATE               | TIME  |
| SALESFORM | 10:58<br>4/16/76 | COSTFORM  | 4/16/76            | 12:16 |
|           |                  |           |                    | ł.    |
|           |                  |           |                    |       |
|           |                  |           |                    |       |
|           |                  |           |                    |       |
|           |                  |           |                    |       |
|           |                  |           |                    |       |
|           |                  |           |                    |       |

Figure 3-8. Form File Directory Display

## **CHANGING A FORM**

(

To change a form already defined in a form file, enter X at the MODIFY AN EXISTING FORM entry in the Function Selection Display and press ENTER. FORMAINT presents the Form Modification Display as shown in figure 3-9, allowing you to specify this form. If the form is chained to another form, and you wish to chain it to a different form, enter the name of the new second form in the second prompt.

#### CAUTION

#### WHEN YOU REQUEST THE MODIFY OPERATION, ALL EDITING SPECIFICATIONS THAT APPLY TO THE CUR-RENT FORM ARE AUTOMATICALLY DESTROYED. BEAR THIS IN MIND BEFORE REQUESTING THIS FUNCTION.

Transmit your responses to FORMAINT by pressing ENTER. FORMAINT then clears the screen and displays the form to be modified, allowing you to alter any entries you desire and to create new ones. Use the same methods you employed when first creating the form.

#### NOTE

The R<sub>s</sub> notation, indicating the end of the form, is not displayed.

If you specified the name of a form that does not reside in the form file, the following message appears when you press ENTER and FORMAINT waits for you to enter a correct form name:

FORM DOES NOT EXIST IN *filename*

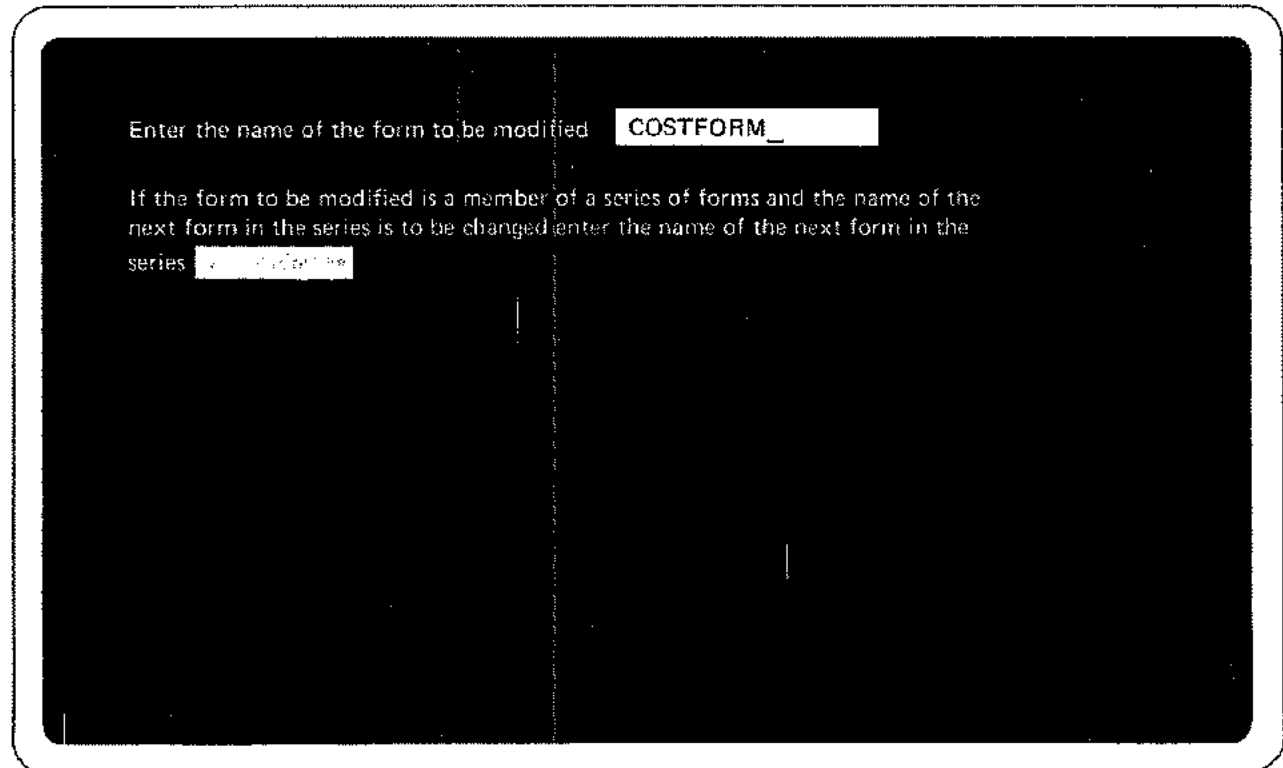

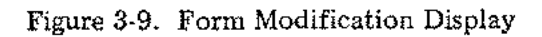

When you have made all necessary changes to the form, press ENTER. If the form contains unprotected fields, the Editing Specification Display (figure 3-7) appears, requiring you to re-specify all editing desired.

#### NOTE

In addition to entering new or altered editing specifications, you must also *re-enter* any old, unchanged specifications that you wish to retain for the form.

To restore the form and editing specifications to the form file and return to the Function Selection Display, press ENTER.

## **DISPLAYING A FORM**

You can display any form in the form file on your terminal. Alternatively, you can copy this form, plus any editing specifications for the form and other descriptive information, to an output device other than the terminal. To do this, enter X at the DISPLAY AN EXISTING FORM prompt and press ENTER. In response, FORMAINT presents the *Form Listing Selection Display* (figure 3-10). At the first prompt, enter the name of the form you wish displayed. If you also want to list the descriptive information and editing specifications, specify (at the second prompt) the name of another file/device to which this data can be transmitted; your terminal cannot be used for this purpose because it does not include enough memory to hold all of the information to be transmitted. The output file/device is typically a line printer, but other devices such as a disc or magnetic tape unit can be used. If you want to use a device other than a disc for the output, you must specify its file and device class names in an MPE :FILE command prior to running FORMAINT, as follows:

(

 $\overline{\left( \right. }$ 

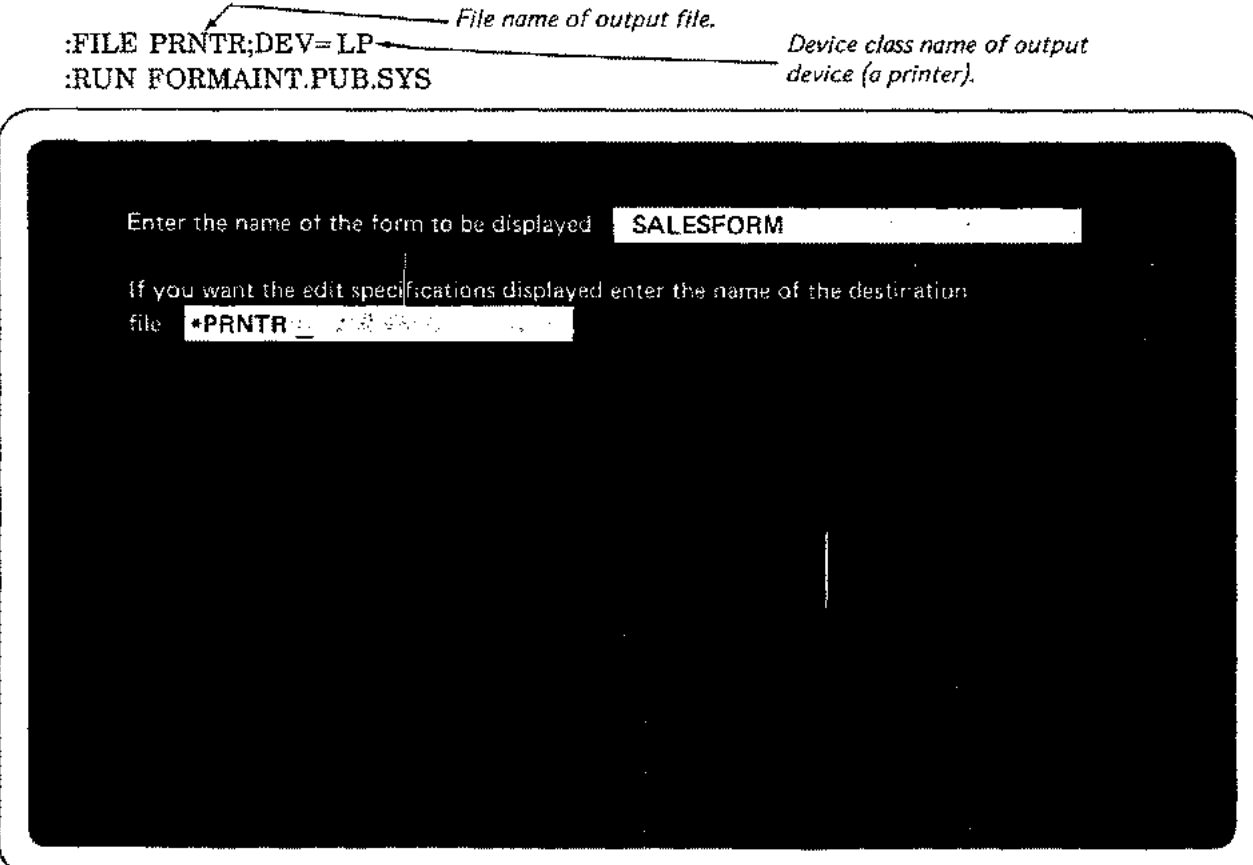

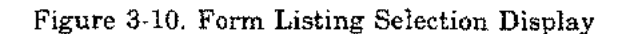

When you enter the name of a non-disc file in the Form Listing Selection Display, you must also precede that name with an asterisk to indicate a back-reference to the :FILE command, as shown in figure 3-10. See *MPE Commands Reference Manual* for a discussion of back-referencing files.

Press ENTER to transmit the entries in the Form Listing Selection Display to FORMAINT.

You can request the display of *all* forms in the form file by entering a commercial-at sign (@) in response to the first prompt in the Form Listing Selection Display. If the listing device is your terminal, press ENTER after each form appears to display the next form, or enter f8 (or  $18^{\circ}$  on HP 2640) to terminate the display. If the listing device is another device, all forms are listed in sequence automatically; you cannot terminate this operation prematurely.

The display output is written as  $12Q$ -byte ASCII records. If, however, you entered the name of a form -fllaIdoesnotexist in the form file, FORMAINT presents the following message and waits for you to enter a new form name:

FORM DOES NOT EXIST IN *filename*

If the output file for the form listing cannot be accessed, FORMAINT prints the following message and waits for you to enter a new file name. In this message, *nnnn* is the error code returned by the FCHECK intrinsic as discussed in *MPE Intrinsics Reference Manual,* and Appendix G of this manual.

LIST FILE CANNOT BE ACCESSED, ERROR CODE= *nrinri*

If FORMAINT displayed the form on your screen, press ENTER to clear the screen and return the Function Selection Display. If the form was written to another file, FORMAINT returns the Function Selection Display automatically. An output listing for the form SALESFORM, transmitted to a line printer, appears in figure 3-11.

### **DELETING A FORM**

 $\mathcal{L}$ 

 $\overline{\mathcal{L}}$ 

To delete a form from a form file, enter X at the DELETE AN EXISTING FORM prompt in the Function Selection Display and press ENTER. FORMAINT presents the *Form Deletion Display* (figure 3-12). Enter the form name at the prompt and press ENTER. The form is removed from the system immediately. If, however, you entered the name of a form that does not exist in the form file, FORMAINT prints the following message and waits for you to enter a correct name:

FORM -DOES NOT EXIST IN *filename*

When the form is deleted, FORMAINT returns the Function Selection Display to the screen.

## **DELETING A FORM FILE**

To delete an entire form file from the system, enter X at the DELETE THE FORM FILE prompt in the Function Selection Display and press ENTER. Because this action is irrevocable, FORMAINT outputs a *Form File Deletion Verification* prompt (figure 3-13) to ensure that you really want this file removed. To delete the file, enter YES; to keep it, enter NO. In either case, FORMAINT returns the Function Selection Display to the screen.

#### DESCRIPTIVE INFORMATION

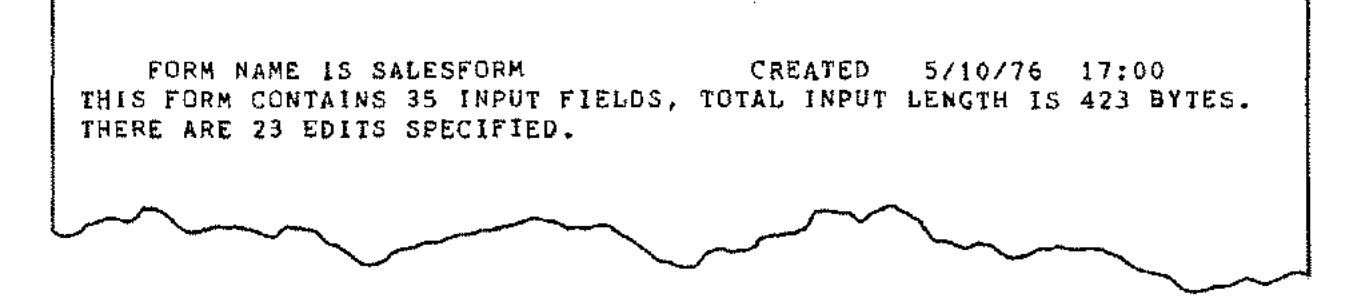

FORM

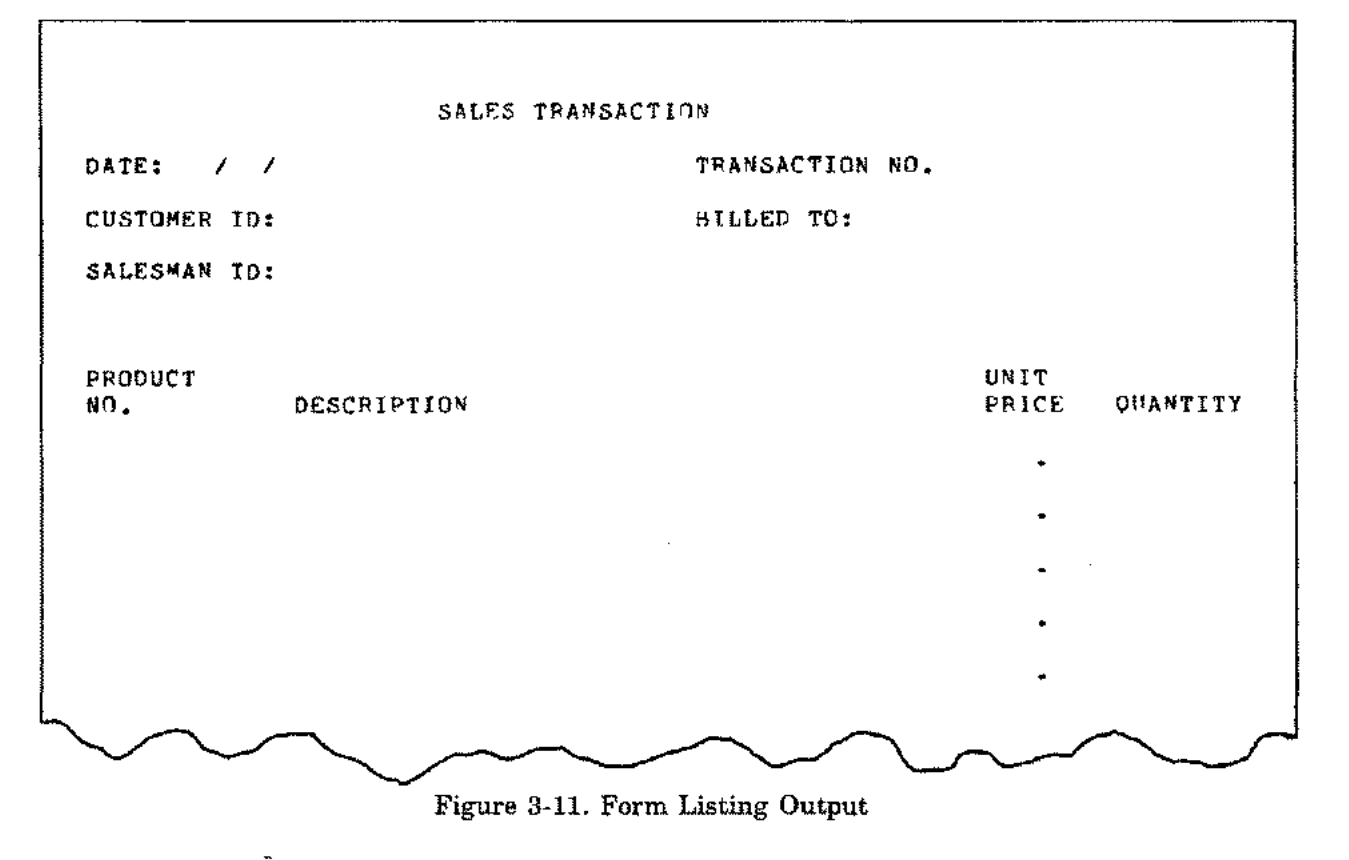

 $\bigg($ 

 $\mathbf{v}$ 

É.

## **TERMINATING FORMAINT**

To terminate FORMAINT, closing all files accessed by it, enter X at the EXIT FORMAINT prompt in the Function Selection Display, and press ENTER. If block mode was not set programmatically, FORMAINT prints the message:

REMEMBER TO UNLATCH THE BLOCK MODE KEY.

In this case, remove the terminal from block mode by releasing the BLOCK MODE key. MPE resumes control, printing the message shown below and prompting you for a new command:

Ã

#### END OF PROGRAM

*------prompt fornewMPEcommand.*

## EDITING SPECIFICATIONS

 $\big($ 

المد

~-

 $\setminus$ 

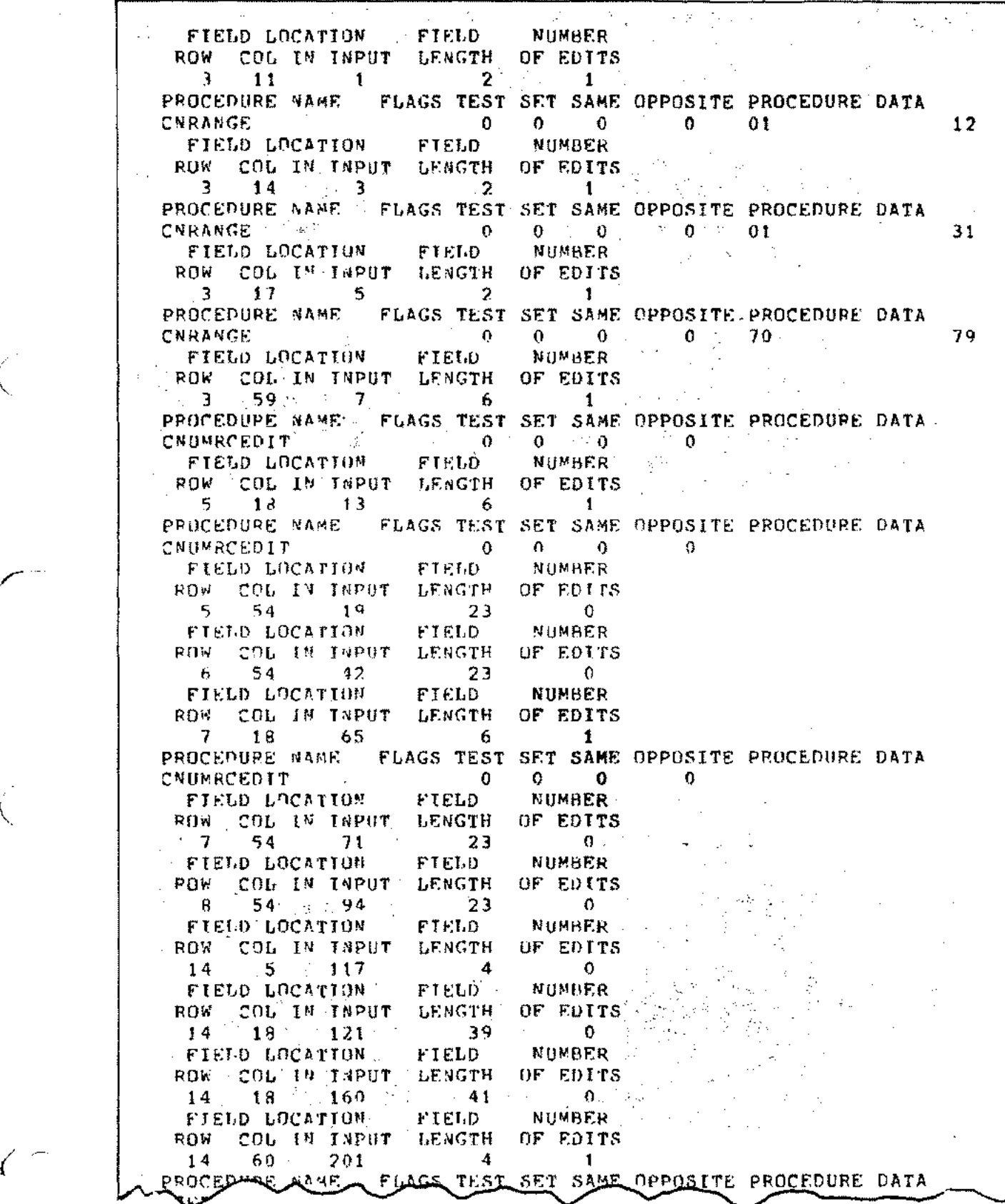

 $\tau_{\rm{max}}$  .

Figure 3-11. Form Listing Output (Continued)

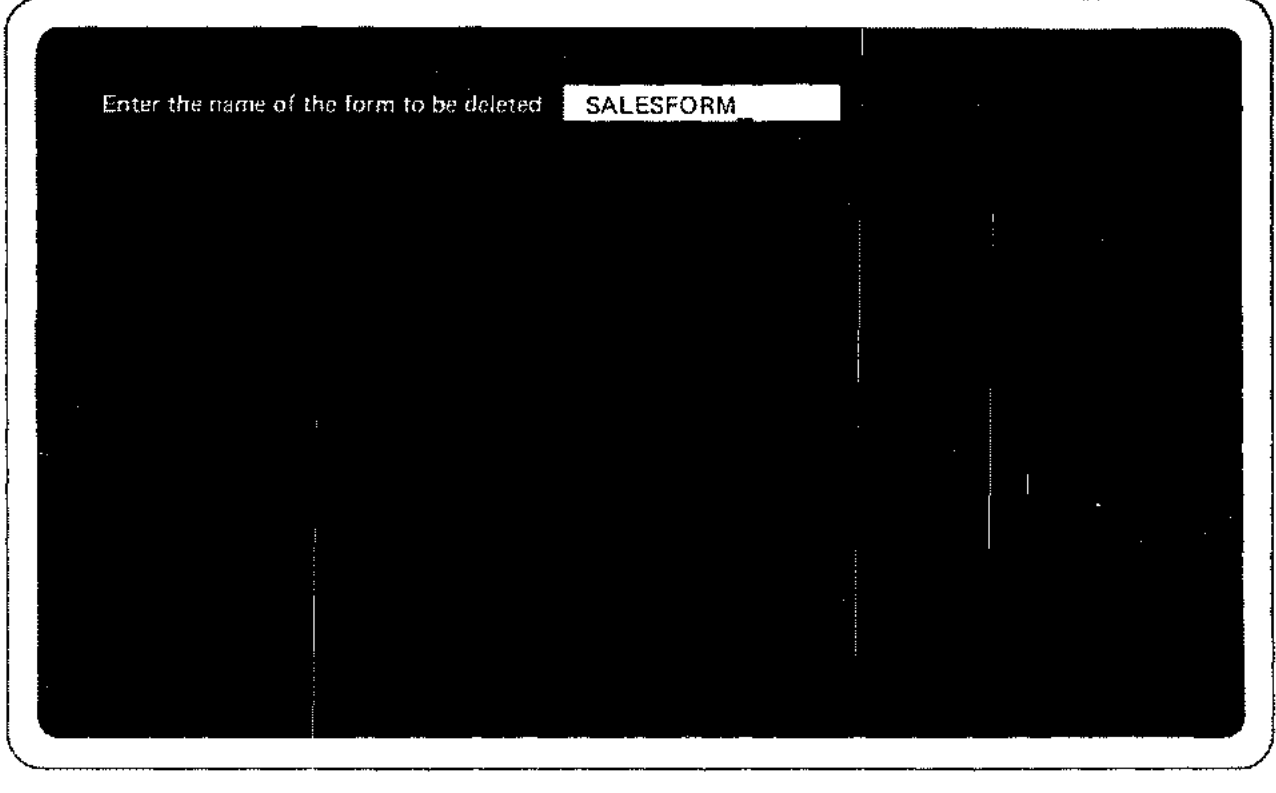

--~ ----- ---------

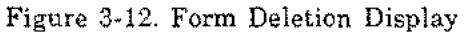

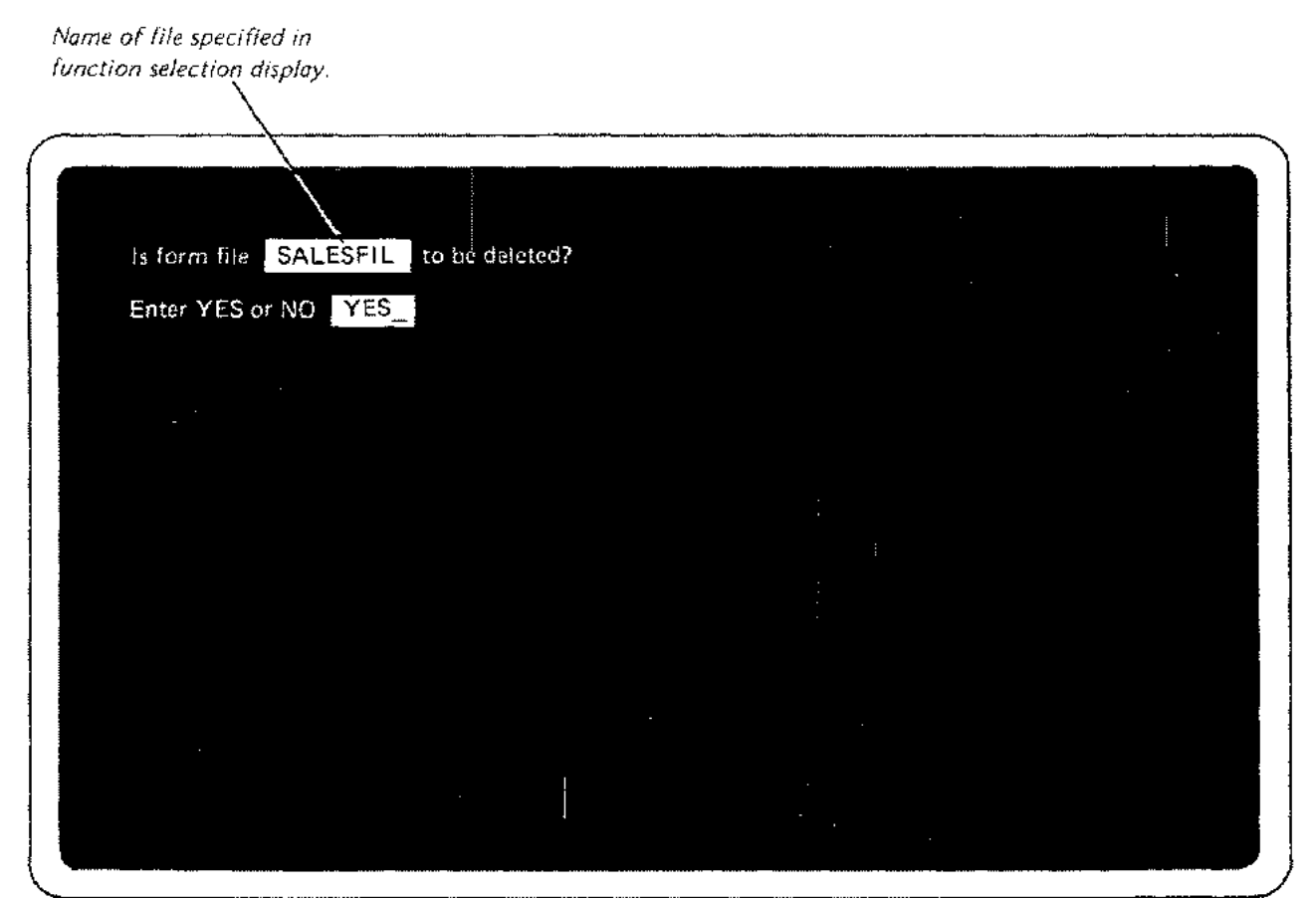

 $\overline{(\ }$ 

**Figure 3-13. Form File Deletion Verification Display**

# **USING DEL PROCEDURES**

**1**

**SECTION** 

Once you have entered your form into the system, you are ready to write the application program that will access the form and interface with the user at the terminal. To do this, your program must call various procedures supplied by DEL. (You may also optionally supply additional specialized procedures that you write yourself for your DEL application. These procedures need not be written in the same language as your main program. In fact, you may write them in languages other than COBOL, FORTRAN, SPL and BASIC, as long as your program provides for any peculiarities involved in calling procedures in such languages.)

#### NOTE

If you use your own procedures as well as the DEL procedures to manipulate the terminal, you must make sure that the communications area (refer to Appendix A) is left in the state that DEL expects and that any escape sequences you transmit to the terminal leave the terminal in a state that DEL expects. The latter point is also true if you use escape sequences with the DEL procedures.

The DEL procedures fall into four basic functional categories, and are discussed in this order in Sections V through VIII:

*• Form access procedures (Section V)* that access the form file, including:

*OPENFORM* to open a form file.

*c*

(

*FINDFORM* to locate a form in the form file.

*GETFORM* to move a form into a program buffer (work area) called the form buffer.

*NEXTEDIT* to move the next edit specification into a program buffer called the edit buffer.

*CLOSEFORM* to close the form file.

*• Terminal access procedures* (Section VI) that access the terminal as a file, including:

*OPENTERM* to open the terminal as a file.

*WRITETERM* to write output from a program buffer to the terminal. (This output is typically the form moved into the form buffer by GETFORM.)

*READTERM* to read input from the terminal into a program buffer called the *data buffer.* (This input is the data entered by the person running the application program; at your option, the data buffer may occupy the same area of storage as the form buffer.)

*TERMSTATUS* to request status information about the terminal.

*CLOSETERM* to close the terminal file.

*• Editing procedures* (Section VII) that validate the general contents of input fields read from the terminal:

*ALPHAEDIT* to verify that the input field contains alphabetic characters (the letters A through Z) only.

*ALPHAFILL* to verify that the input field contains alphabetic characters only, with the last alphabetic character optionally followed to the right by blanks (spaces); no blanks, however, can be. embedded *within* the alphabetic character string.

*ANEDIT* to verify that the input field contains alphanumeric characters (the letters A through Z), the digits 0 through 9, or spaces.

*NUMRCEDIT* to verify that the input field contains numeric data (the digits 0 through 9) only. .

ZEROFILL to verify that the input field contains a leading plus or minus and numeric data only, with the numeric string optionally preceded and/or followed by blanks. ZEROFILL also rightjustifies this field and fills it to the left with zeros following the sign. No blanks, however, can appear *within* the numeric string.

*NRANGE* to ensure that the input field contains numeric data that falls within a specified range. The numeric string may be optionally preceded and/or followed by blanks, but may not *contain* blanks. This procedure, like ZEROFILL, right-justifies this field and fills it to the left with zeros, following the sign.

*MllCREATE* to ensure that the input field contains numeric data only, generate a modulo-ll check digit, and insert this digit as the right-most digit of the input field.

*Mll VERIFY* to ensure that the input field contains numeric data only, generate a modulo-ll check digit, and compare this with the right-most digit of the input field.

*• High-level procedures* (Section VIII) that combine some of the above procedures:

*SHOWFORM* to combine the FINDFORM, GETFORM, WRITETERM, and READTERM operations noted above in sequence; in essence, to locate and access a form, display the form on terminal screen, and read the user's input from terminal.

 $\overline{C}$ 

*EDITFIELD-to* combine the NEXTEDIT and editing-procedure operations; effectively, to obtain the next editing procedure and then execute that procedure.

## **HOW PROCEDURES ARE USED**

In your application program, the order in which you use the procedures depends partly on the application and partly upon your own preference. Typically, however, a program:

- 1. Initializes the required data areas and then opens the form file (OPENFORM) and terminal file (OPENTERM).
- 2. Locates the form (FINDFORM) and moves it into the form buffer (GETFORM).
- 3. Displays the form on the terminal (WRITETERM).
- 4. Reads the data that the user enters on the displayed form into the data buffer (READTERM).
- 5. Moves an editing specification into the edit buffer (NEXTEDIT).
- 6. Executes the editing procedure (ALPHAEDIT, NUMRCEDIT, and so forth).
- 7. Repeats steps 5 and 6, as applicable to the current input field.
- 8. Writes the user's data from the data buffer to a data file, using statements in the host program language. (The host language is that in which the application program is written.)
- 9. Chains to another form, if applicable.

/

ſ

 $\overline{\phantom{a}}$ 

10. Closes the form file (CLOSEFORM) and terminal file (CLOSETERM) when through.

After executing each procedure, the application program normally checks the status of the procedure to determine whether the procedure was executed successfully. (The status is reported in a special status *word,* discussed below.) The typical order of procedure calls is summarized in figure 4-1, where it is also compared with a sequence of calls that combines some operations by invoking SHOWFORM and EDITFIELD.

## **COMMON PROCEDURE CHARACTERISTICS**

All DEL procedures can be accessed from programs written in COBOL, FORTRAN, BASIC, and SPL. The same name is used for each procedure in FORTRAN, BASIC, and SPL programs. For instance, in all three languages, you invoke the procedure that opens your form file by using the procedure name *OPENFORM.* In COBOL programs, however, you must prefix the standard procedure name with the letter C; this denotes an alternate entry-point for the procedure that must be used by COBOL programs because these programs pass parameters somewhat differently than FORTRAN, BASIC, and SPL programs. Thus, to open the form file in a COBOL program, you would invoke the OPEN-FORM procedure by using the name *COPENFORM.*

All procedures require at least one parameter: the name of the *DEL communication area (comrnarea),* a global storage area in memory used by DEL to maintain information about the form file and terminal that the application program is using. This information includes the file numbers that identify these files to the MPE File Management System, information about the currently-used form, data regarding the editing procedures for the form, and various pointers to areas on the form and other data. This area occupies 128 contiguous words of memory, the first of which is the status word. When each procedure terminates, it sets the status word with a value that indicates whether the procedure succeeded or failed. For FORTRAN, BASIC, and SPL programs, this value is designated as type INTEGER. For COBOL programs, it is designated as USAGE COMP. When a procedure returns the value *zero* to this word, this indicates successful (normal) completion. When it returns any other value, an abnormal condition occurred; the specific meaning of a value depends both upon the type of abnormality encountered and the procedure that returned the value.

The remaining 127 words in the communication area are used by DEL. The format of the entire communication area is summarized in Appendix A.

Various DEL procedures may refer to any ofthe parameters defined in table 4-1 and noted throughout this manual. Those parameters defined as type *CHARACTER* are assumed to reference data whose first byte (character) is located at the beginning of a memory word. When you define a data item or area referenced by one of these parameters in your application program, make certain that you assign it the characteristics specified for it in table 4-1. For instance, always assign the form buffer *tformbuffer* parameter) a minimum length of 64 bytes, and specify it as a data item of type CHARACTER. For further information, see the program example in Section IX.

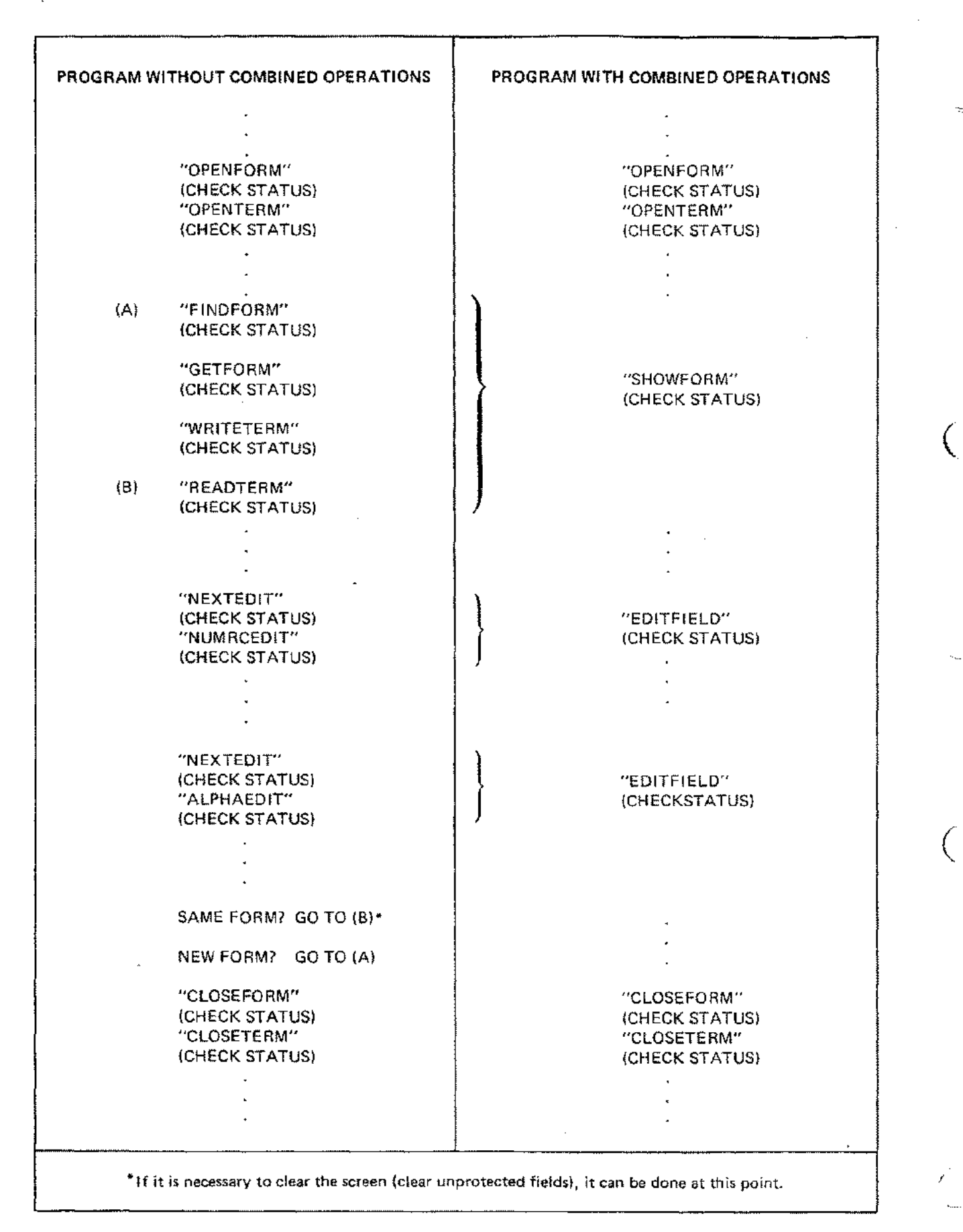

Figure 4-1. Procedure Calls in Application Programs

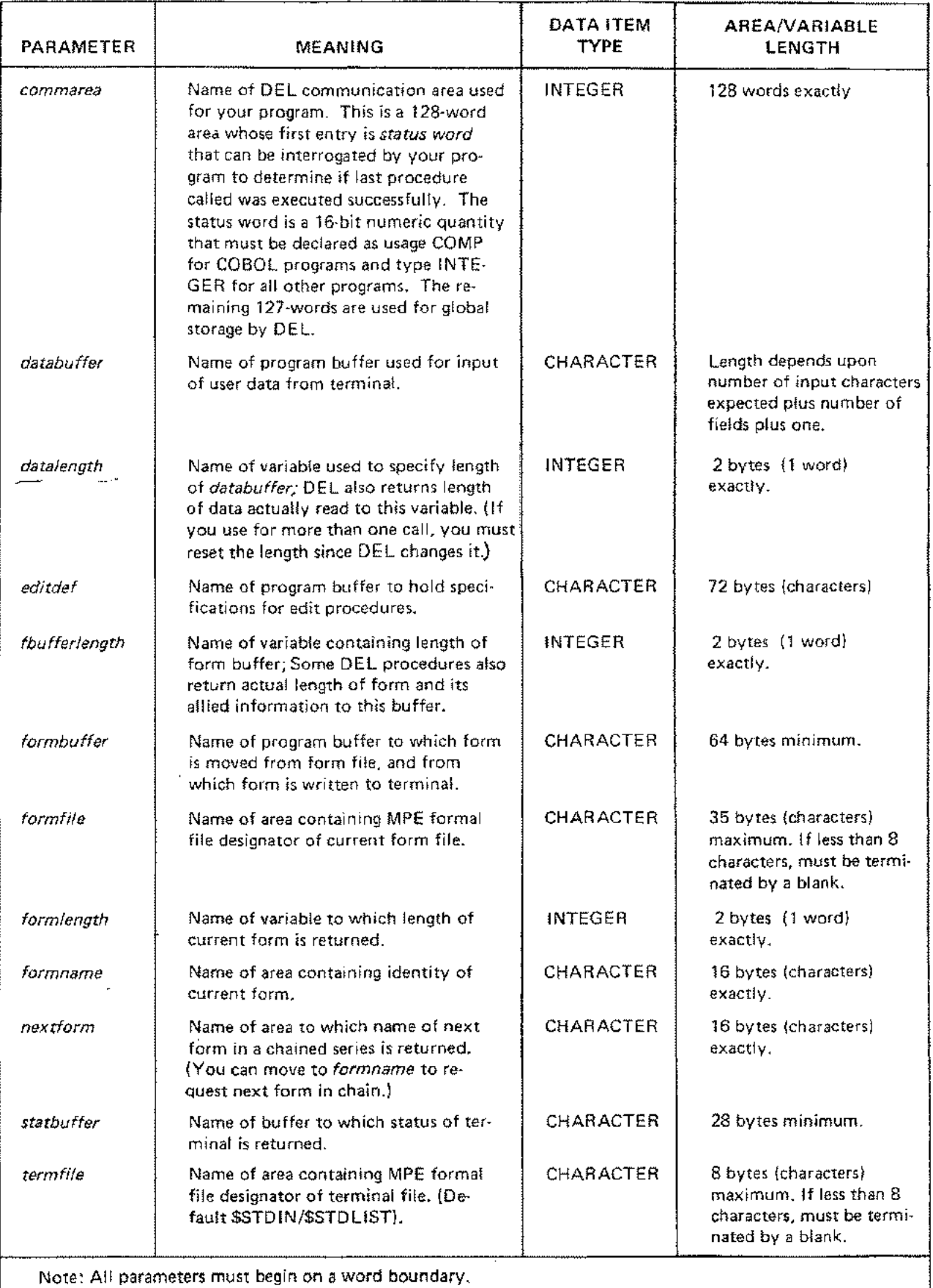

 $\chi$ 

 $\left\{ \begin{array}{c} 0 \\ 0 \\ 0 \end{array} \right\}$ 

−₹,

#### Table 4-1. Summary of Procedure Parameters

 $\label{eq:2.1} \frac{1}{\sqrt{2\pi}}\int_{0}^{\pi} \frac{1}{\sqrt{2\pi}}\,d\mu\,d\mu$  $\zeta^{\rm{ss}}$  $\overline{C}$  $\mathcal{L}^{\text{max}}_{\text{max}}$  , where  $\mathcal{L}^{\text{max}}_{\text{max}}$ Ň,  $\overline{C}$  $\label{eq:1.1} \frac{d\mathbf{r}}{dt} = \frac{d\mathbf{r}}{dt} + \frac{d\mathbf{r}}{dt} + \frac{d\mathbf{r}}{dt} + \frac{d\mathbf{r}}{dt} + \frac{d\mathbf{r}}{dt} + \frac{d\mathbf{r}}{dt} + \frac{d\mathbf{r}}{dt} + \frac{d\mathbf{r}}{dt} + \frac{d\mathbf{r}}{dt} + \frac{d\mathbf{r}}{dt} + \frac{d\mathbf{r}}{dt} + \frac{d\mathbf{r}}{dt} + \frac{d\mathbf{r}}{dt} + \frac{d\mathbf{r}}{dt} + \$  $\mathcal{L}^{\mathcal{L}}(\mathcal{L}^{\mathcal{L}})$  and  $\mathcal{L}^{\mathcal{L}}(\mathcal{L}^{\mathcal{L}})$  and  $\mathcal{L}^{\mathcal{L}}(\mathcal{L}^{\mathcal{L}})$  $\label{eq:2.1} \frac{1}{\sqrt{2}}\left(\frac{1}{\sqrt{2}}\right)^{2} \left(\frac{1}{\sqrt{2}}\right)^{2} \left(\frac{1}{\sqrt{2}}\right)^{2} \left(\frac{1}{\sqrt{2}}\right)^{2} \left(\frac{1}{\sqrt{2}}\right)^{2} \left(\frac{1}{\sqrt{2}}\right)^{2} \left(\frac{1}{\sqrt{2}}\right)^{2} \left(\frac{1}{\sqrt{2}}\right)^{2} \left(\frac{1}{\sqrt{2}}\right)^{2} \left(\frac{1}{\sqrt{2}}\right)^{2} \left(\frac{1}{\sqrt{2}}\right)^{2} \left(\$ 

 $\sim 10^{11}$  km  $^{-1}$ 

## I I **INCCESSING FORMS FROM PROGRAMS**

Using the procedures discussed in this section, your program can obtain read-only access to the form file. One of these procedures, GETFORM, enables your program to copy a form residing in the form file into a program buffer. Then, by calling the WRITETERM procedure, discussed in Section VI, the program can display the form on the terminal screen. After the user at the terminal enters data on the form, your program can read this data into a program buffer by calling the READTERM procedure, also discussed in Section VI. This buffer can be the same one used by the GETFORM procedure, or it can be a different one. (Subsequently, the program may transfer the data to a data file, using its own host-language statements.) These steps, which generally form the heart of most DEL application programs, are illustrated in figure 5-1. An explicit example of these steps appears in the sample program in Section IX.

## **OPENING A FORM FILE**

*f* I

Before your application program can select a form, it must initiate access to (open) the form file that contains the form. To open the form file, call the OPENFORM procedure. If successful, this procedure returns the value zero to the status word in the DEL communication area. If the file is not a form file created by FORMAINT, this procedure sets the status word to minus one. If the file cannot be opened, the procedure returns an FCHECK error code (a value greater than zero) to the status word. See the discussion of the FCHECK intrinsic in the *MPE Intrinsics Reference Manual* or the FCHECK error code summary in Appendix G of this manual for the meaning of this code.

The calling sequence for the OPENFORM procedure appears below, as entered in the COBOL, FORTRAN, SPL, and BASIC languages. In this sequence and those for all other DEL procedures, entries in UPPER-CASE CHARACTERS must be written exactly as shown. Entries in *lower-case*

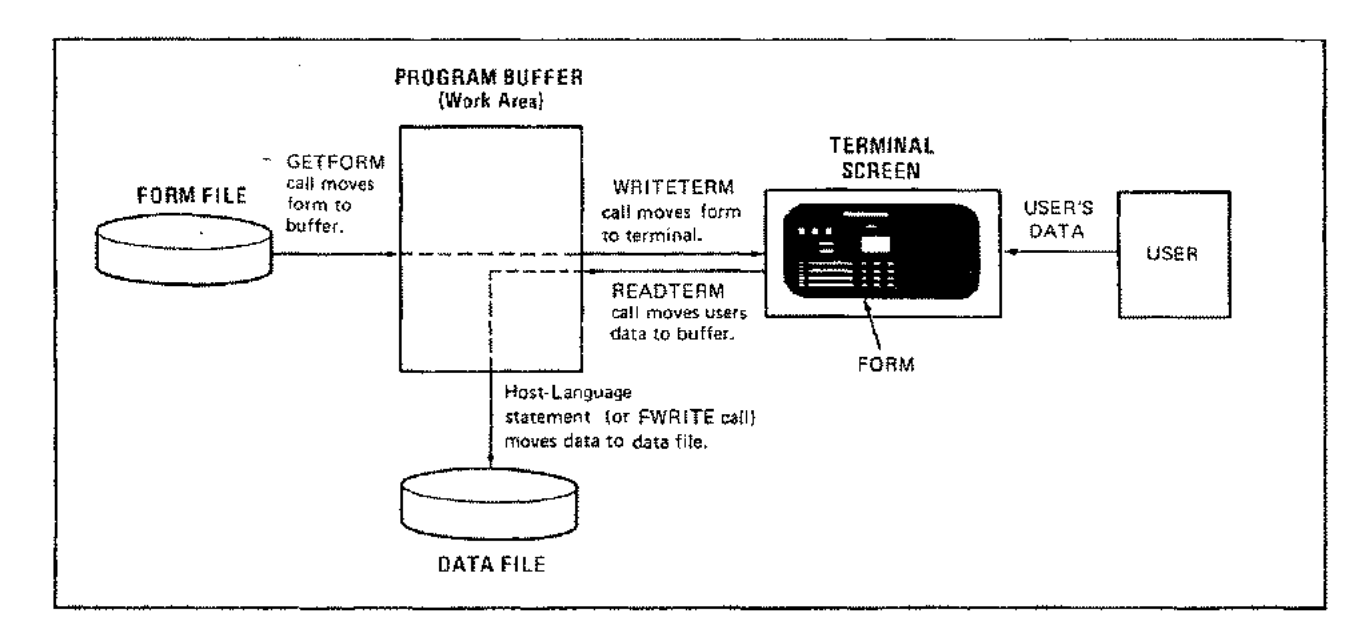

Figure 5-1. Application Program Procedures in Action

*italics* are user-defined variables that you must supply. All parameters shown are required and cannot be omitted. Unless the host language allows embedded blanks in procedure calls as a generality, do not include them in these DEL procedure calls. Examples of calls also appear below.

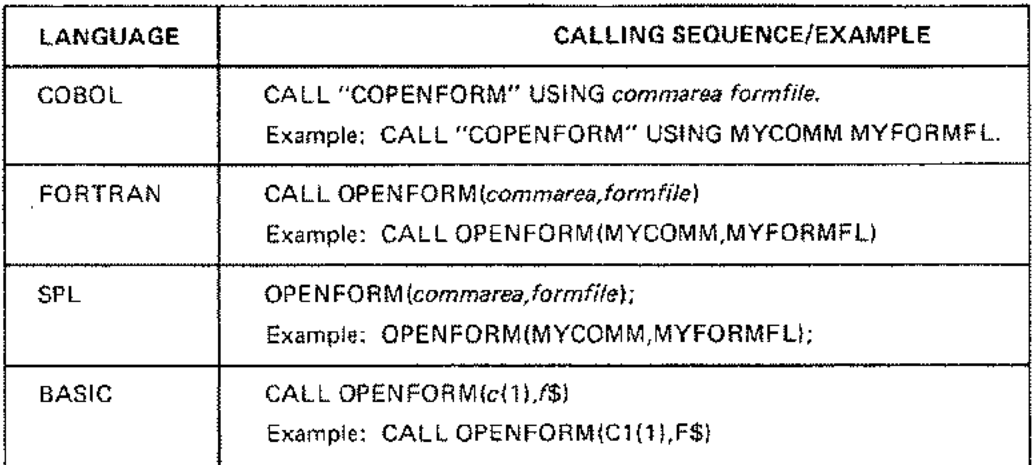

(

 $\overline{\zeta}$ 

The parameters in the OPENFORM calling sequence indicate the following:

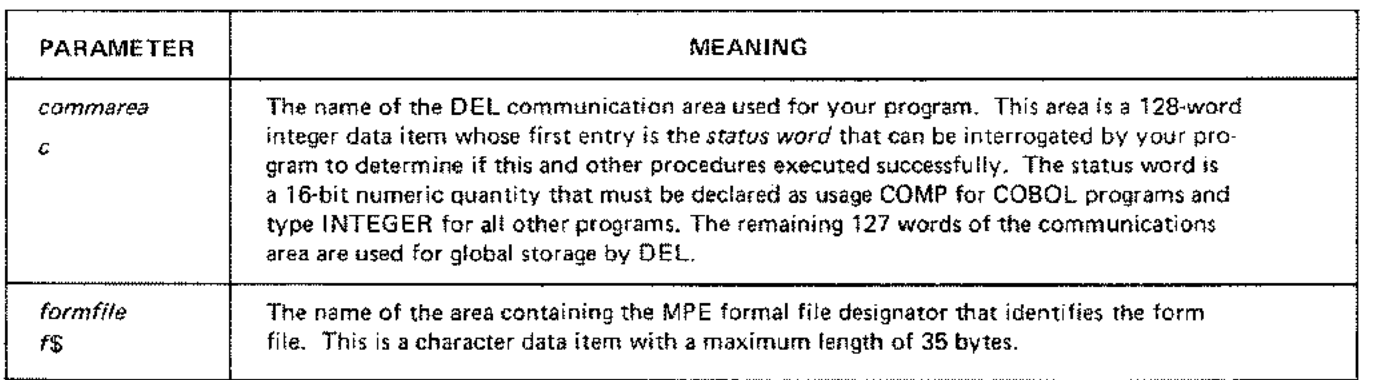

Before using the above parameters in procedure calls, you should define them within your program and initialize the areas they reference. The DEL communication area, for instance, cannot be used by any procedure unless it is defined as an integer data item with the status word declared as usage COMP for COBOL programs and type INTEGER for all others. The area referenced by *formfile* must be defined as a character data item, and should already contain the form file designator when you reference it in any procedure call. This kind of rule applies to *all* parameters referenced by all procedures discussed in this manual.

#### NOTE

You must call OPENFORM before you can call any other procedure described in this section.

## **LOCATING A FORM IN A FORM FILE**

Before your program can perform any operation on a form, it must locate that form in the form file. To do this, the program calls the FINDFORM procedure, which places current informaton about the form in the DEL communication area for use by subsequent procedures, clears any edit flags by re-setting them to zero, and returns the length of the form and the name of the next (chained) form, if any, to areas established by your program. If these operations are successful, the procedure sets the status word to zero; if the form is not stored in the form file, the procedure sets the status word to minus 1; if the form file cannot be read, the procedure sets the status word to the appropriate FCHECK error code.

#### NOTE

Before your program can issue any calls to FINDFORM, it must have issued an OPENFORM call to open the form file.

The calling sequence for FINDFORM is:

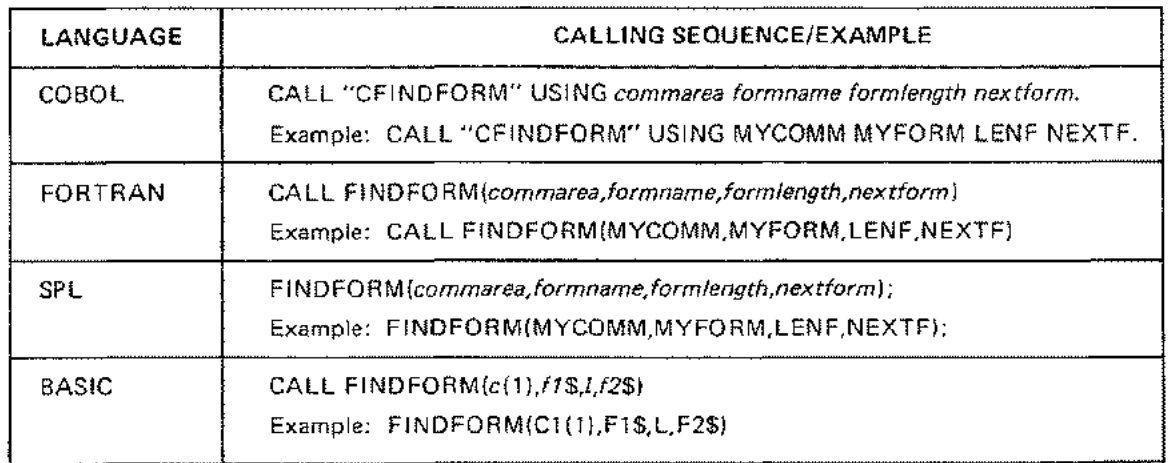

#### The parameters in this calling sequence indicate:

/ I

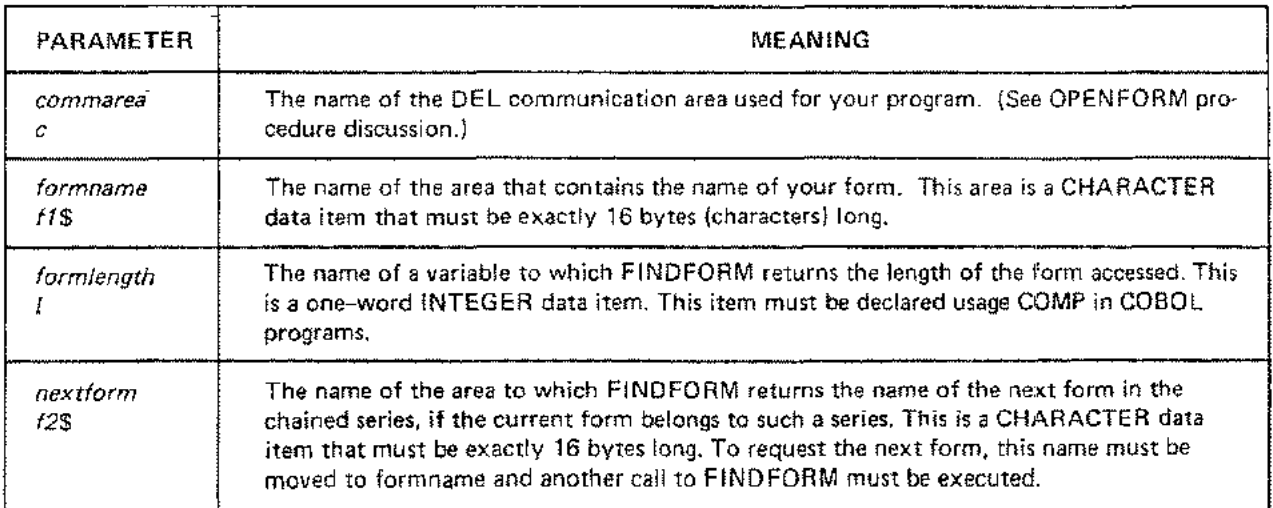

## **MOVING A FORM TO A PROGRAM BUFFER**

When your program is ready to move a form from the current form file into a buffer, it calls the GETFORM procedure. This procedure also transfers terminal control characters to the buffer; these characters are used to clear the terminal screen, lock the keyboard, set format mode, and perform other functions needed when your program later displays the form on the terminal screen. (See Section VI.) If the program buffer is too small to hold the entire form, GETFORM updates current information in the communication area so that your program can retrieve the remainder of the form by issuing a second GETFORM call. When the complete form has been delivered to the program buffer, word 43 of the communications area (refer to Appendix A) is set to zero. If the GETFORM operation is successful, this procedure sets the status word to zero. If the form file cannot be read, the procedure sets the status word to the appropriate FCHECK error code. If the program buffer is less than 64 bytes, the status word is set to -4.

#### NOTE

Before your program can call GETFORM, it must have called OPENFORM to open the form file and FINDFORM to locate the form.

The calling sequence for GETFORM is:

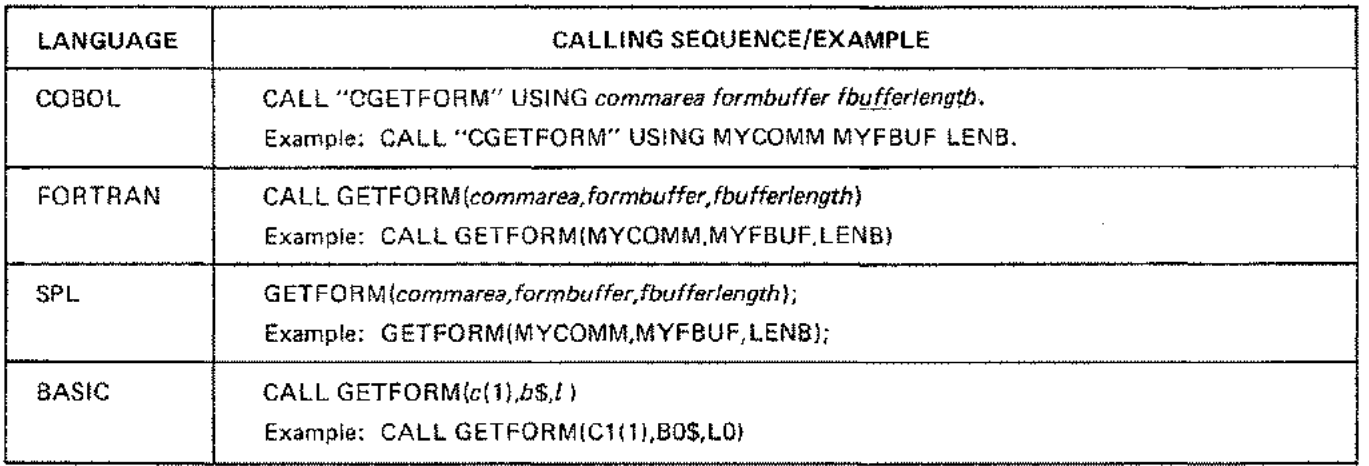

 $\overline{(\ }$ 

The parameters in this calling sequence are:

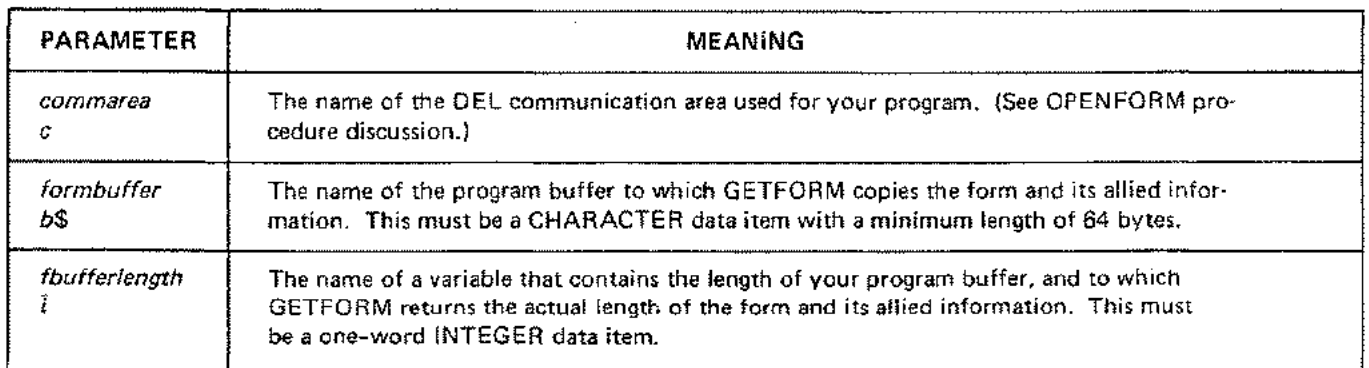

#### NOTE

The *fbufferlength* parameter for this procedure should typically specify a different area than the *formlength* parameter for FINDFORM, to avoid overwriting the information returned by FINDFORM.

## **RETRIEVING NEXT EDIT SPECIFICATIONS**

After your program has moved the form into its buffer (GETFORM procedure), displayed it upon the terminal screen (WRITETERM procedure, Section VI), and read the user's data (READTERM procedure, also Section VI), the program should then apply any editing specifications necessary to the data read. Before the program can call the procedures for these specifications, however, it must move each of them in sequence into a program buffer. This is done through the NEXTEDIT procedure, which also updates the appropriate editing pointers in the DEL communication area. For example, if your program is to use two editing procedures in sequence, ANEDIT and NRANGE, it would:

- 1. Call NEXTEDIT to move the ANEDIT specifications into the buffer.
- 2. Call ANEDIT to perform an alphanumeric edit check.
- 3. Call NEXTEDIT to move the NRANGE specification into the buffer.
- 4. Call NRANGE to perform a numeric range check on the data.

If the last edit specification has already been accessed when NEXTEDIT is called, the status word is set to minus one, the program buffer is unchanged, and the communication area is reset to indicate the first edit specification. If the next editing specification cannot be read from the form file, NEXTEDIT sets the status word to the appropriate FCHECK error code.

#### NOTE

Before your program can call NEXTEDIT, it must have called FINDFORM to locate the form and its editing specifications.

 $\tau$  -

The calling sequence for NEXTEDIT is:

/

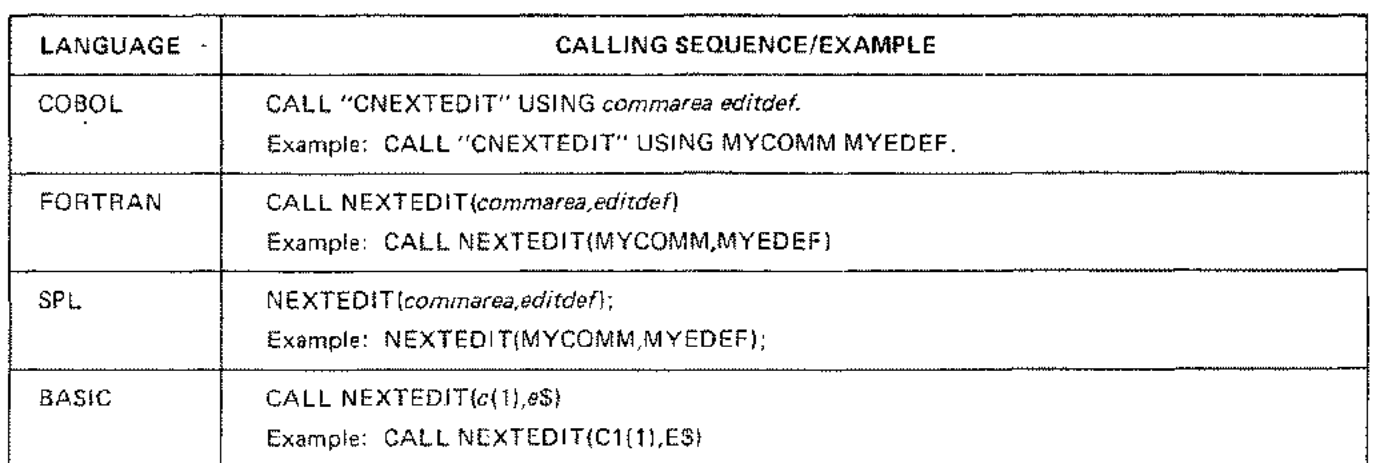

5-5

The parameters in the calling sequence are:

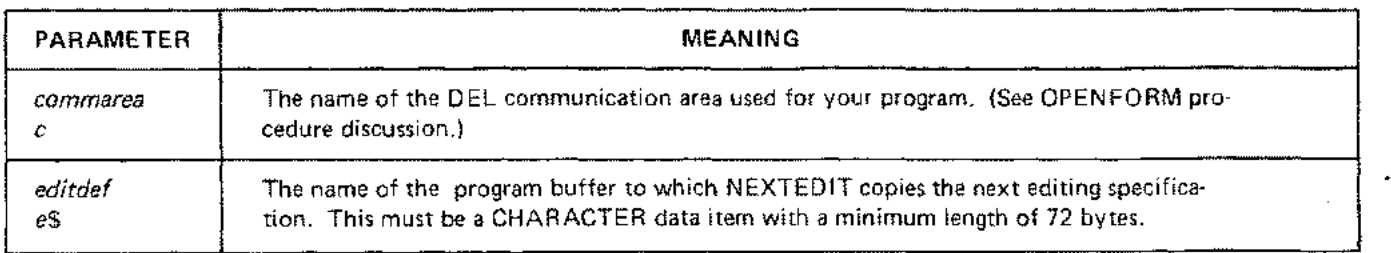

#### NOTE

The *editdef* parameter for this procedure should always specify a different area from the *databuffer* parameter of the READTERM procedure to avoid overwriting the information returned by READTERM. READTERM reads the user's data (refer to Section VI).

## **CLOSING A FORM FILE**

When your program has finished using the form file, it closes it by calling the CLOSEFORM procedure. If this operation fails, CLOSEFORM sets the status word to the appropriate FCHECK error code. The CLOSEFORM calling sequence is:

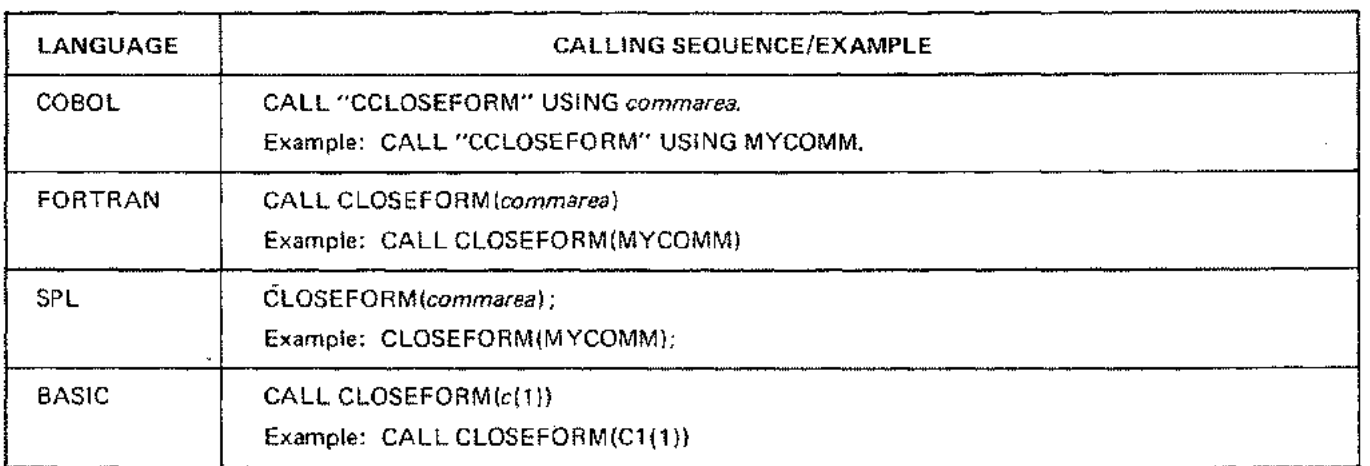

(

M

The only parameter in this calling sequence is:

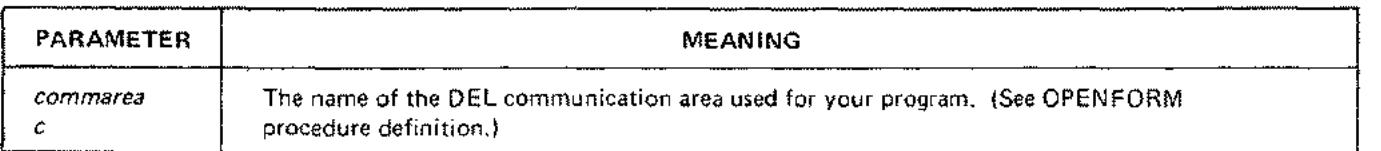

# $\overline{ACCESSING}$  **TERMINALS SEGTION FROM PROGRAMS <sup>I</sup> VI <sup>I</sup>**

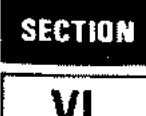

With the procedures discussed in this section, your program can obtain read/write access to the terminal as an MPE file. Thus, your program can call the WRITETERM procedure to copy a form from its program buffer *(jormbuffer)* onto the terminal screen. The program can also call the READTERM procedure to move the data that the user at the terminal enters into a program buffer *(databuffer).* The *formbuffer* and *databuffer* can occupy a common area of memory, or they can be defined as two distinct areas. Other procedures are also available for use in support of WRITETERM and READTERM.

## **OPENING A TERMINAL FILE**

Just as your application program must open the form file before it can select a form (Section V), it must open the user's terminal as an MPE file before it can access that terminal. To open the terminal/file and verify that the terminal is an HP 264x terminal, the program calls the OPENTERM procedure. If successful, this procedure returns the value zero to the status word in the DEL communication area. If the terminal is not a 264x, the procedure sets the status word to minus one. If the terminal/file cannot be opened, the procedure returns an FCHECK error code ( a value greater than zero) to the status word. The calling sequence for OPENTERM is:

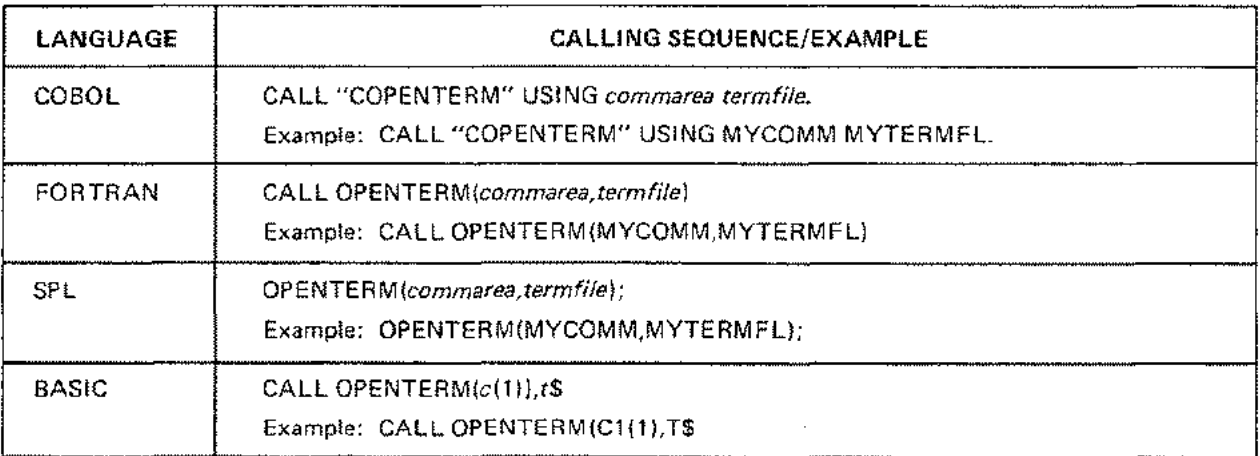

The parameters for OPENTERM are:

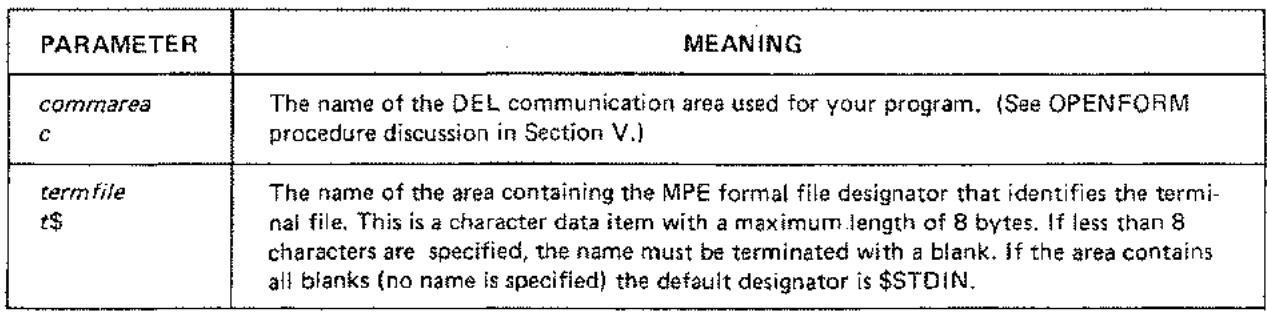

### NOTE

You must call OPENTERM before you can call any other terminal access procedure described in this section.

If you want to open a terminal devicefile other than \$STDIN/\$STDLIST (the session defaults for your terminal), you can use a :FILE command to define some devicefile characteristics. The name passed to OPENTERM in the *term file* parameter should be used as the formal file designator. The :FILE command DEV= parameter should be used to specify the logical device number of the terminal to be opened; for example, :FILE TERM264X,NEW; DEV=36. If an MPE :DATA command has been entered on the terminal to be opened, the terminal is opened as an old (existing) file and only the device class or logical device number need be defined. Only \$STDIN/\$STDLIST may be used with the MPE-C operating system.

If the terminal is not \$STDIN/\$STDLIST, or the :DATA command is not used, and the terminal is to operate at a speed other than 240 characters per second (2400 baud), or at a speed other than its configured default speed, use the Terminal Allocation word in the communications area (refer to Appendix A) to specify the speed. If the configuration value is non-zero and the Terminal Allocation word is zero, the configuration value will override the OPENTERM default of 240 cps.

If the amount of data to be read from any form displayed by the application program is greater than 2000 bytes, you must use a :FILE command  $REC$ = parameter to specify the maximum input record size in bytes. For example, if the formal file designator for the terminal is ATERM and the maximum amount of data to be read is 3500 bytes, the file equation should be :FILE ATERM; REC=-3500.

 $\overline{C}$ 

If you want the default values for block mode terminal usage, the communications area should be set to binary zeros before OPENTERM is called. (Refer to Appendix A). If you are using a 2641A, 2645A, 2645K, or 2648A terminal, OPENTERM will set the BLOCK MODE and BLOCK MODE/ PAGE strapping programmatically. If you want to suppress this feature, set the Terminal Mode Information word in the communications area to a negative value. If your applications program may be run on an HP 2641, 2645, or 2648 with the MPE-C operating system, be sure that the Terminal Mode Information word is set to a negative value before calling OPENTERM.

## **WRITING OUTPUT TO <sup>A</sup> TERMINAL** (

When your program is ready to display a form onto a terminal, it calls the WRITETERM procedure. This procedure transfers the entire contents of the specified form buffer to the user's terminal. If the procedure succeeds, it sets the DEL status word to zero. If the write operation fails, the procedure sets the status word to the appropriate FCHECK error code. Only the characters in the buffer are transmitted to the terminal. These include escape sequences to control normal forms display. However, if you want to execute any special escape sequences for terminal control, they must be included in the buffer. You are responsible for insuring that the terminal is in the state that DEL expects it to be when WRITETERM completes execution.

#### NOTE

Before your program can call WRITETERM, it must have opened the terminal as a file by calling OPENTERM.

The calling sequence for WRITETERM is:

 $\mathbf{f}^{\prime}$ 

/

А

(

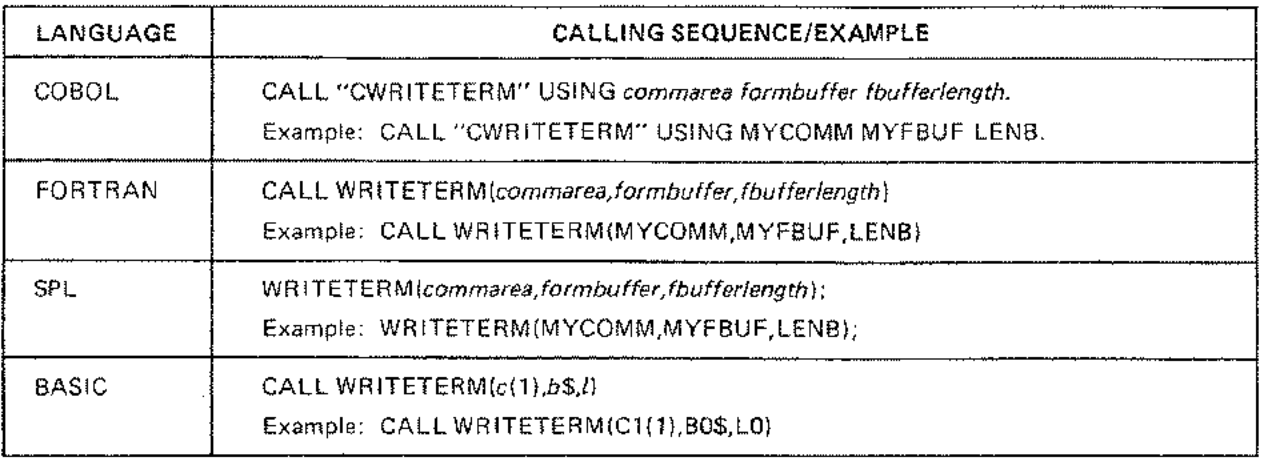

The parameters in this calling sequence are:

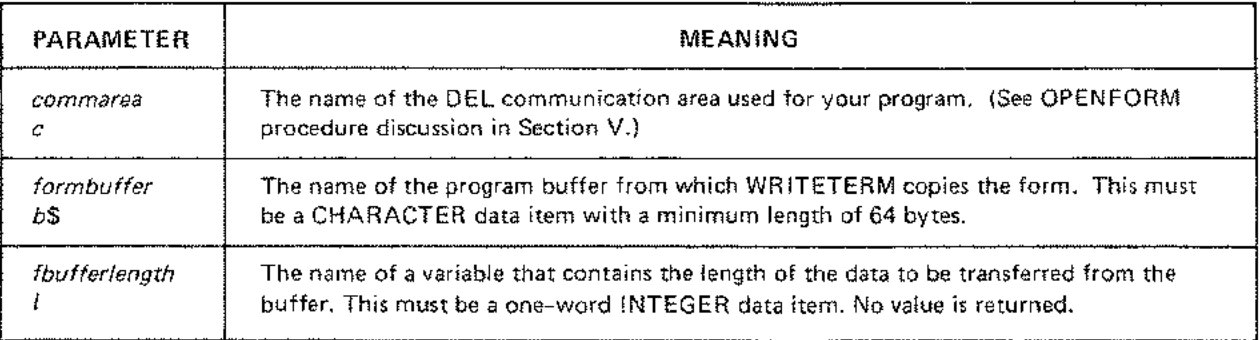

#### NOTE

If *commarea* is placed in the DL to DB area by an SPL program, the *formbuffer* program buffer must also be in that area.

DEL prevents messages sent using the MPE :TELL command from being displayed onto forms.

## **READING INPUT FROM A TERMINAL**

When your program is ready to accept the data a user entered at the terminal, it calls the READTERM procedure. This procedure reads the data from all unprotected areas on the screen and copies it to the designated program buffer. This buffer may be the same one used by the GETFORM and WRITETERM procedures, or it may be another buffer. It must *not,* however, be the same buffer used by any NEXTEDIT procedure called to edit the input data - otherwise, the editing specifications needed for this edit will overwrite the input data. The READTERM procedure also sets the one-word variable *datalength* to indicate the length ofthe data actually read from the terminal. If READTERM executes successfully, it sets the DEL status word to zero. If the procedure fails, it sets the status word to the appropriate FCHECK error code. If one of the function keys (fl through f8) is pressed while READTERM is waiting for input, the status word will be set to the negative function key number  $(-1$  through  $-8$ ).

#### NOTE

#### Before your program can call READTERM, it must have called OPENTERM to open the terminal/file.

During a BLOCK MODE/PAGE read when the G strap is open, the actual transfer of data from a terminal to the computer by READTERM is timed. A data overrun or timeout error occurs if the duration of a read exceeds a computed value. When READTERM detects this condition, it automatically retries the read operation. The number of error recovery retries that READTERM attempts is recorded in words  $5, 6$ , and  $7$  of the communications area. The default limit to the number of retries is 4, although the transient nature of these errors usually necessitates only one or two retries. If you do not want to use this feature, you can set the Maximum Number of Retries (Word 8 of the communications area) to a negative value.

#### NOTE

Before your program can call READTERM, it must have called OPENTERM to open the terminal/file. The buffer length must be at least equal to the number of input data characters plus the number of fields on the screen (to allow for the field separators) plus one (to allow for the record separator).

READING IN PAGE MODE. Note that if you are using READTERM in BLOCK MODE/PAGE, all the fields will be read since READTERM must encounter the record separator at the end of the form to complete the read successfully.

MULTIPOINT. If your application program is running on a multipoint terminal, the maximum number of characters that can be read as data from the unprotected fields of a form is 2048 minus the number of fields minus one.

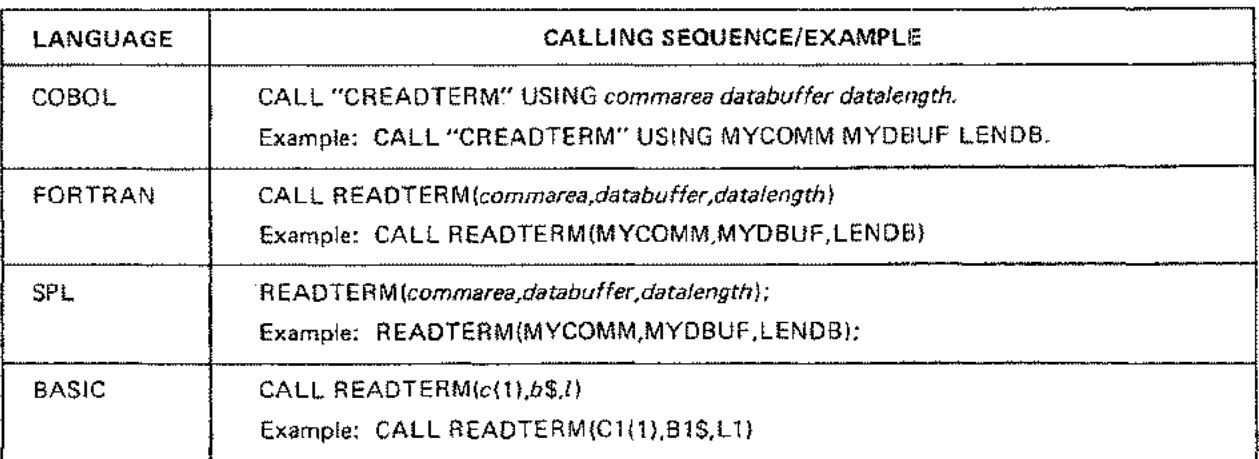

The calling sequence for READTERM is:

-*-*----------------------

The READTERM parameters are:

f

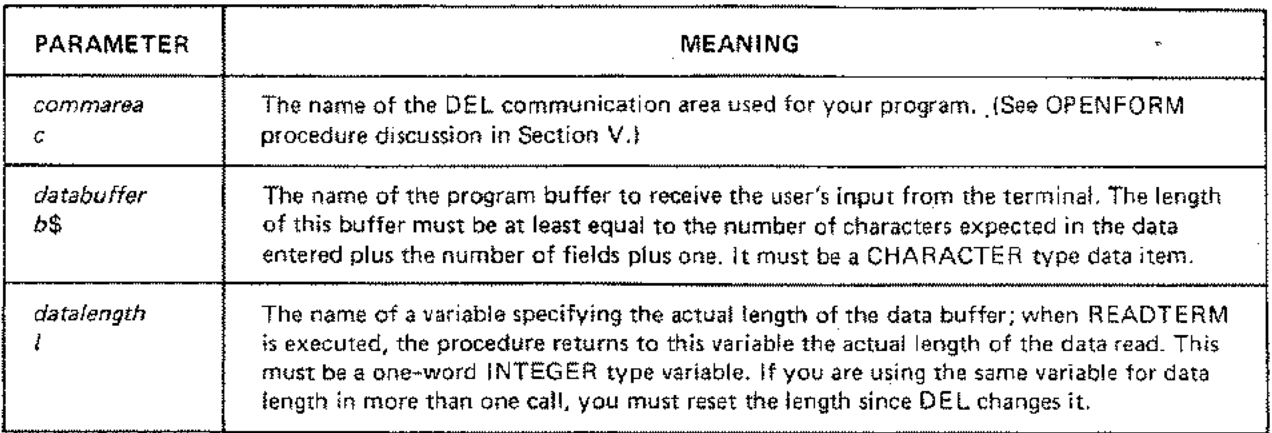

## **REQUESTING TERMINAL STATUS**

From time to time, a program might require information about the operating status of the terminal from which the user enters his data. For example, you might wish your program to periodically determine that the terminal is still in block mode while the user is entering his data. Other useful information might include terminal memory size, strapping options in effect, latching key status (latched/unlatched), input/output transfers pending, error conditions, or other data. (See the owner's manual for your terminal for further details on what particular information is maintained.) To obtain this information, the program calls the TERMSTATUS procedure, which writes the status information into a buffer defined by the program. The first six bytes of the buffer receive the terminal memory size, reported in decimal digits; the remaining bytes receive the Primary Terminal Status flag settings, reported as ASCII 0 (for OFF) and ASCII 1 (for ON). Table 6-1 illustrates how bytes in the terminal status buffer correspond to bits in the Primary Terminal Status bytes described in the terminal owner and programming reference manuals. The HP 2640 (A or B) maintains 18 error flags, while all other terminals maintain 22. Because the procedure returns the maximum number of bytes possible with either type of terminal, the program buffer should be at least 28 bytes long. If the status information is written to the buffer, the procedure sets the DEL status word to zero. If the status information is not written, it returns the appropriate FCHECK code to the DEL status word.

#### NOTE

Before your program can call the TERMSTATUS procedure, it must have called the OPENTERM procedure to open the terminal/file.

The TERMSTATUS calling sequence is:

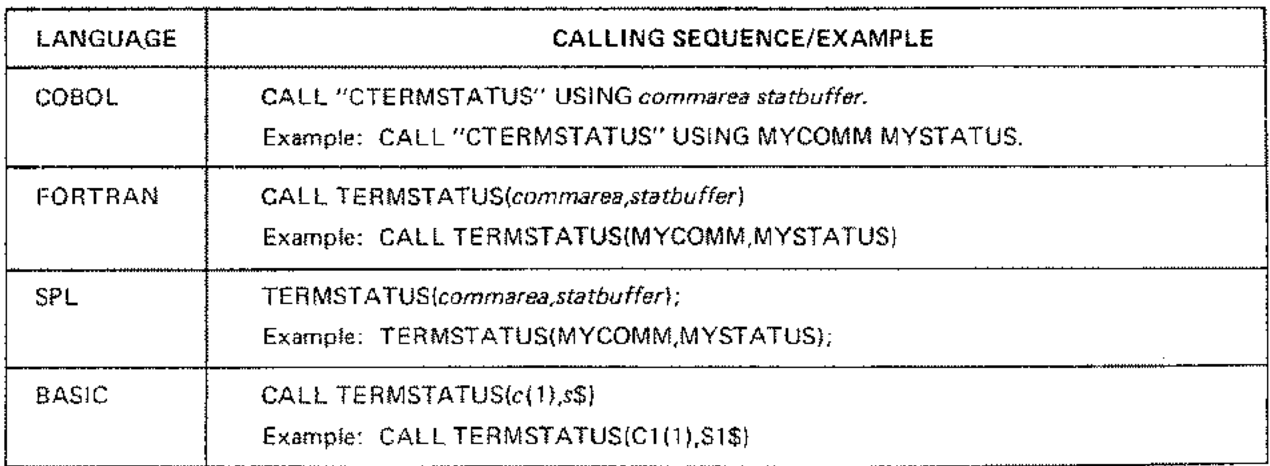

## The TERMSTATUS parameters are:

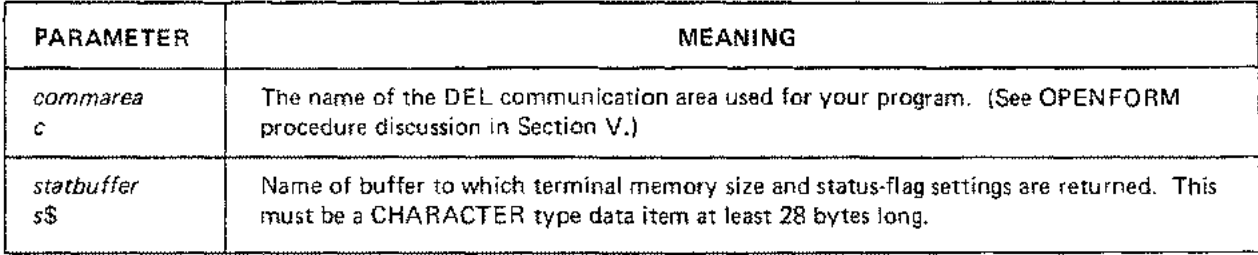

Table 6-1. Terminal Status Buffer

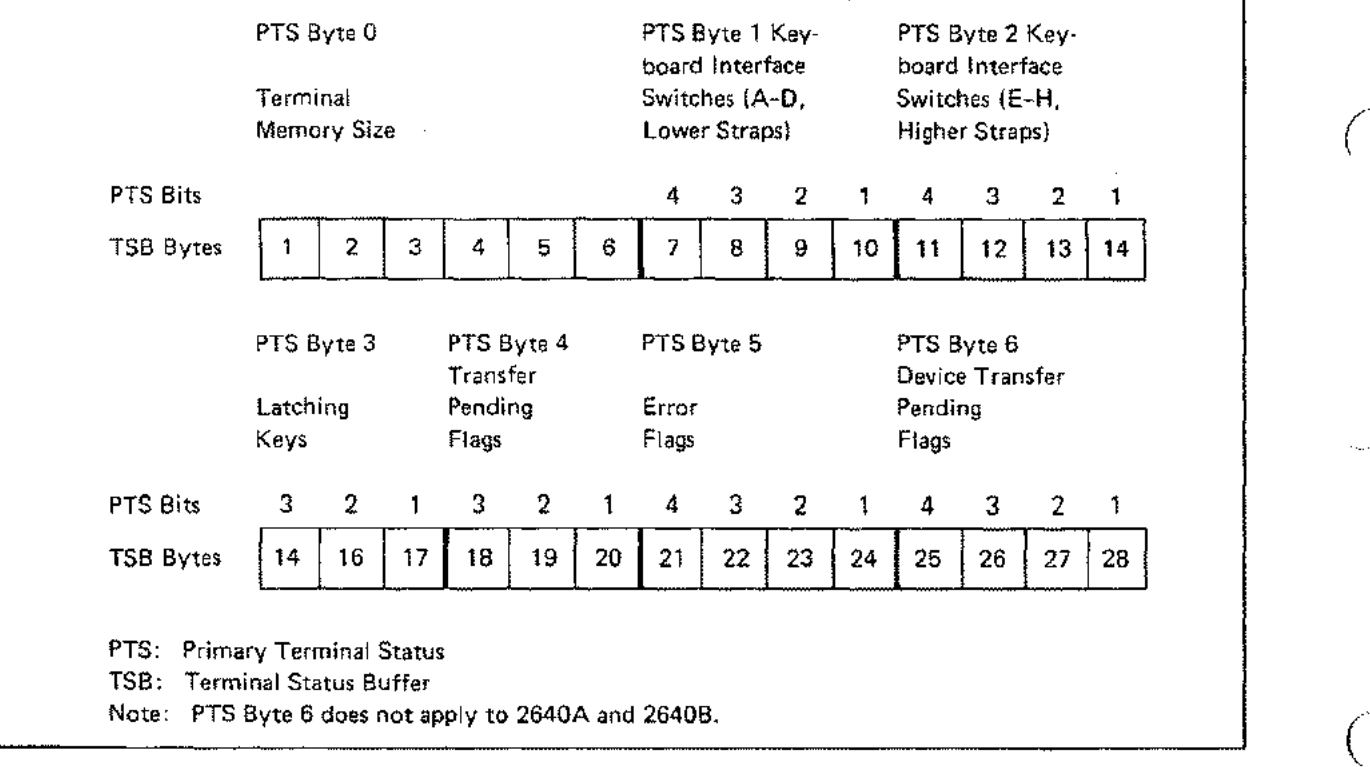

## **CLOSING A TERMINAL FILE**

 $\left\{ \right.$ 

/

€

When your program has finished using the terminal file, it must close this file by calling the CLOSE-TERM procedure. If this procedure executes successfully, it sets the DEL status word to zero. If this procedure cannot close the file, it sets the status word to the appropriate FCHECK error code. The CLOSETERM calling sequence is:

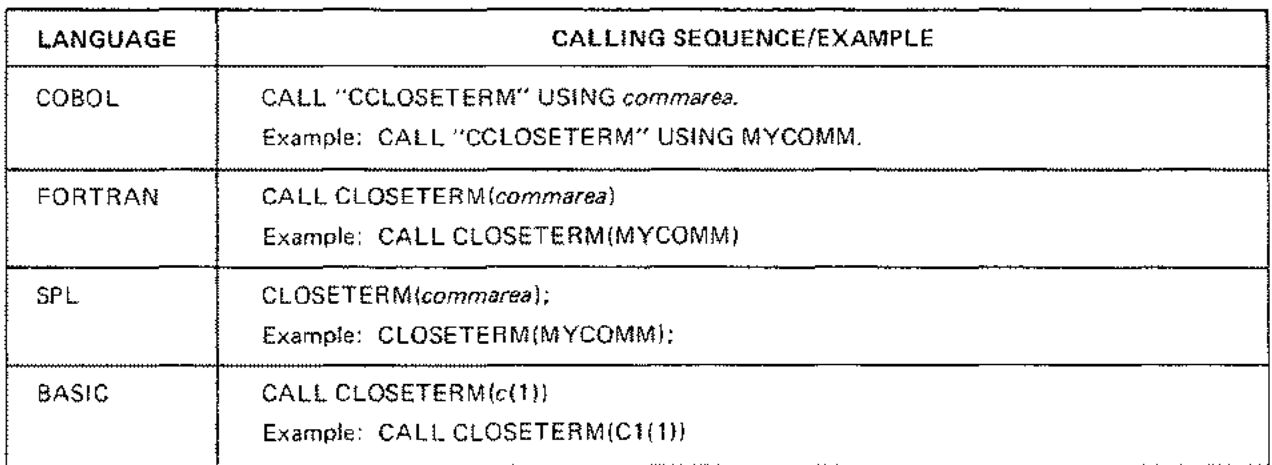

The CLOSETERM parameters are:

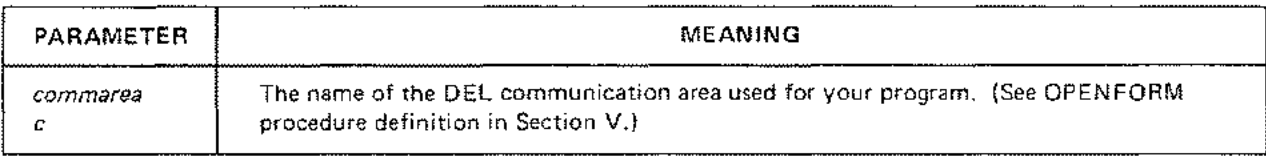

CLOSETERM returns an HP *2641A, 2645A,* 2645K, or *2648A* terminal to the state in which it existed before OPENTERM was called. For example, it may reset the terminal to Character Mode. It also returns the \$STDIN/\$STDLIST devicefile characteristics such as terminal type to their original conditions.

 $\label{eq:2.1} \frac{1}{\sqrt{2}}\int_{\mathbb{R}^3}\frac{1}{\sqrt{2}}\left(\frac{1}{\sqrt{2}}\right)^2\frac{1}{\sqrt{2}}\left(\frac{1}{\sqrt{2}}\right)^2\frac{1}{\sqrt{2}}\left(\frac{1}{\sqrt{2}}\right)^2\frac{1}{\sqrt{2}}\left(\frac{1}{\sqrt{2}}\right)^2\frac{1}{\sqrt{2}}\left(\frac{1}{\sqrt{2}}\right)^2\frac{1}{\sqrt{2}}\frac{1}{\sqrt{2}}\frac{1}{\sqrt{2}}\frac{1}{\sqrt{2}}\frac{1}{\sqrt{2}}\frac{1}{\sqrt{2}}$ 

 $\mathcal{L}^{\mathcal{L}}(\mathcal{L}^{\mathcal{L}})$  and  $\mathcal{L}^{\mathcal{L}}(\mathcal{L}^{\mathcal{L}})$ 

 $\sim 10^{-10}$  $\mathcal{L}_{\text{max}}$ 

 $\label{eq:2} \frac{1}{\sqrt{2}}\sum_{i=1}^n\frac{1}{\sqrt{2}}\sum_{i=1}^n\frac{1}{\sqrt{2}}\sum_{i=1}^n\frac{1}{\sqrt{2}}\sum_{i=1}^n\frac{1}{\sqrt{2}}\sum_{i=1}^n\frac{1}{\sqrt{2}}\sum_{i=1}^n\frac{1}{\sqrt{2}}\sum_{i=1}^n\frac{1}{\sqrt{2}}\sum_{i=1}^n\frac{1}{\sqrt{2}}\sum_{i=1}^n\frac{1}{\sqrt{2}}\sum_{i=1}^n\frac{1}{\sqrt{2}}\sum_{i=1}^n\frac{1$ 

 $\zeta^{(1)}$ 

 $\sim 10$ 

 $\sim$ 

# $\begin{bmatrix} 0 & 0 & 0 \\ 0 & 0 & 1 \end{bmatrix}$  . The contract of  $\begin{bmatrix} 0 & 0 & 0 \\ 0 & 1 & 1 \end{bmatrix}$

**'**

DEL provides eight procedures that perform editing functions on data entered at any terminal except an HP 2645K. (Katakana characters cannot be edited with these procedures.) Edit procedures are called from your programs by first calling the NEXTEDIT procedure described in Section  $V$ , and then calling the desired edit function. After performing the edit function, a pass/fail indication is returned to the first word (status word) or the DEL communications area. If the input data *fails* the edit procedure that was called, the status word is set to *minus one;* if the input data *passes* the edit, the status word is set to *zero.*

Your program should read the status word to determine whether the data passed or failed the edit, and then take whatever appropriate action you desire. The DEL edit procedures do not interact with the terminal operator, since the system does not keep sufficient information about the current contents of the terminal memory to select an unoccupied area of the screen for displaying an error message. If your application requires error messages and interaction with the terminal operator, you must provide the additional programming to accomplish this.

The eight DEL edit procedures listed below are described in the following pages.

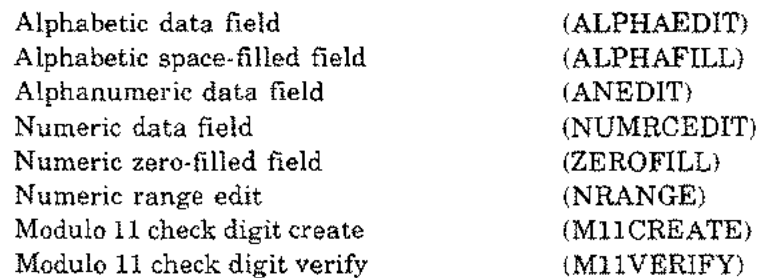

## **ALPHABETIC DATA FIELD (ALPHAEDIT)**

ALPHAEDIT checks the data in the input field to determine if all of the characters are alphabetic. The procedure scans the input field; if any character is not one of the letters A through Z, the data fails the edit, and the status word in the DEL communication area is set to minus one. If the data passes the edit, the status word is set to zero. No spaces, numbers or special characters are allowed.

The calling sequence for the ALPHAEDIT edit procedure appears below, as entered in the COBOL, FORTRAN, SPL, and BASIC languages. As described in Section V, entries in UPPER-CASE CHARACTERS\_must be written exactly as shown, and entries in *lower-case italics* are user-defined variables that you must supply. Examples of each calling procedure are included below.

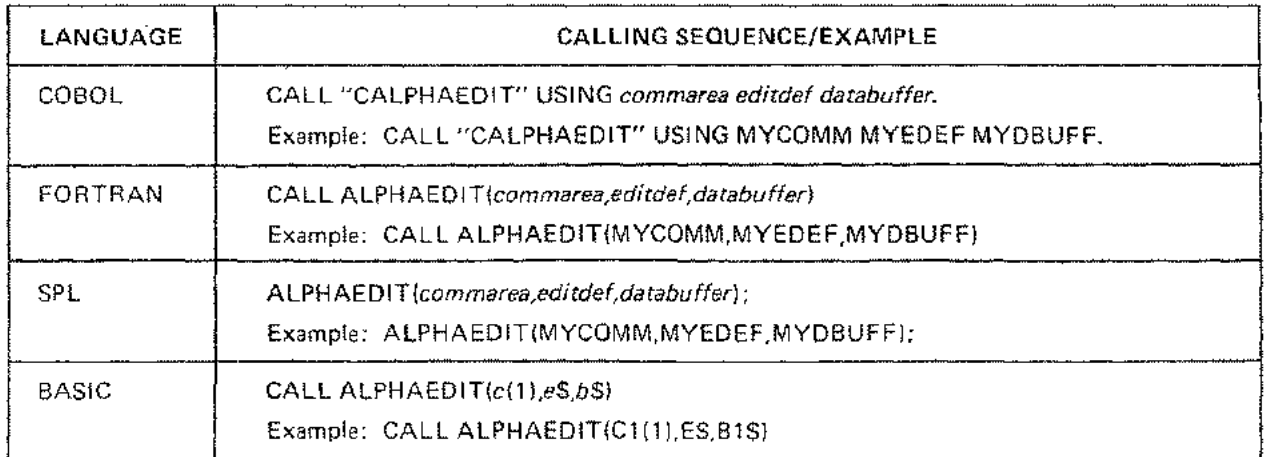

-------~-------~~---------~--~ ----

The parameters in the ALPHAEDIT calling sequence indicate the following:

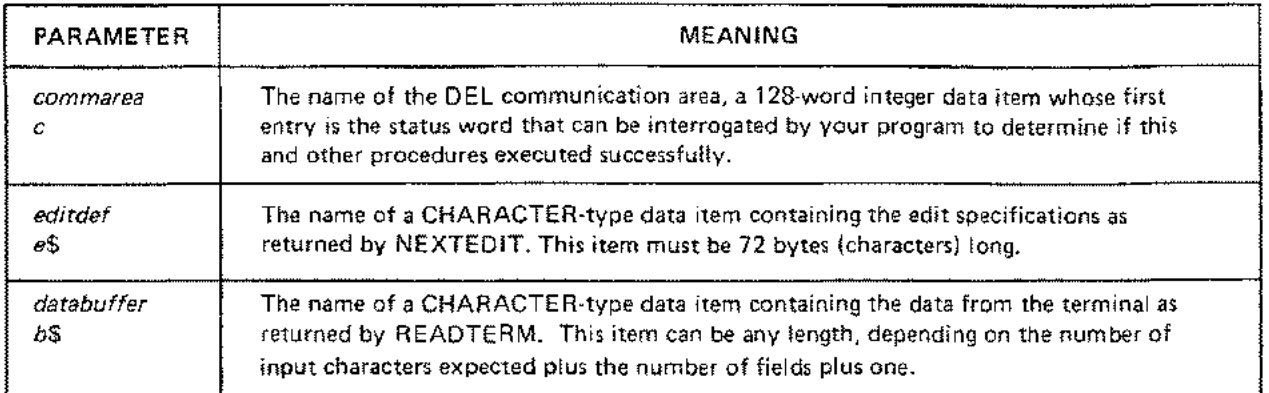

## **ALPHABETIC SPACE-FILLED FIELD (ALPHAFILL)**

ALPHAFILL allows you to check the data in the input field to determine if the data consists of alphabetic characters and spaces to the right of the last alphabetic character. The procedure scans the input field; the characters must be one of the letters A through Z, *or* any number ofspaces to the right of the last alphabetic character. If the input data fails the edit, the status word is set to minus one; if the data passes the edit, the status word is set to zero. No embedded spaces, numbers or special characters are allowed.

('

 $\tilde{\mathbf{C}}$ 

 $\overline{\zeta}$ 

The calling sequence for the ALPHAFILL edit procedure appears below, as entered in the COBOL, FORTRAN, SPL, and BASIC languages.

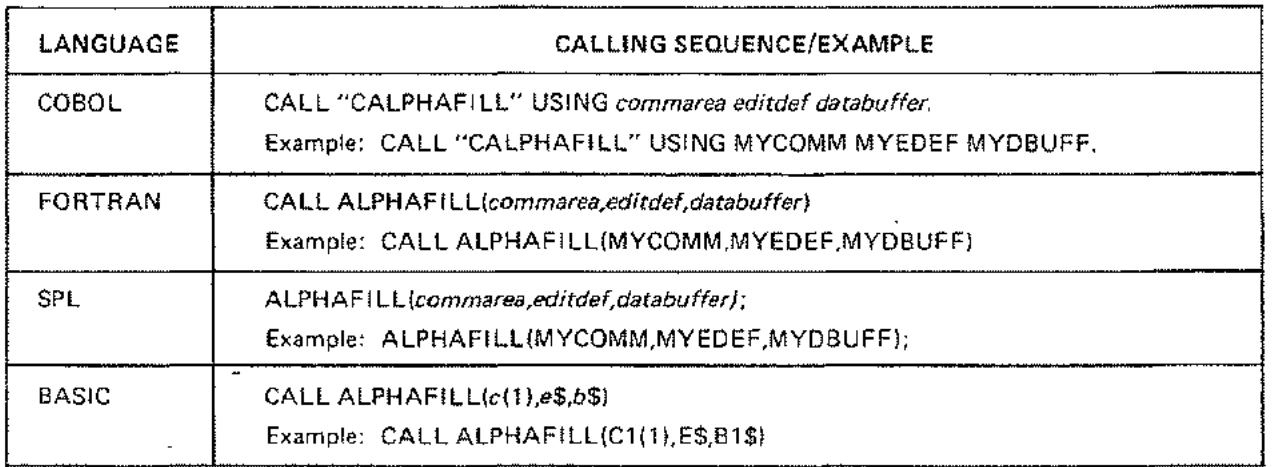

The parameters *(commarea,* cl, *editdef, e\$, databuffer, b\$)* as described for the ALPHAEDIT calling sequence are the same for all eight DEL edit procedures.

## **ALPHANUMERIC DATA FIELD (ANEDIT)**

ANEDIT allows you to check the data in the input field to determine if all characters are alphabetic characters, numeric digits, or spaces. The procedure scans the input field; if any character is not one of the letters A through Z, *or* one of the digits 0 through 9, *or* a space, the status word is set to minus one. If the data passes the edit, the status word is set to zero. No special characters (except spaces) are allowed.

#### NOTE

This is the only DEL editing procedure that permits embedded spaces.

The calling sequence of the ANEDIT procedure appears below.

Í

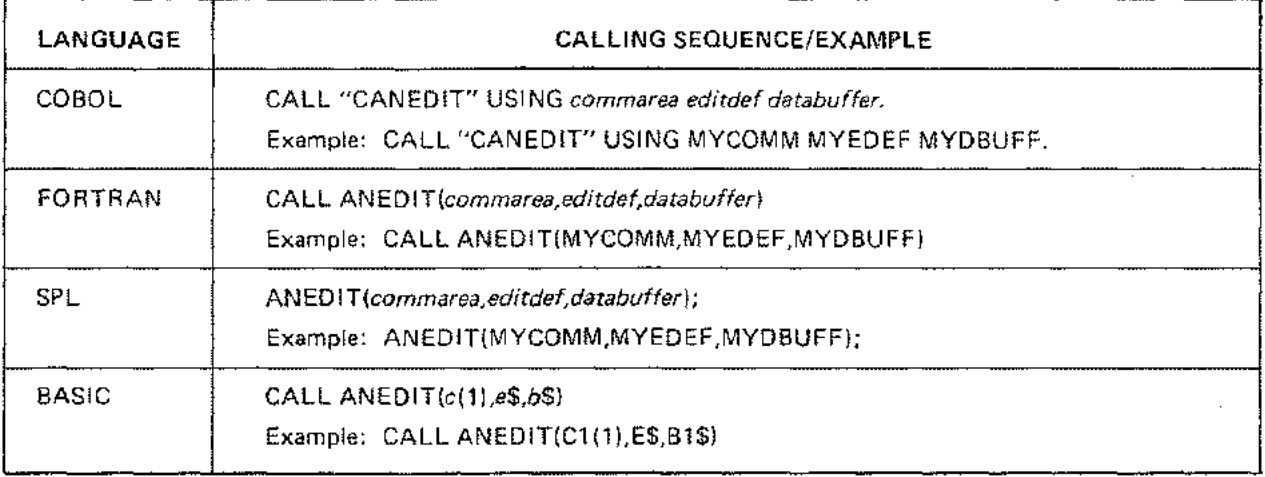

## **NUMERIC DATA FIELD (NUMRCEDIT)**

NUMRCEDIT allows you to check the data in the input field to determine if all of the characters are numeric digits. The procedure scans the field; if any character is not one of the digits 0 through 9, the status word is set to minus one. If the data passes the edit, the status word is set to zero. No spaces, alphabetic characters or special characters are allowed.

The calling sequence of the NUMRCEDIT edit procedure is:

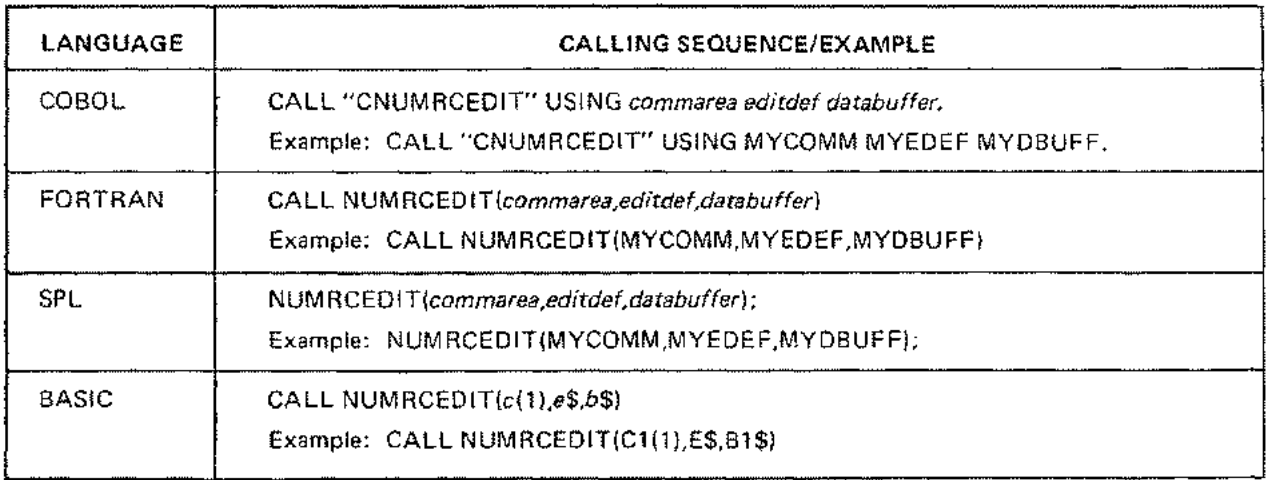

## **NUMERIC** ZERO~FILLED **FIELD (ZEROFILL)**

ZERO FILL allows you to check the data in the input field to determine if the data consists of only numeric digits a leading plus or minus sign, *and/or* spaces. The spaces can appear before and/or after the numeric digits, but the edit does not allow embedded spaces. As part of the ZEROFILL edit procedure all spaces are stripped from the numeric digits, the digits are right-justified, and the field is filled with zeros to the left of the digits following the sign. The procedure then scans the input field; if any character is not a leading plus or minus sign or a digit, 0 through 9, the data is considered failed, and the status word is set to minus one. If the data passes the edit, the DEL status word is set to zero. No embedded spaces, alphabetic characters or special characters other than  $+$ or - are allowed.

-,

 $\mathcal{C}$ 

 $\overline{\left( \right. }%$ 

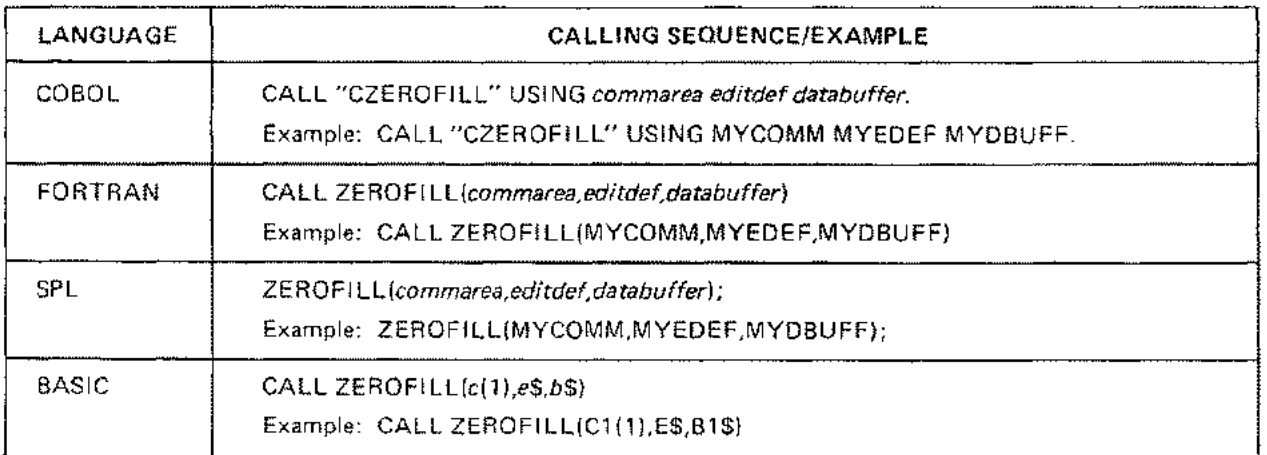

The calling sequence of the ZEROFILL edit procedure is:

## **NUMER!C RANGE EDIT (NRANGE)**

NRANGE allows you to check the data in the input field to determine if the data is numeric, *and* falls within a range that you have specified in the edit specifications table. The procedure scans the input field and calls the ZEROFILL edit procedure to ensure that all the data is numeric. If the data fails the ZEROFILL edit, the status word is set to minus one, and the edit is complete. If the data passes the ZEROFILL edit, it is then compared with the contents of the low range and high range fields in the edit specifications table. The data must be greater than, or equal to the low range, *and* less than, or equal to the high range. If both these conditions are not met, the status word is set to minus one. Ifboth conditions *are* met, the status word is set to zero.

The calling sequence of the NRANGE edit procedure is:

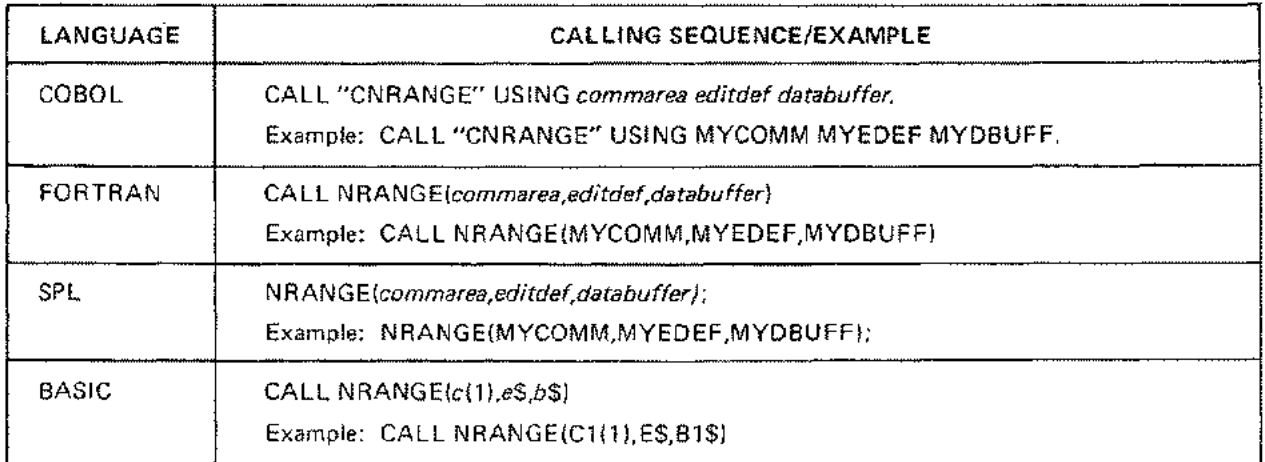

## **MODULO 11 CHECK DIGIT CREATE (M11CREATE)**

MllCREATE checks the data in the input field to ensure that the data is numeric, and then creates a modulo eleven check digit. The modulo eleven check digit is a value computed by DEL from the numeric value in the input field. It is used in the modulo eleven check digit verify procedure to check the accuracy of the data entered to the terminal. The procedure scans the input field and calls the ZEROFILL edit procedure to ensure that all the data is numeric. If the data fails the ZEROFILL edit, the status word is set to minus one, and the edit is terminated. If the data passes the ZEROFILL edit, an attempt is made to generate a modulo eleven check digit.

If the check digit is generated, it is inserted as the right-most digit of the input field. If a check digit cannot be generated, the status word is set to minus one.

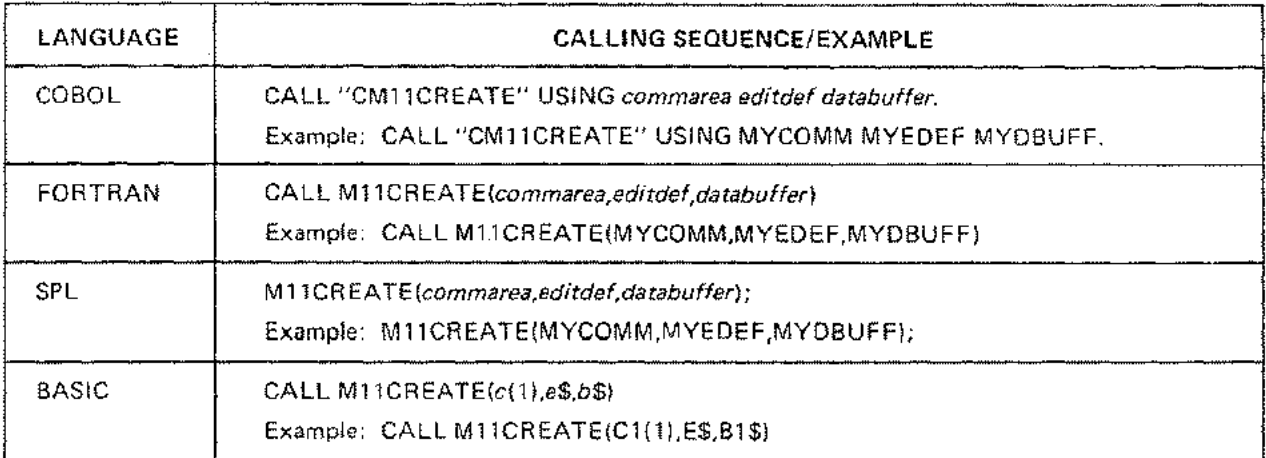

The calling sequence of the M11CREATE edit procedure is:

## **MODULO 11 CHECK DIGIT VERIFY (M11VERIFY)**

Mll VERIFY checks the data in the input field to ensure the data is numeric, generate a modulo eleven check digit, and compare the check digit to the right-most digit ofthe input data. The procedure calls the ZEROFILL edit procedure to ensure that all the data is numeric. If the data fails the ZEROFILL edit, the status word is set to minus one, and the edit is terminated. If the data passes the ZEROFILL edit, a modulo eleven check digit is generated and compared with the right-most digit of the input data. If the check digits are not equal, the status word is set to minus one. If the check digits are equal, the status word is set to zero.

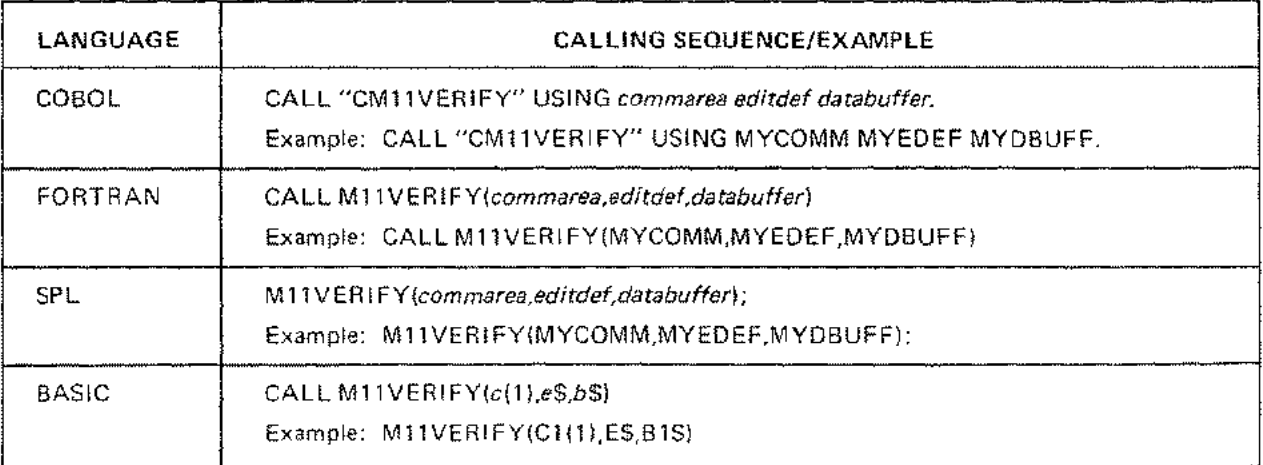

The calling sequence of the M11VERIFY edit procedure is:

(

## **SUMMARY OF DEL EDIT PROCEDURES**

Tables 7-1 and 7-2 show the combinations of data editing that can be performed and the DEL procedures that can be used to check for these data characteristics.

 $\ddotsc$ 

(

Table 7-1. Data Characteristics

| А | Alphabetic characters                                |
|---|------------------------------------------------------|
| в | Numeric characters:                                  |
| c | Spaces (anywhere in data, including embedded spaces) |
| Ð | Spaces (to right of data only)                       |
| E | Spaces (before and/or after data only, not embedded) |
| F | Numeric range (numeric data only)                    |
| G | Modulo 11 check digit create (numeric data only)     |
| Ħ | Modulo 11 check digit verify (numeric data only)     |
|   |                                                      |

Table 7-2. DEL Edit Procedure Summary

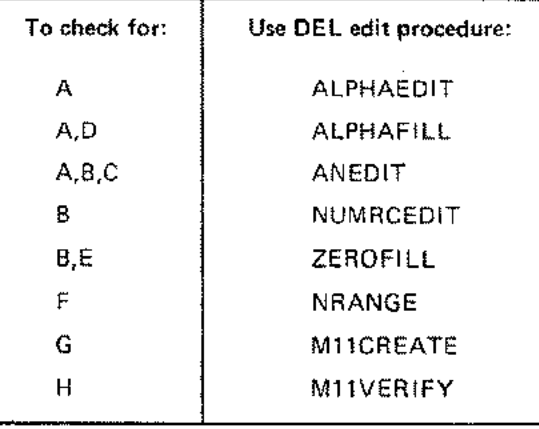
# $USING$  **HIGH-LEVEL**  $|$  section **INTERFACE PROCEDURES <sup>I</sup> VIII <sup>I</sup>**

To simplify coding in many applications, DEL provides higher-level procedures that combine some of the form-access procedures (discussed in Section V), terminal-access procedures (discussed in Section VI), and editing procedures (discussed in Section VII). These procedures allow your program to perform the following tasks, each with a single request:

- Display a form on the terminal screen and read the input entered on the form by the terminal user.
- Edit the input data.

# **DISPLAYING FORM AND READING INPUT**

Your application program can display a form on the terminal screen and read data entered by the user on that form with a single call to the SHOWFORM procedure. This procedure, in turn, implicitly calls:

- FINDFORM, to locate the form in the form file.
- GETFORM, to move the form into a program buffer.
- WRITETERM, to write the form to the terminal, and
- READTERM, to read the user's input data into the same program buffer used by GETFORMJWRITETERM.

To minimize coding in your application program, you could use SHOWFORM in place of the above procedures to move a form into the program buffer, display it, and read the user's data the first time this sequence of operations is required. Then, for subsequent data-entry operations, you could use READTERM calls.

If SHOWFORM executes successfully, it sets the DEL status word to zero. If a file-access error occurs during WRITETERM or READTERM execution, SHOWFORM sets the status word to the appropriate FCHECK error code; if a file-access error occurs during FINDFORM or GETFORM execution, however, SHOWFORM sets the status word to the sum of the FCHECK error code plus the value 1000. (In this way, DEL distinguishes between errors on the terminal file and those on the form file.) If the form cannot be located in the form file, SHOWFORM sets the status word to minus one.

#### NOTE

Before calling SHOWFORM, you must call OPENFORM and OPENTERM, to open the form file and terminal files, respectively.

---~"----

The calling sequence for SHOWFORM is:

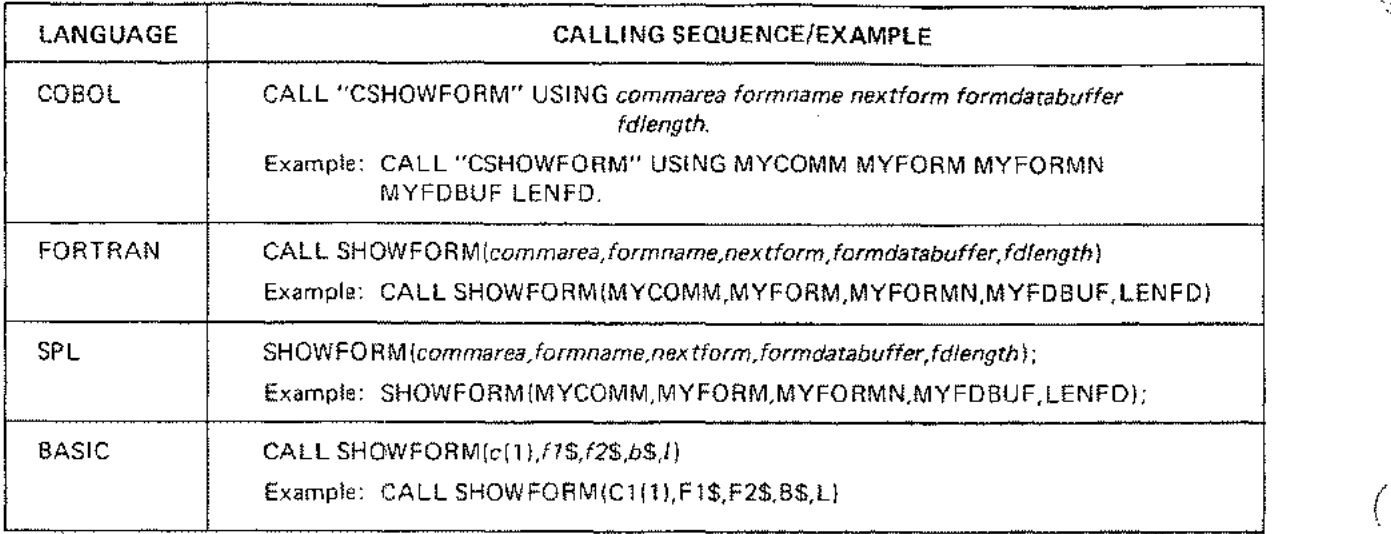

#### The parameters for SHOWFORM are:

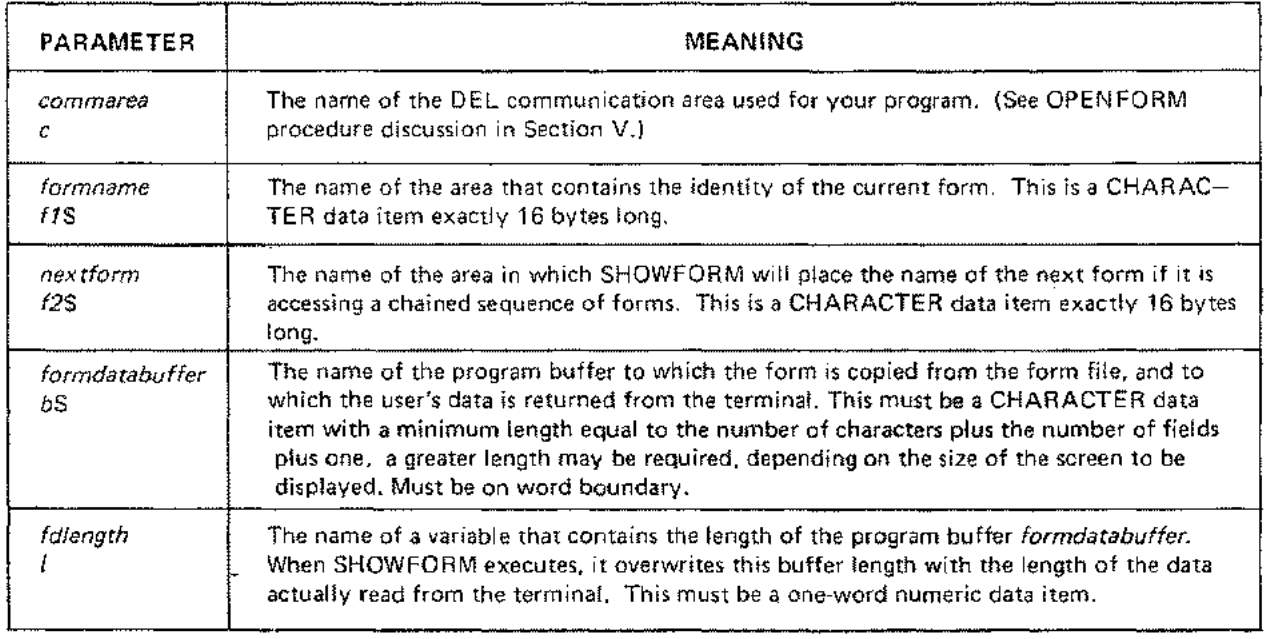

(

K.

# **EDITING NEXT INPUT FIELD**

After your application calls FINDFORM to locate a form (and initialize the DEL communication area with data pertinent to that form), and calls READTERM to read data from the terminal, it can edit the current input field with a single call to the EDITFIELD procedure. (Alternatively, FINDFORM and READTERM may have been called implicitly by SHOWFORM.) EDITFIELD implicitly calls NEXTEDIT (Section VII) to retrieve the edit specifications for the input field, and then calls the appropriate DEL editing procedures to accomplish the editing. This effectively replaces two explicit procedure calls with one.

#### **NOTE**

The EDITFIELD procedure cannot be used to call user-supplied editing procedures.

If any required procedure is not a DEL editing procedure (as defined in Section VII), EDITFIELD sets the status word to minus 3. If the user's input data fails any edit check, EDITFIELD sets the status word to minus 1 and writes the edit specifications that apply to the current input field into the data area *editde].* After detecting an error in a field, you cannot call EDITFIELD to edit the same field again since it will call NEXTEDIT and advance to the next field.

If the last edit specification for last input field has already been accessed, EDITFIELD sets the status word to minus 2, leaves *editdef* unchanged, and re-sets the communication area to reflect the first unprotected field on the form; thus, the form is ready for the entry of new data at its beginning. If EDITFIELD cannot access the form file, the status word is set to the appropriate FCHECK error code.

#### NOTE

Before calling EDITFIELD, you must have opened the form file and terminal file (with OPENFORM and OPENTERM), located the form and initialized the communication area (with FINDFORM or SHOWFORM), and read the data from the terminal (READTERM or SHOWFORM).

The EDITFIELD calling sequence is:

(

(

f.

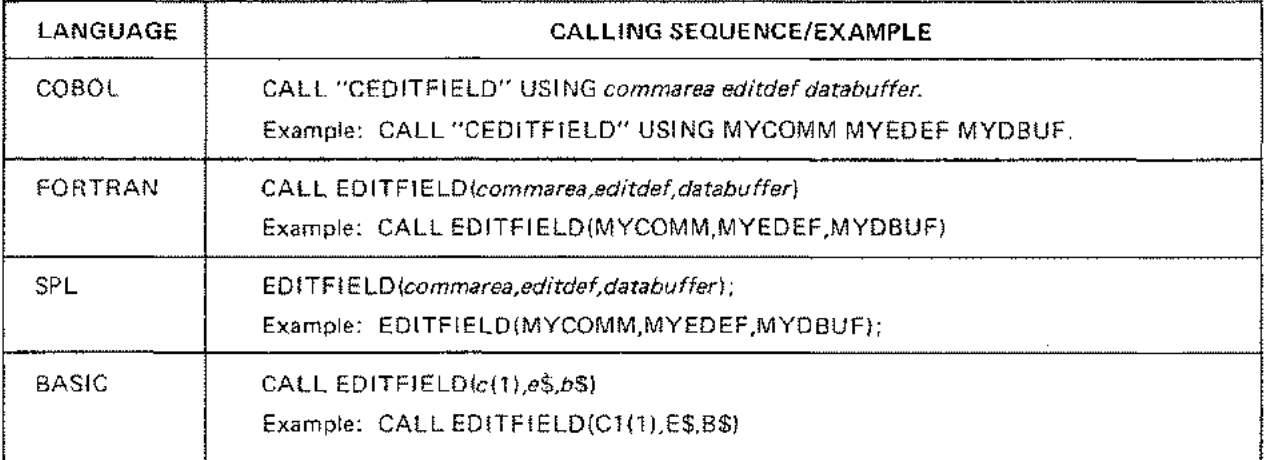

#### The EDITFIELD parameters are:

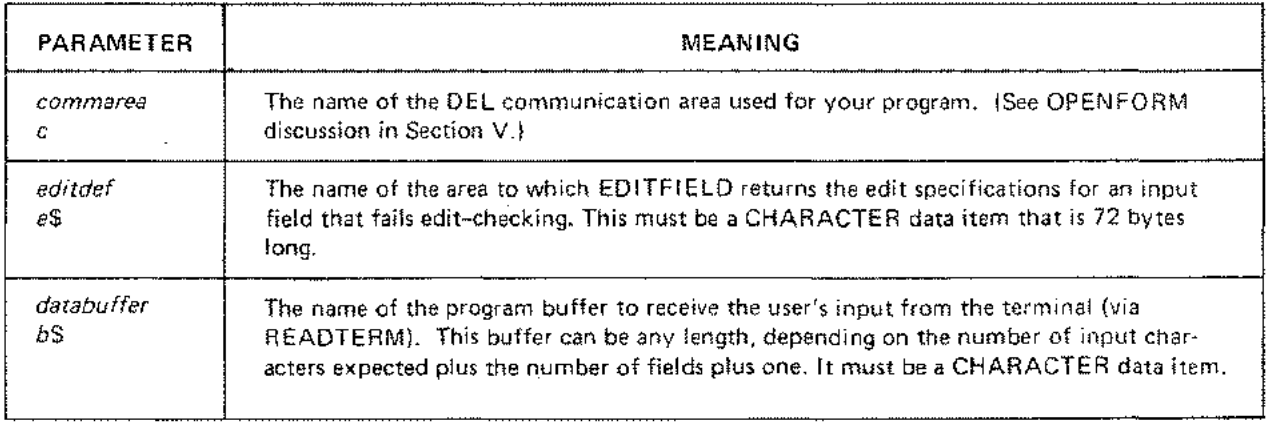

 $\left(\begin{array}{c} 1 \ 1 \end{array}\right)$ ( $\downarrow$ 

# **WRITING PROGRAMS**

DEL application programs can be written in COBOL, FORTRAN, BASIC, or SPL to serve a variety of data-entry applications. Examples of calling DEL procedures in the various languages have been provided in previous sections. In this section, the typical flow of a program using DEL procedures is illustrated. An example of a COBOL application program is provided to illustrate some of the programming techniques used for interfacing with DEL.

#### USING DEL PROCEDURES

í

The diagram below charts the typical order in which DEL procedures are called by an application program.

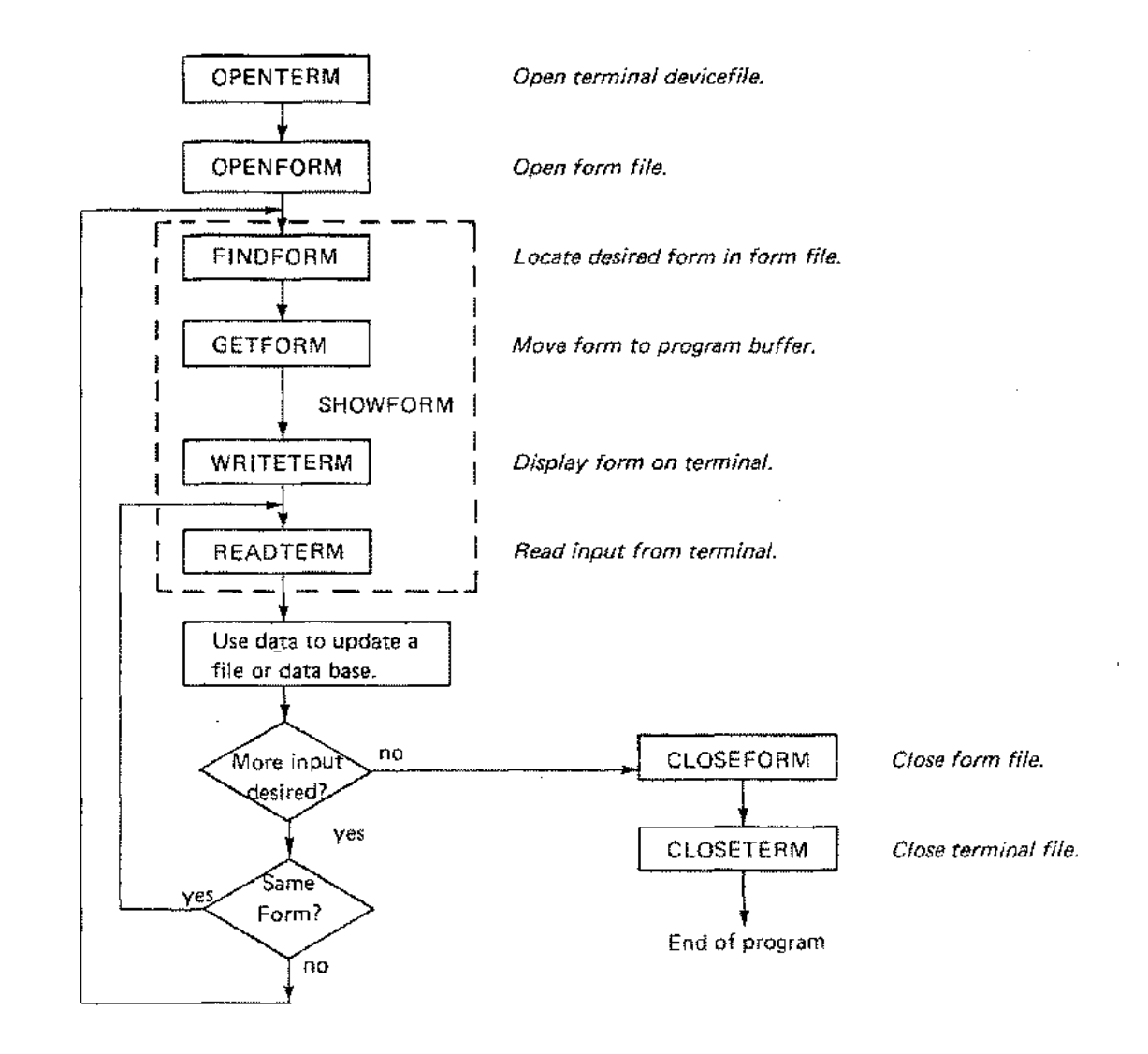

The SHOWFORM procedure may be called to perform the functions of FINDFORM, GETFORM, WRITETERM, and READTERM with one procedure call.

-~~--~-

If editing procedures are to be executed, the NEXTEDIT procedure and a specific editing procedure may be called after READTERM, or the EDITFIELD procedure may be called. \

It is important to remember that all DEL procedure parameters must begin on word boundaries.

## **COBOL PROGRAM**

The following COBOL program runs the SALES TRANSACTION application introduced in Section III and uses the form shown as an example in that section. The program locates the form (named SALESFORM) in the form file (names SALESFIL), writes the form to the terminal screen, and reads the data entered by the user at the terminal keyboard. If the user enters "XX" in the first input field, the program terminates. But, if he enters any other characters in that field, the program continues. When the user has entered all data on the form and pressed the ENTER key, the program edits all input fields. If any editing procedure fails, the program produces an audible "beeping" sound at the terminal and causes the first erroneous field to blink. When the user corrects the data in this field, the program reads and edits this data again. If any other field contains an error, the same beeping/blinking takes place again for that field. When the user has corrected all erroneous fields, the program writes the valid record to a data file (named MYDATA-FILE) and clears the input fields on the form. When the user enters the next data, the program performs the same reading/ editing as before. The program continues until the user enters "XX" in the first input field on the form.

(

\

(

 $\hat{\mathcal{N}}$ 

A flow-chart showing the major steps in the application program appears in figure 9-1. Certain errorchecking steps, such as file or terminal-access error detection, are omitted from the chart so that the primary logic is clearly emphasized. All steps, however, appear in the listing of the compiled program shown in Figure 9-2. A symbol table map for this program appears in Figure 9-3.

The program was entered into the system with the Editor subsystem (EDIT/3000) and compiled with the COBOL/3000 compiler. For further information about using these subsystems, please see:

- *• EDIT/3000 Reference Manual*
- *• COBOL/3000 Reference Manual*

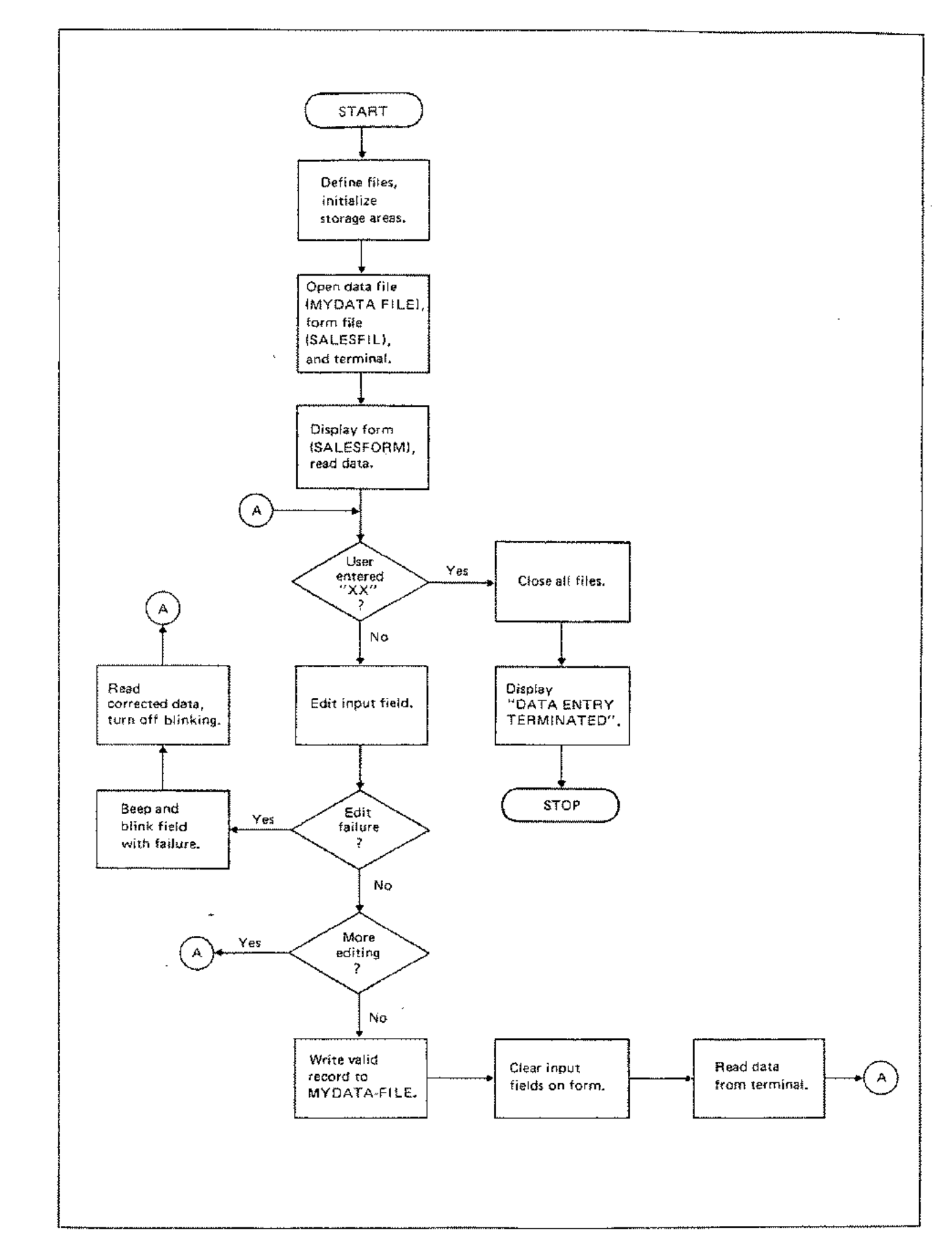

 $\sim$ 

 $\overline{\mathcal{L}}$ 

l,

 $\sim$ 

 $\bar{l}$ 

 $\{$ 

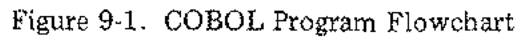

```
PAGE 0001
PAGE 0002 SALESPR
           HEWLETT-PACKARD 32213C.02.00 COBOL/3000 ~ED, JAN 18, 1978, 9:18 AM
          000100SCONTROL USLINIT, MAP << INITIALIZES OBJECT FILE, REQUESTS MAP.>>
          000200.
          000300*
          000400* * * * * * * * * * * * * • * •• * • * * * * * * * * * * * * •
                     IDENTIFICATION DIVISION NAMES PROGRAM AND DATE WRITTEN. +
          000600* * * * * * * * * • * • * * • * • * •• * * * • * •• * * * • *
          000700*
          000800.
          000900 IDENTIFICATION DIVISION.
          001000 PROGRAM-ID. SALESPRG.
          001100 DATE-WRITTEN. JAN 15, 1978.
          001200*
          001300*
          001500* * * • * * * * * • * • * • * • * ••• * • * • * • * •••••
          001600.
          001700.
          001800. * •••• * • * ••••••• * * • * •••• * • * * • * • *
          001900*
          002000*
          002100 ENVIRONMENT DIVISION.
          002200 CONFIGURATION SECTION.
          002300 SOURCE-COMPUTER.<br>002400 HP-3000.
                     002400 HP-3000.
          002500 OBJECT-COMPUTER.
          002600 HP-3000.
          002700 INPUT-OUTPUT SECTION.
          002800 FILE-CONTROL.
          002900.
          003000**** DEFINES DATA FILE TO CONTAIN USER'S INPUT DATA.
          003100**** DEL AUTOMATICALLY DEFINES fOR~ FILE AND TERMINAL FILE.
          003200 SELECT MYDATA-fILE ASSIGN TO "DATAFILE".
          003300*
          003400*
                     ENVIRONMENT DIVISION NAMES SOURCE AND OBJECT COMPUTERS
                    AND INPUT/OUTPUT FILES USED BY PROGRAM.
```
(

Ń

.-..--------- ..-...---.-.--.-----------------~

PAGE 0003 SALESPRG 003600" \* \* .• \* • \* <sup>+</sup> • \* <sup>+</sup> \* \* \* • • \* <sup>+</sup> \* \* \* • \* \* \* .• \* \* \* \* \* .• • 003700\* 003800" 003900" " \* • <sup>+</sup> • \* \* \* \* \* • \* \* \* • \* .• .• \* \* \* \* \* • <sup>+</sup> • " " DATA DIVISION DESCRIBES FILES, RECORDS, BUFFERS, AND OTHER + STORAGE AREAS USED BY PROGRAM. + .• .• .• 004000" 004100" 004200 DATA DIVISION. 004300 fILE SECTION, 004400\* 004500\*\*\*\* DEFINE RECORDS FOR DATA FILE. 004600 fD MYDATA-fILE 004700 RECORD CONTAINS 423 CHARACTERS<br>004800 LABEL RECORD IS GMITTED 004800 LABEL RECORD IS OMITTED<br>004900 DATA RECORD IS MYDATA-R DATA RECORD IS MYDATA-REC,<br>MYDATA-REC PIC X(423), 005000 01 MYDATA-REC 005100 WORKING-STORAGE SECTION. 005200" 005300\*\*\*\* DEFINE FORM FILE NAME (USED IN "OPENTERM"), PIC X(35) VALUE SPACES. 005500\* 005600\*\*\*\* DEFINE FORM NAME (USED IN "CSHOWFORM"/"CFINDFORM").<br>005700 77 HYFORM PIC X(16) VALUE SPACES. PIC X(16) VALUE SPACES. 005800" 005900"\*\*" DEFINE NEXT FORM NAME (USED IN "CSHOWFORM"I"CFINDFORM"). 006000\*\*\*\* THIS IS A "DUMMY PARAMETER" SINCE NO OTHER FORM IS USED, 006100 77 NEXTF PIC X(16) VALUE SPACES. 006200\* 006300\*\*\*\* DEFINE TERMINAL FILE (USED IN "COPENFORM"). PIC X(8) VALUE SPACES. 006500\* 006600\*\*\*\* DEFINE BUFFER LENGTHS (USED IN "CSHOWfORM"I"CREADTERM"1 006700 \*\*\*\* "CWRITETERM"/"CFINDFORM").<br>006800 77 LENFD PIC S PIC S9999 USAGE COMP. 006900\*<br>007000 77 LENERRBUF PIC 89999 USAGE COMP. 007100\*<br>007200 77 LENFORM PIC S9999 USAGE COMP. 007300\* 007400\*\*\*\* DEFINE DATA-ITEM TO CONTAIN FCHECK ERROR CODE FOR OUTPUT,<br>007500 77 ERROR\*CODE PIC -9999. 007500 77 ERROR-CODE *00T600.* 007700 •••• DEfINE FORM BUFFER. 007800 01 MYFBUF PIC X(450). 007900\*

ť

PAGE 0004 SALESPRG 008100\*\*\*\* DEFINE DATA BUFFER. 008200 •••• PROGRAM ASSUMES THAT INPUT WILL BE ENTERED IN ALL FIELDS ON THE FORM, AND THAT A TOTAL OF FIVE 008400·· •• TRANSACTIONS PER fORM WILL BE ENTERED. 008500 01 MYDBUF REDEFINES MYFBUF.<br>008600 05 DB-MO PIC 008600 05 DB-MO PIC X(2) • 008700 05 DB-DA PIC X(2) • 008800 05 DB-YR PIC X(2) • 008900 05 TRANS-NO PIC X(6).<br>009000 05 CUST+ID PIC X(6). 008900 05 TRANS-NO PIC X(6).<br>009900 05 CUST-ID PIC X(6).<br>009100 05 BILLED-NAME PIC X(25). 009100 05 BILLED-NAME PIC X(2S). 009200 05 BILLED-COMP<br>009300 05 SALES-ID 009300 05 SALES-ID PIC X(6).<br>009400 05 BILLED-STREET PIC X(25). 009400 05 BILLED-STREET PIC X(25).<br>009500 05 BILLED-CITY PIC X(25). 009500 05 BILLED-CITY<br>009600 05 PRODNO-1 009600 05 PRODNO-1 PIC X(4).<br>009700 05 DESCRIP-1 PIC X(45) 009700 05 DESCRIP-1 PIC X(45).<br>009800 05 PRICEDOLS-1 PIC 9999. 009800 05 PRICEDOLS-l PIC 9999. PRICECNTS-1 010000 05 QUANTITY-1 PIC X(4).<br>010100 05 PRODNO-2 PIC X(4). 010100 05 PRODNO-2 PIC X(4). PIC X(45). 010300 05 PRICEDOLS-2 PIC 9999. 010400 05 PRICECNTS-2 PIC 99.<br>010500 05 QUANTITY-2 PIC X(4). 010500 05 QUANTITY-2 PIC X(4).<br>010600 05 PRODNO-3 PIC X(4). 010600 05 PRODNO-3<br>010700 05 DESCRIP-3 010700 05 DESCRIP-3 91C X(45),<br>010800 05 PRICEDOLS-3 91C 9999, 010800 05 PRICEDOLS-3 PIC 9999. 010900 05 PRICECNTS-3<br>011000 05 QUANTITY+3 011000 05 QUANTITY-3 PIC X(4).<br>011100 05 PRODNO-4 PIC X(4). 011100 05 PRODNO-4 PIC X(4).<br>011200 05 DESCRIP-4 PIC X(45) 011200 05 DESCRIP-4 PIC X(45).<br>011300 05 PRICEDOLS-4 PIC 9999. 011300 05 PRICEDOLS-4 PIC 999<br>011400 05 PRICECNTS-4 PIC 99. 011400 05 PRICECNTS-4<br>011500 05 QUANTITY-4 011500 05 QUANTITY-4 PIC X(4).<br>011600 05 PRODNO-5 PIC X(4).  $011500$  05 UUANIIII-4 PIC X(4).<br>011600 05 PRODNO-5 PIC X(4). 011700 05 DESCRIP-5 PIC X(45).<br>011800 05 PRICEDOLS-5 PIC 9999. 011800 05 PRICEDOLS-5 PIC 9999. 011900 05 PRICECNTS-5 PIC 99. QUANTITY-5 012100. 012200\*

R

PAGE 0005 SALESPRG

 $\overline{(\ }$ 

O12400\*\*\*\* DEFINE DEL COMMUNICATION AREA. 012500 01 MYCOMM. 05 STATUS-WORD PIC 5999 USAGE COMP.<br>05 FILLER PIC X(254). 012600 012700 PIC X(254). 012800. 012900\*\*\*\* DEFINE EDITING ERROR-SIGNAL OUTPUT BUFFER 013000.\*\*" WHERE BLANKS APPEAR IN VALUE ITEMS, EITHER 013100\*\*\*\* ESCAPE OR CONTROL CHARACTERS ARE ENTERED  $013200***$ THESE ARE NON-PRINTING CHARACTERS. (FIRST 013300\*\*." RfILLERR CONTAINS RESC&AR, "BELLSR CON-013400 •••• TAINS THREE CONTROL-G·S.) 013500 01 ERROR-OUTPUT, 013600 05 FILLER PIC X(3) VALUE IS 013700 05 ROW PIC X(3) • VALUE IS **fir".** 013800 05 FILLER PIC X(1) 013900 05 COL PIC X(3). 014000 05 FILLER<br>05 BLINKEI VALUE IS *"C",* PIC XC 1) 014100 05 BLINKER PIC X(4). 05 BELLS VALUE IS \* 014200 ٠. PIC X(3) 014300. 014400\* •• " DEfINE EDITING-ERROR LOCATION DATA. 014500 01 MYEDEF. 014600 05 MYROW PIC  $X(3)$ . PIC  $X(3)$ .<br>PIC  $X(66)$ 014700 05 MYCOL VALUE SPACES. 014800 05 FILLER 014900" 015000"

 $\sim$   $\sim$ 

```
PAGE 0006 SALESPRG
          015200* * * * * * * * * * ••* * ••* * * •••••• * * •••• * * * * * *
          015300*
          015400* * * * * * * * •••• * * * * ••••• * ••• * * * * * * * * * ••
          015500*
          015600*
          015100 PROCEDURE DIVISION.
          015800*
          015900 ••• * OPEN ALL fILES USED BY THE PROGRAM.
          016000 010-OPEN-fILES.<br>016100 0PEN OUTPUT
          016100 OPEN OUTPUT MYDATA-FILE.<br>016200 MOVE "SALESFIL" TO MYFOR
          016200 - MOVE "SALESFIL" TO MYFORMFL.<br>016300 - CALL "COPENFORM" USING MYCOM
                      016300 CALL "COPENfORM" USING MYCOMM MYfORMfL.
          016400 If STATUS-WORD = 0 GO TO 025-CHECK-TERM.
                       1F STATUS-WORD NOT = 0 GO TO 090-FFILE-ERRA.
          016600 025-CHECK-TERM.
          016800 CALL "COPENTERM" USING MYCOMM MYTERMfL.
          016900*
           011000 ••••
           011100
           011200
          011300
          011400
          017500
          011600
          011100
          011800.
          011900.*.* DISPLAY FORM AND READ DATA, fIRST TIME.
          018000 030-DISPLAY-ANO-REAO.
          018100*
           O18200**** SET FORM NAME AND BUFFER LENGTH
          018300
          018400
          018500
          018600.
          018700**** CHECK TERMINAL STATUS AGAIN.
          018800 035-STATUS-CHECK.
          018900* * * * * * * * • * • * * * * * * * * * * •••••••••• * * * ••
          O19000* " X H J" IN DISPLAY STATEMENT IS ESCAPE SEQUENCE THAT
          019100* TURNS OFf fORMAT MODE, MOVES CURSOR TO "HOME" POSITION *
          019200* AND CLEARS SCREEN. (THE ESC KEY IS A NON-PRINTING CHAR- •
          019300* ACTER.)
          019400* * * ••* * * * * * * * * * * ••* ••* * * * ••* * * ••* •••
          019500 IF STATUS-WORD = 0 GO TO 040-EDIT-INPUT.<br>019600 IF STATUS-WORD = -1
          019600 IF STATUS-WORD = -1<br>019700 0ISPLAY
          019700 DISPLAY " X ~ JfILE " MYFORMfL
          019800 " DOES NOT CONTAIN " MYfORM
          019900 GO TO 075-SHUTDOWN.<br>020000      IF STATUS-WORD < 1000 GO TO 09
          020000 If STATUS-WORD < 1000 GO TO 095-TERM-ERRA.
                      020100 IF STATUS-WORD > 0 MOVE STATUS-WORD TO ERROR-CODE
          020200 DISPLAY " X H JCANNOT READ FORM FILE"<br>020300 MYFORMFL
                                020300 MYfORMfL
          020400 GO TO 075-SHUTDOWN.
          020500*
                      PROCEDURE DIVISION SPECIfIES PROGRAM OPERATIONS. •
                       CHECK TERMINAL STATUS.
                       IF STATUS-WORD = 0 GO TO 030-DISPLAY-AND-READ.
                       If STATUS-WORD = -1 DISPLAY "TERMINAL NOT 264X."
                                  GO TO 015-SHUTDOWN.
                       If STATUS-WORD> 0 MOVE STATUS-wORD TO ERROR-CODE
                                  DISPLAY "TERMINAL ACCESS ERROR"
                                 ERROR-CODE
                                  GO TO 015-SHUTDOWN.
                      MOVE "SALESFORM" TO MYfORM.
                      MOVE 450 TO LENfD.
                      CALL "CSHOWfORM" USING MYCOMM MYfORM NEXTf MYfBUf LENFO.
```
 $\overline{\zeta}$ 

ビ

*c*

Š

Figure 9-2. COBOL Program Listing (Continued)

```
PAGE 0007 SALESPRG
          020700.
          020800**** BEGIN EDITING FIELDS.
          020900 040-EDIT-INPUT.
          021000.
          021100 •••• IF USER ENTERS "XX" IN FIRST FIELD, END PROGRAM.<br>021200     IF DB-MO = "XX" GO TO 075-SHUTDOWN.
                      IF DB-MO = "XX" GO TO 075-SHUTDOWN.
          021300·
           021400 ••• *
PROCEED WITH EDIT.
          021500
                      CALL "CEDITFIELD" USING MYCOHM MYEDEF MYDBUF.
                      IF STATUS-WORD = 0
          021600
          021700
                           GO TO 040-EDIT-INPUT.
          021800
                      IF STATUS-WORD = -2
          021900
                           GO TO 060-VALIO-RECORD.
          022000
                      IF STATUS-WORD = -3
          022100
                           GO TO 200-INVALID-PROCNAME.
                      IF STATUS-WORD ) 0
          022200
          022300
                           GO TO 100-FF-READFAIL.
          022400*
           022500**** BEEP AND BLINK FIELDS THAT FAIL EDIT CHECK.
          022600
                      MOVE MYPOW TO ROW.
          022700
                      MOVE MYCOL TO COL.
          022600
                      " &dC" TO BLINKER.
          022900
                      MOVE 18 TO LENERRBUF.
                      "CWRITETERM" USING MYCOHM ERROR-OUTPUT LENERRBUF.
          023000
          023100*
           023200****
READ CORRECTED INt'UT, RE-SET EDIT SPECS, AND
           023300****
CONTINUE EDIT CHECKING.
          023400
                      MOVE 450 TO LENFD.
          023500
                      CALL "CREADTERM" USING MYCOMM MYDBUF LENFD.
                      CALL "CFINDFORM" USING HYCOMM MYFORM LENFORM NEXTF.
          023600
          023700.
           023800 ••••
TURN OFF BLINKING FIELD.
          023900
                      MOVE 15 TO LENERRBUF.
          024000
                      MOVE " &dB" TO BLINKER.
          024100
                      CALL "CWRITETERM" USING
MYCOMM ERROR-OUTPUT LENERRBUF.
          024200
                      GO TO 040-EDIT-INPUT.
          024300.
          024400 060-VALID-RECORD.
          024500*
           024600**** SEND VALID RECORD TO DATA FILE.
                                                                  \gamma_{\rm c} = 2.0 .
                      MOVE MYDBUF TO MYDATA-REC.
          024700
          024800
                      WRITE MYDATA-REC.
          624900"
          025000 **** DISPLAY ANOTHER FORM, READ NEXT INPUT RECORD.
          025100 065-0ISPLAY-READ-LOOP.
          025200*
           025300**** TURN ON FORMAT MODE, HOME CURSOR, AND CLEAR INPUT FIELDS
                      MOVE " N H J" TO MYFBUF.
          025400
          025500
                      6 TO LENFD.
                      "CWRITETERM" USING MYCOMM MYDBUf LENFD.
          025600
                        STATUS-WORD NOT = 0 GO TO 095-TERM-ERRA.
          025700
          025800
                      450 TO LENFD.
          025900*
```
\

 $\epsilon$ 

 $\overline{\zeta}$ 

(

(  $\big($ 

Figure 9-2. COBOL Program Listing (Continued)

```
PAGE 0008 SALESPRG
            026100 ••••
READ NEXT INPUT RECORD
                         CALL "CREADTERM" USING MYCOMM MYDBUF LENFD.
            026200
            026300
                         IF STATUS-WORD> 0 GO TO'09S-TERM-ERRA.
                         GO TO 03S-STATUS-CHECK.
            026400
            026500.
            026600 **** CLOSE ALL FILES USED BY THE PROGRAM.
            026700 075-SHUTDOWN.<br>026800 CALL "CCL
            026800 CALL "CCLOSEFORM" USING MYCOMM.<br>026900 CALL "CCLOSETERM" USING MYCOMM.
            026900 CALL "CCLOSETERM" USING NYCOMM.<br>027000 CLOSE MYDATA-FILE.
                         027000 CLOSE MYDATA-FILE.
            027100*
            027200**** DISPLAY TERMINATION MESSAGES
                         027300 DISPLAY "DATA ENTRY TERMINATED."
            027400*
            027500**** TERMINATE PROGRAM.<br>027600 STOP RUN.
                         STOP RUN.
            027700*
            027800**** ERROR-HANDLING.
            027900*
            028000.*.* IF PROGRAM CANNOT OPEN fORM FILE, TRANSMIT APPRO-
            028100**** PRIATE MESSAGE.
            028200 090-FFILE-ERRA.
            028300 IF STATUS-WORD < 0 DISPLAY " X H J" MYFORMFL<br>028400 " IS NOT A FORM FILE".
            028400 " IS NOT A FORM FILE".<br>028500 GO TO 075-SHUTDOWN.
            028500 GO TO 075-SHUTDOWN,<br>028600 IF STATUS-WORD > 0
                         028600 IF STATUS-WORD > 0 MOVE STATUS-WORD TO ERROR-CODE
            028700 DISPLAY " H X JOPEN fAILURE " ERROR-CODE
                                        028800 GO TO 07S~SHUTDOWN.
            028900.
            O29000 .... IF PROGRAM CANNOT OPEN TERMINAL FILE, TRANSMIT
            029100***. MESSAGE.
            029200 095-TERM-ERRA.
                         029300 MOVE STATUS-WORD TO ERROR-CODE.
            029400 DISPLAY " X H JTERMINAL ACCESS ERROR" ERROR-CODE
                                     029500 GO TO 075-SHUTDOWN.
            029600.
            029700**** IF PROGRAM CANNOT READ FORM fILE, TRANSMIT MESSAGE.
            029800 100-FF-READFAIL.
            029900 MOVE STATUS-WORD TO ERROR-CODE.<br>030000 DISPLAY " X H JCANNOT READ FORM
            030000 DISPLAY " X H JCANNOT READ FORM FILE"<br>030100 MYFORMFL
                         030100 MYFORMFL
            030200 GO TO 07S-SHUTDOWN.
            030300.
            030400 ••• * If EDIT PROCEDURE NAME IS NOT VALID, TRANSMIT
            030500**** MESSAGE.
            030600 200-INVALID-PROCNAME.<br>030700 DISPLAY * X H UIN
            030700 DISPLAY * X H UINVALID DEL PROCEDURE NAME W*<br>030800 60 TO 075-SHUTDOWN,
                                030800 GO TO 075-SHUTDOWN.
                           \mathcal{A}
```
 $\big($ 

(

PAGE 0009 SALESPRG SYMBOL TABLE MAP.  $\sim$ LVL SOURCE NAME **BASE DISPL** SIZE USAGE CATEGORY ROD J 8Z FILE SECTION FD MYDATA-FILE SEQ 000647 DISP AN WORKING-STORAGE SECTION MYFORMF'L DB 000756 000043 DISP AN MY1"ORM DB 001022 000020 DIS? AN NEXTF DB 001042 000020 DISP AN MYTERMFL DB 001062 000010 DISP AN LENFD DB 001072 000002 CO!olP N LENERRBUF DB 001074 000002 COMP N LEHFORM DB 001076 000002 COMP N ERROR-CODE DB 001100 000005 DISP NE MHBUF DB 001106 000702 DISP AN MYDBU1" DB 001106 000643 GROUP <sup>R</sup> DB-MO DB 001106 000002 DISP AN DB-OA DB 001110 000002 DISP AN DB-YR DB 001112 000002 DISP AN TRANS-NO DB 001114 000006 DISP AN CUST-ID DB 001122 000006 DISP AN BILLED-NAME DB 001130 000031 DISP AN 05 BILLED-COMP DB 001161<br>05 SALES-ID DB 001212 SALES-ID DB 001212 000006 DISP AN BILLED-STREET DB 001220 000031 DISP AN BILLED-CITY DB 001251 000031 DISP AN PRODNO-1 DB 001302 000004 DISP AN DESCRIP-1 DB 001306 000055 DIS? AN PRICEDOLS-1 DB 001363 000004 DISP DISP-N PRICECNTS-1 DB 001367 000002 DISP DISP-N QUANTITY-1 DB 001371 000004 DISP AN PRODNO-2 DB 0.01375 000004 DISP AN OS DESCRIP-2 DB 001401 00005S DISP AN PRICEDOLS-2 DB 001456 000004 DISP DISP-N PRICECNTS-2 DB 001462 000002 OIS? DISP-N OS aUANTITY-2 DB 001464 000004 DISP AN PRODNO-3\_ DB 001470 000004 DISP AN DESCRIP-3 DB 001474 000055 DISP AN PRICEDOLS-3 DB 001551 000004 DISP OISP-N OS PRICECNTS-3 DB 001555 000002 DISP DISP-N QUANTITY-3 DB 001557 000004 DISP AN PRODNO-4 DB 001563 000004 DISP AN DESCRIP-4 DB 001567 000055 DISP AN OS PRICEDOLS-4 DB 001644 000004 DISP DISP-N PRICECNTS-4 DB 001650 000002 DISP DISP-N QUANTITY-4 DB 001652 000004 DISP AN PRODNO-5 DB 001656 000004 DISP AN DESCRIP-5 DB 001662 000055 DISP AN PRICEDOLS-5 DB 001737 000004 DISP DISP-N 000002 DISP

(  $\big($ 

*c*

#### Figure 9-3. COBOL Program Symbol Table Map

DATA AREA IS \$001742 WORDS. CPU TIME = 0:00:11. WALL TIME = 0:00:26. END *COBOL/3000* COMPILATION. NO ERRORS. NO WARNINGS. PAGE 0010 SALESPRG SYMBOL TABLE MAP LVL SOURCE NAME BASE DISPL SIZE USAGE CATEGORY ROD J BZ 05 GlUANTITY-5 DB 001745 000004 DISP AN 01 MYCOMM DB 002010 000400 GROUP 05 STATUS-WORD DB 002010 000002 COMP N 05 FILLER DB 002012 000376 DISP AN 01 ERROR-OUTPUT DB 002410 000022 GROUP 05 FILLER DB 002410 000003 DISP AN 05 ROW DB 002413 000003 DISP AN 05 FILLER DB 002416 000001 DISP AN 05 COL DB 002417 000003 DISP AN 05 FILLER DB 002422 000001 DISP AN ,-- OS BLINKER DB 002423 000004 DISP AN OS BELLS DB <sup>002427</sup> <sup>000003</sup> DISP AN ( 01 MYEDEF DB 002432 000110 GROUP OS MYROW DB 002432 000003-DISP AN 05 MYCOL DB 002435 000003 DISP AN 000102 DISP PAGE 0011 SALESPRG SYNBOL TABLE MAP SOURCE NAME SIP INTERNAL NAME PB-RELATIVE LOC PRIORITY NO. 010-0PEN-FILES P 01OOPENFI LESOO' 000003 0 02S-CHECK-TERM P P 000101 0<br>030-DISPLAY-AND-READ P P 000277 0 030-0ISPLAY-ANO-REAO P 000277 0 035-STATUS-CHECK P P 000353 0<br>040-EDIT-INPUT P P 000616 0 040-EDIT-INPUT P P 000616 0<br>060-VALID-RECORD P P 001104 0 060-VALID-RECORD P P 001104 0<br>065-DISPLAY-READ-LOOP P P 001133 0 065-DISPLAY-READ-LOOP P P 001133 0<br>075-SHUTDOWN P P 001253 0 07S-SHUTDOWN P P 001253 0<br>090-FFILE-ERRA P P 001323 0 090-ffile-erra p p 001323 0<br>095-term-erra P p 001516 0 095-TERM-ERRA P 001516 0 100-ff-READFAIL P 001610 0  $200 - INVALID-PROCNAME$ 

 $\mathcal{L}^-$ 

Figure 9-3. COBOL Program Symbol Table Map (continued)

# **PREPARING PROGRAMS**

When you prepare a DEL application program prior to execution, it is advisable to specify a maximum stack (Z-DL) area size of at least 10,000 words. (If you fail to do this at the preparation stage, the user must do it at the execution stage.) As an example, to prepare the compiled program text in the user subprogram library (USL) file SALESUSL into the program file SALESPRG, specifying a stack area size of 10,000 words, enter the following MPE :PREP command:

:PREP SALESUSL,SALESPRG; MAXDATA=10000

Optionally, you can save the program file permanently in the system by entering:

:SAVE SALESPRG

### **EXECUTING PROGRAMS**

When executing a DEL application program, the user enters the MPE : RUN command as follows:

:RUN SALESPRG

If you did not specify a maximum stack area size of 10000 words when you prepared the program, the user must do so at execution time as follows:

:RUN SALESPRG; MAXDATA=10000

The user must run the program in BLOCK MODE. If he does not, he will be prompted by the following message when the program begins execution:

DEPRESS BLOCK MODE KEY

#### **INPUT/OUTPUT FILES**

You may use an MPE :FILE command to equate the formal file designator (name used in your program) for the form file to any actual file designator you desire. However, no :FILE command is necessary for the terminal file, since DEL handles the assignment of this file automatically.

### **WRITING USER PROCEDURES**

When writing your own procedures for use with DEL, remember that any editing information established for the form file is available for these procedures to use in any way you desire. In addition, words 60 through 128 of the DEL communication area, though not used by DEL, are available for user procedures. (See Appendix A.)

## **LOOK-UP TABLES**

In the Editing Specification Display produced by FORMAINT (described in Section III), you are prompted for the name of any file that contains one or more tables to be searched by your application program. This linkage is provided for your convenience. Implementation of the tablesearch, however, is the responsibility of your program. The linkage is valuable in cases where many edits require split ranges of values, such as:

1000-2000 2500-2699 5000-5133

If this data was stored in a file named PRODMAST, you would enter that file name in response to the prompt as indicated by the underlined entry below:

For file look-up procedures the file name is PRODMAST  $\leftarrow$  *File name* 

The file name is then stored in the edit specifications record (Bytes 41 through 72), and is accessible to the calling program.

 $\sqrt{2}$ 

ए

 $\subset$ 

In summary, the table look-up manipulation is up to your application program and should be handled in the best manner suitable for that program.

### **DETECTING/CORRECTING ERRORS**

Detection and correction of errors is also the responsibility of your application program. You must consider many variables before selecting the best method for doing this. Two possible methods are presented below; both require enhancing display of the field in error. The WRITETERM procedure should be used to send escape codes and messages.

The first method involves reserving, on the screen, a line for any error messages sent by the application program. A specific line within each screen is preferred but sometimes difficult to maintain between applications. The second method involves inserting a line below the field in error. The escape codes used in both methods appear below. Note that any technique you use to add a line of data to the screen, however temporarily that line may be displayed, risks loss of some information from terminal memory if the memory is full.

To enhance the display of <sup>a</sup> field that contains an error, enter the line of code shown below: (

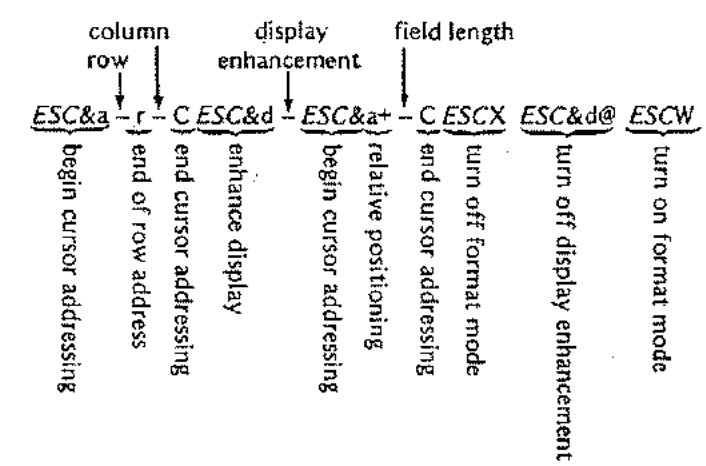

In the above example, *row, column,* and *field length* are available in the DEL Edit Specifications Table. (See Appendix A.)

To display a message on Line 23, enter the function requests shown below:

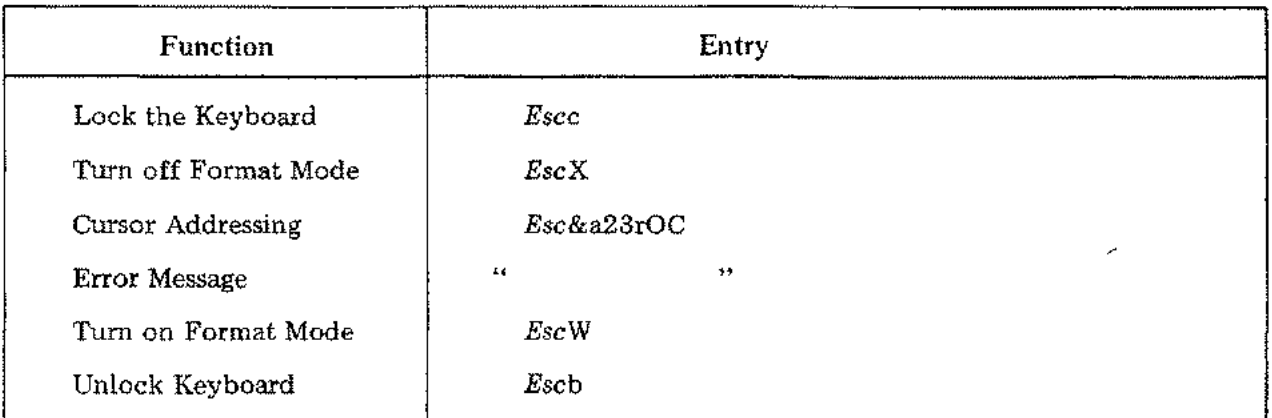

When you turn on format mode, this automatically returns the cursor to the home position. To move the cursor to the appropriate field automatically, you must specify the necessary row/column positioning. (The terminal user could also use the TAB key to position the cursor.)

To insert an error message on the line below the filled-in error, enter the function requests shown below:

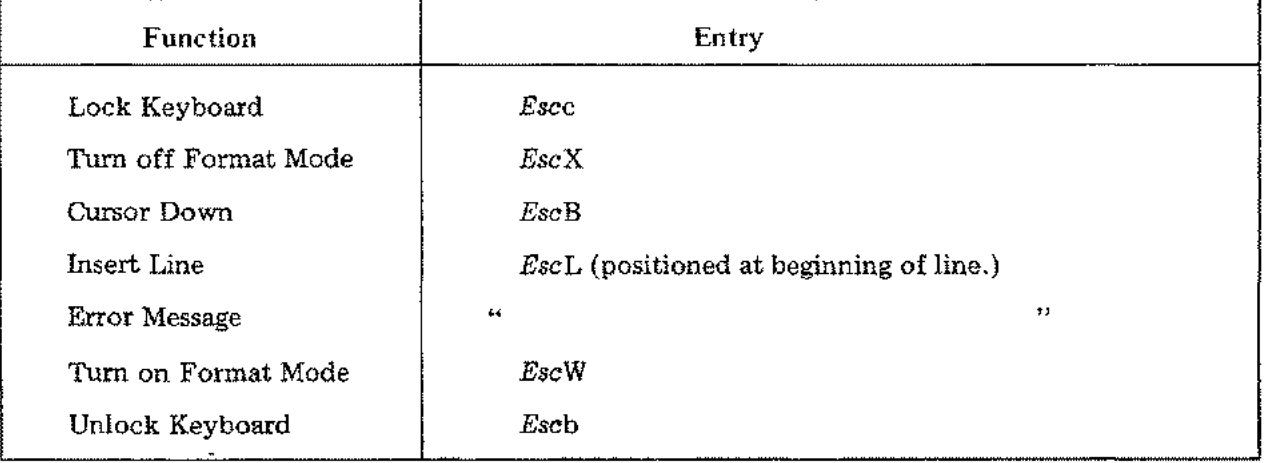

The application program would use the READTERM procedure to return the data back into the buffer. READTERM reads the entire screen. The program could maintain a separate buffer and pick up only the field in error, move it to the original buffer, and continue with the normal program edit cycle.

If the terminal user might also see additional errors (logically-related fields) and correct them, the application program should re-edit the entire buffer contents.

#### NOTE

A display enhancement that indicates a field in error should be turned off after the editing is complete, a related message should be blanked out, and any inserted line should be deleted. The escape codes would be very similar to those indicated above.  $\hat{A}$  and  $\hat{A}$  are  $\hat{A}$  $\mathcal{L}^{\text{max}}_{\text{max}}$  and  $\mathcal{L}^{\text{max}}_{\text{max}}$  $\hat{\mathcal{A}}$  $\label{eq:2.1} \mathcal{L}(\mathcal{L}^{\mathcal{L}}_{\mathcal{L}}(\mathcal{L}^{\mathcal{L}}_{\mathcal{L}})) \leq \mathcal{L}(\mathcal{L}^{\mathcal{L}}_{\mathcal{L}}(\mathcal{L}^{\mathcal{L}}_{\mathcal{L}})) \leq \mathcal{L}(\mathcal{L}^{\mathcal{L}}_{\mathcal{L}}(\mathcal{L}^{\mathcal{L}}_{\mathcal{L}}))$ 

 $\label{eq:2.1} \frac{1}{\sqrt{2}}\int_{\mathbb{R}^3}\frac{1}{\sqrt{2}}\left(\frac{1}{\sqrt{2}}\right)^2\frac{1}{\sqrt{2}}\left(\frac{1}{\sqrt{2}}\right)^2\frac{1}{\sqrt{2}}\left(\frac{1}{\sqrt{2}}\right)^2\frac{1}{\sqrt{2}}\left(\frac{1}{\sqrt{2}}\right)^2\frac{1}{\sqrt{2}}\left(\frac{1}{\sqrt{2}}\right)^2\frac{1}{\sqrt{2}}\frac{1}{\sqrt{2}}\frac{1}{\sqrt{2}}\frac{1}{\sqrt{2}}\frac{1}{\sqrt{2}}\frac{1}{\sqrt{2}}$  $\mathcal{A}^{\text{max}}$ 

 $\mathcal{L}^{\text{max}}_{\text{max}}$  and  $\mathcal{L}^{\text{max}}_{\text{max}}$  $\label{eq:2.1} \mathcal{L}(\mathcal{L}) = \mathcal{L}(\mathcal{L}) \mathcal{L}(\mathcal{L}) = \mathcal{L}(\mathcal{L}) \mathcal{L}(\mathcal{L})$ 

 $\label{eq:2.1} \frac{1}{\sqrt{2}}\left(\frac{1}{\sqrt{2}}\right)^{2} \left(\frac{1}{\sqrt{2}}\right)^{2} \left(\frac{1}{\sqrt{2}}\right)^{2} \left(\frac{1}{\sqrt{2}}\right)^{2} \left(\frac{1}{\sqrt{2}}\right)^{2} \left(\frac{1}{\sqrt{2}}\right)^{2} \left(\frac{1}{\sqrt{2}}\right)^{2} \left(\frac{1}{\sqrt{2}}\right)^{2} \left(\frac{1}{\sqrt{2}}\right)^{2} \left(\frac{1}{\sqrt{2}}\right)^{2} \left(\frac{1}{\sqrt{2}}\right)^{2} \left(\$ 

 $\mathcal{L}^{\text{max}}_{\text{max}}$  and  $\mathcal{L}^{\text{max}}_{\text{max}}$ 

 $\frac{1}{2}$ 

 $\label{eq:2.1} \frac{1}{\sqrt{2}}\left(\frac{1}{\sqrt{2}}\right)^{2} \left(\frac{1}{\sqrt{2}}\right)^{2} \left(\frac{1}{\sqrt{2}}\right)^{2} \left(\frac{1}{\sqrt{2}}\right)^{2} \left(\frac{1}{\sqrt{2}}\right)^{2} \left(\frac{1}{\sqrt{2}}\right)^{2} \left(\frac{1}{\sqrt{2}}\right)^{2} \left(\frac{1}{\sqrt{2}}\right)^{2} \left(\frac{1}{\sqrt{2}}\right)^{2} \left(\frac{1}{\sqrt{2}}\right)^{2} \left(\frac{1}{\sqrt{2}}\right)^{2} \left(\$ 

 $\label{eq:2.1} \frac{1}{\sqrt{2}}\int_{\mathbb{R}^3}\frac{1}{\sqrt{2}}\left(\frac{1}{\sqrt{2}}\right)^2\frac{1}{\sqrt{2}}\left(\frac{1}{\sqrt{2}}\right)^2\frac{1}{\sqrt{2}}\left(\frac{1}{\sqrt{2}}\right)^2\frac{1}{\sqrt{2}}\left(\frac{1}{\sqrt{2}}\right)^2.$ 

# **CORRECTING ERRORS "mIM.** <sup>I</sup> x <sup>I</sup>

All error messages appearing on your screen from DEL are generated by the program FORMAINT. If an error is caused by incorrect data that you entered, the field containing the data blinks (if your terminal has the blinking feature). FORMAINT waits for you to correct and re-enter the data.

Table 10-1 lists the DEL error messages, their meanings and probable causes, and the corrective action you should take. There is also a column indicating which DEL display presents the error message.

There are two messages that may appear before you select any FORMAINT function:

1. INPUT DEVICE IS NOT A 264X

(

FORMAINT checks the input device, which must be an HP 264x terminal. If you are not using one of these terminals, the above error message appears and the program terminates.

2. CANNOT OPEN INPUT DEVICE SYSTEM ERROR CODE = *nnnri*

If FORMAINT cannot open your terminal as an input file, the above message appears on the screen and FORMAINT terminates. The *nnnn* parameter indicates an error code returned to FORMAINT by the MPE intrinsic FCHECK. Refer to *MPE Intrinsics Reference Manual,* (part no. 30000-90010) for meanings of error codes listed under the FCHECK intrinsic.

The message listed below may appear at any time you are using the terminal.

UNRECOVERED TERMINAL ERROR, *CODE=nnnn.ABORT?*

An unrecoverable terminal error occurred. The *nnnn* parameter indicates an error code returned by the MPE intrinsic FCHECK. Refer to *MPE Intrinsics Reference Manual* for meanings of error codes listed under the FCHECK intrinsic. If you enter a YES in response to the prompt ABORT?, FORMAINT aborts the current operation you are performing and returns to the Function Selection Display (figure 3-4). You must then restart the operation that was interrupted by the above error message. If you enter any response other than YES to the ABORT? prompt, FORMAINT attempts to continue the current operation, ignoring the terminal error.

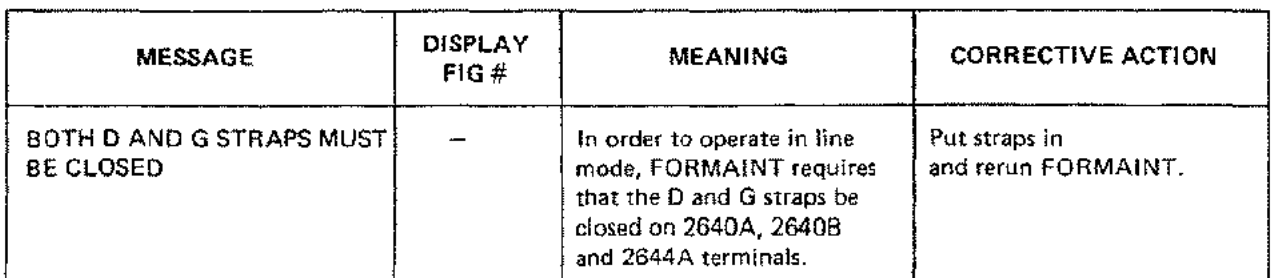

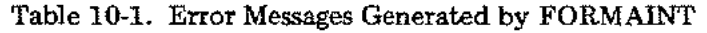

-----'------- ----------- ------~- ----------~---- --~.'-'---'-.-----.--.---------

مريعين فالمرادي

#### Ä.  $\mathbb{R}^4$  .  $\sim$

Table 10-1. Error Messages Generated by FORMAINT (continued)

 $\mathcal{L}$ 

 $\bigcap$ 

 $\overline{\mathbf{C}}$ 

 $\mathbb{C}$ 

 $\overline{C}$ 

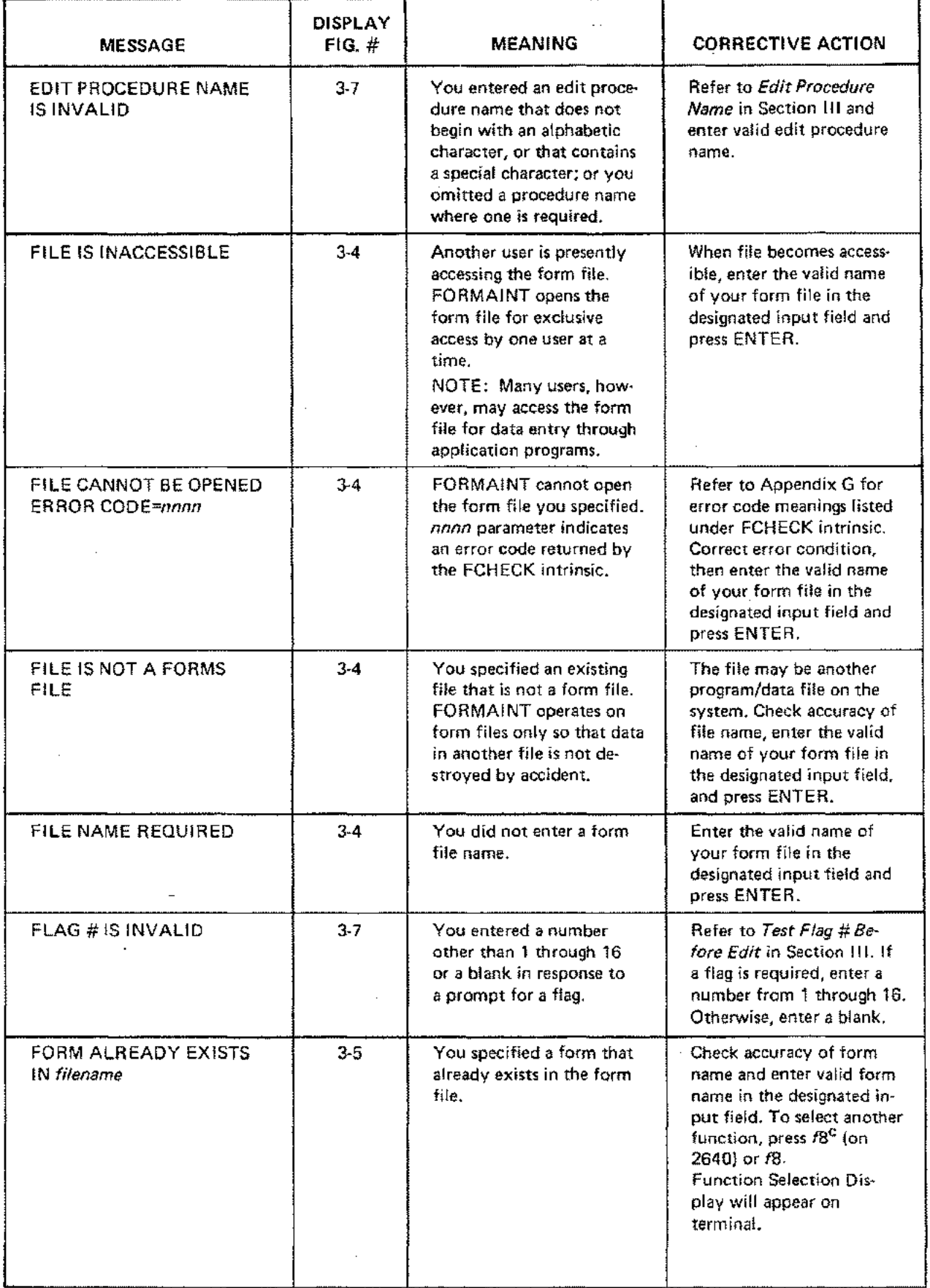

 $\bar{\mathcal{A}}$ 

# Table 10-1. Error Messages Generated by FORMAINT (continued)

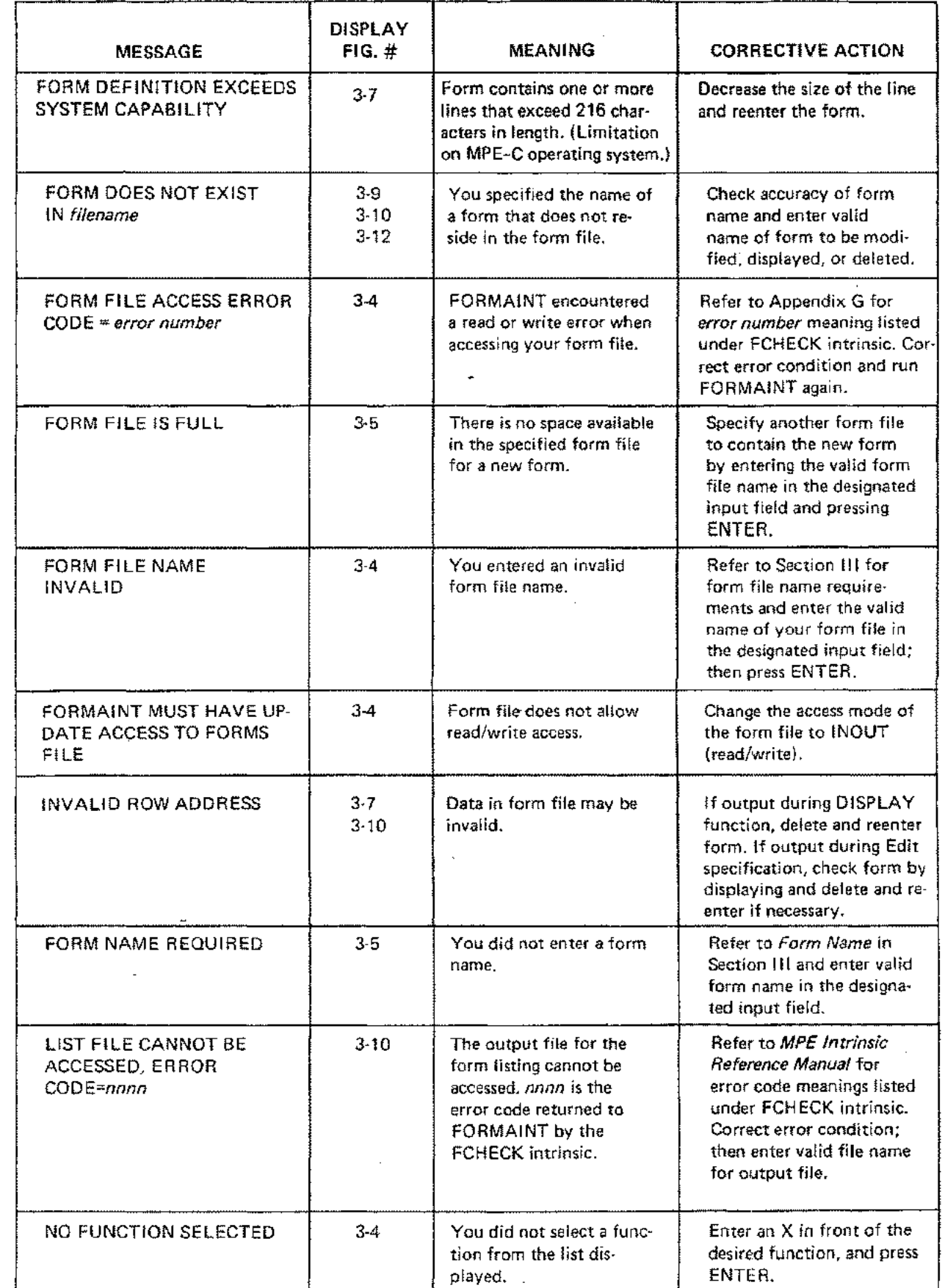

₹

--------------~.--~-- ...-..-------.--.-----------.---

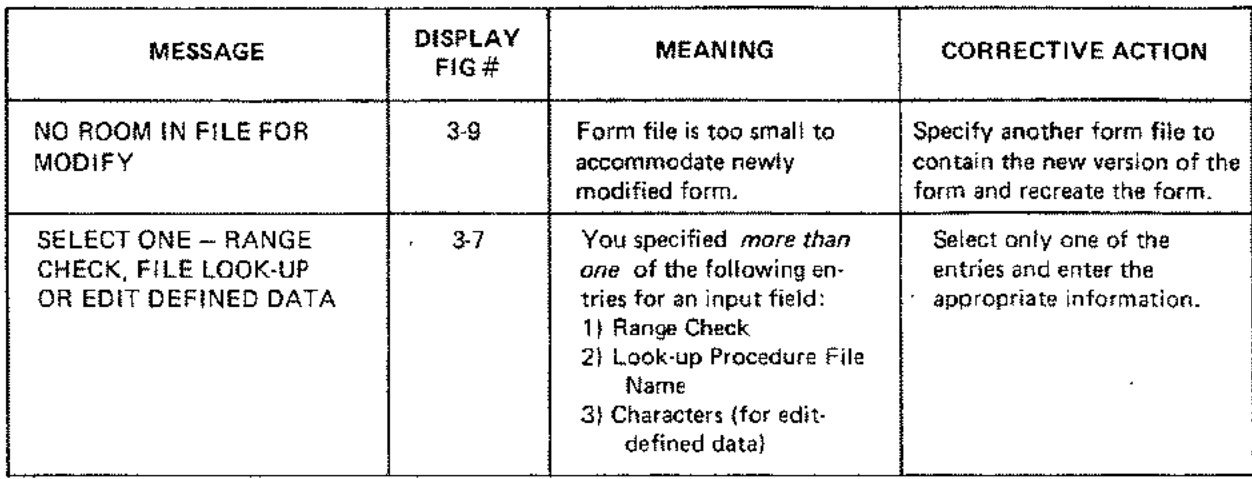

# Table 10-1. Error Messages Generated by FORMAINT (continued)

 $\overline{(\ }$ 

 $\bar{\chi}$ 

 $\checkmark$ 

# **DATA AREA FORMATS**

# **DEL/3000 COMMUNICATIONS AREA**

 $\overline{\phantom{a}}$ 

 $\overline{\zeta}$ 

*J* The DEL communications area contains information that enables DEL to keep track ofwhat form your applications program is currently using, what field of the form is presently being accessed, and what editing applies to this field.

The communications area contains 128 words of contiguous storage as shown in table A-I. In this table, the contents of the communication area are described, and the data type of each word is noted.

Although in most programming applications you will be concerned only with word 1, the DEL/3000 status word, there may be special applications where other words in the communications area are of importance to your program. If, for instance, you want to read data from a terminal, but have not displayed a form from the form file on the terminal, you should: .

- 1. Set word 27 to indicate the number of input (unprotected) fields on the terminal screen.
- 2. Set word 28 to indicate the *total bytes* to be transferred from the screen. Since there are field separators for each field, calculate the total bytes by adding the total number offields to the total length of input data characters.

If you want to operate in LINE mode, you should set word 3 of the communications area to a negative value before OPENTERM is executed.

If you want the default values for block mode operation, you should set the first ten words of the communications area to binary zeros.

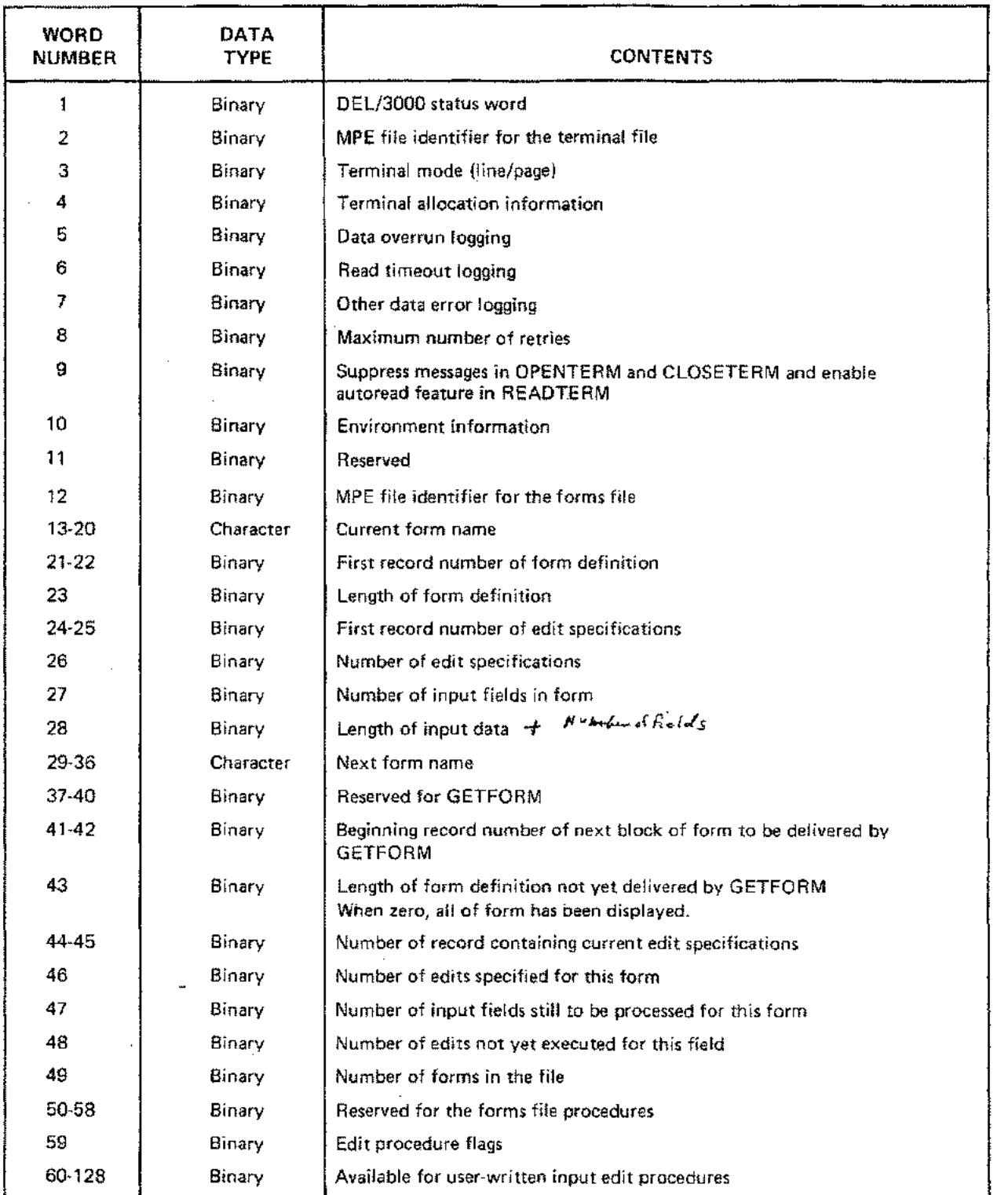

 $\big($ 

K.

 $\sqrt{2}$ 

.<br>Service of the product of the service of the service of the service of the service of the service of the service of

#### Table A-I. DEL/3000 Communications Area Format

# **CONTENTS OF 3 THROUGH 10**

A detailed description of the way in which DEL uses words 3 through 10 of the communications area is provided below. You may want to modify certain bits in these words if you do not want the default terminal modes that DEL provides.

#### TERMINAL MODE INFORMATION (WORD 3)

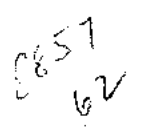

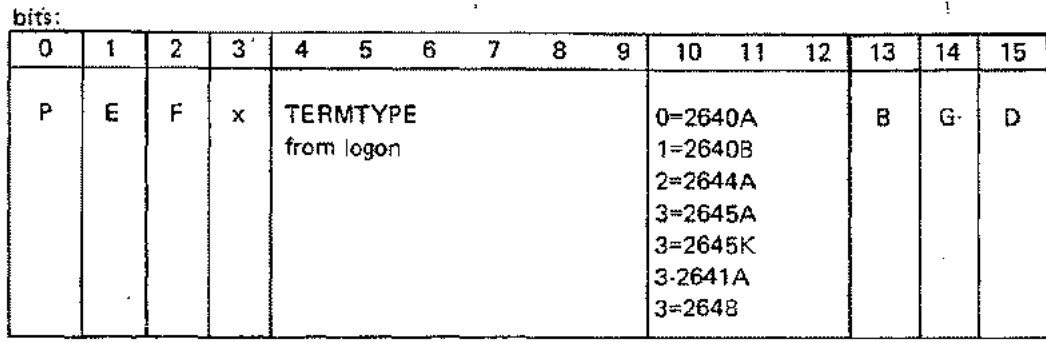

- P: O=allow 2641, 2645, 2648 programmatic switch settings (positive); 1=use 264x physical switch settings (negative)
- E: O=echo was on before OPENTERM, now off; 1=echo was off
- F:  $0$ ="DEV=..." used in file equate, not \$STDIN; 1=file is \$STDIN/\$STDLlST
- 8: 1=Block Mode key down at last status request in OPENTERM; O=Block Mode key up.
- G: 1=strap G out (required for block mode/page) O=strap G in (required for block mode/line)
- D: O=strap D out (required for block mode/page) 1=strap D in (required for block mode/line).
- x: reserved

If this word is negative when OPENTERM is called, the automatic setting of the BLOCK MODE key and BLOCK MODE/PAGE straps is bypassed (the physical switch settings are used, no programmatic settings are done). If you want to use the programmatic features, you should set this word to zero or a positive value before OPENTERM is called.

The only portion of this word that is controllable by the user program is the sign bit (P, above). All the other bits are set by OPENTERM after it is called. READTERM and CLOSETERM make use of these values. OPENTERM sets the devicefile TERMTYPE (terminal type) to 10, unless it is already set to 10 or it is a multipoint terminal (terminal type 14) or Katakana terminal (terminal type 12). Upon normal termination of CLOSETERM, the ECHO, MPE SETMSG, and log-on MPE TERMTYPE values are restored if the terminal devicefile is \$STDIN/\$STDLIST.

TERMINAL ALLOCATION INFORMATION (WORD 4)

bits:

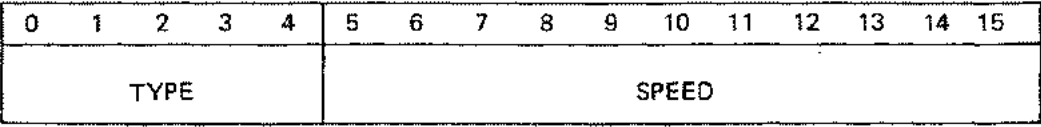

TYPE is the MPE TERMTYPE for a terminal allocated by OPENTERM. SPEED is the input/output speed (in characters per second) for a terminal allocated by OPENTERM. If TYPE or SPEED is zero when OPENTERM is called, then the default values (TYPE = 10 and SPEED = 240) are used. TYPE and SPEED are applicable only when the terminal devicefile issomething other than \$STDIN / \$STDLIST and :DATA has not been used. In other words, they are used only when you have specified a :FILE command using the  $DEV =$  parameter to define the terminal.

and the components of

#### DATA OVERRUN LOGGING (WORD 5)

bits'

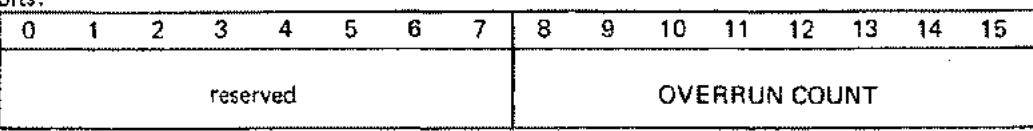

OVER RUN COUNT is the number of data overruns that were encountered in the previous call to READ· TERM.

#### READ TIMEOUT LOGGING (WORD 6)

bits'

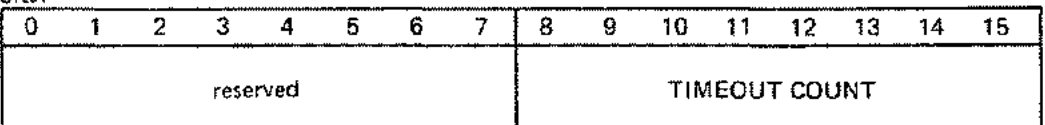

TIMEOUT COUNT is the number of read tirneouts that were encountered in the previous call to READTERM.

#### OTHER DATA ERROR LOGGING (WORD 7)

bits'

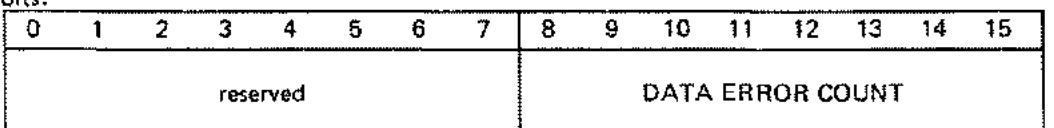

DATA ERROR COUNT is the number of recoverable errors other than data overruns and read timeouts that were encountered in the previous call to READTERM.

 $\overline{C}$ 

€

#### MAXIMUM NUMBER OF RETRIES (WORD 8)

value = 0 : use default value (4 retries value $\geq 0$   $\,$   $\,$  use this value as maximu

value  $<\vert0\vert$  :  $\vert$  do not perform any retric

Up to the given number of data overruns, read timeouts, and other errors may occur with automatic recovery. After the last retry, the appropriate MPE file error number is returned in the STATUS word in COMMAREA. If the retry recovery artemptls) were successful, the value returned in the STATUS word is 0 if no other errors were detected, and the number of retries are reported in COMMAREA(4), COMMAREA(5), and COMMAREA (6) (zero-origin).

SUPPRESS MESSAGES IN OPENTERM AND CLOSETERM, AND ENABLE AUTOREAD FEATURE IN READTERM (WORD 9)

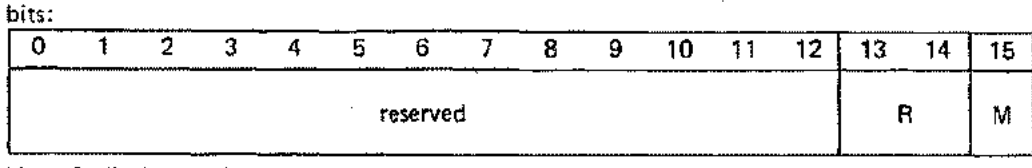

M: O=display mode messages. 1=suppress mode messages.

R: OO=suppress AUTOREAD special feature. 01=enable AUTOREAD special feature. (This feature is used internally by DEL.)

If this value is odd (M=l) when CLOSETERM is executed, the message "REMEMBER TO UN-LATCH THE BLOCK MODE KEY." is not given by CLOSETERM. If this value is even  $(M=0)$  when CLOSETERM is executed and BLOCK MODE is not cleared programmatically, the message is displayed.

If this value is odd  $(M=1)$  when OPENTERM is executed, the mode set message is not given by OPENTERM. If this value is even  $(M=0)$  when OPENTERM is executed, the message is displayed. The mode set message will be either "BLOCK MODE/PAGE IS SET." or "BLOCK MODE/LINE IS SET.".

If R is binary 01 when READTERM is executed, the AUTOREAD feature is used by READTERM; otherwise, the normal data entry mode is used. The AUTOREAD feature causes READTERM to send an "ESC d" to the terminal instead of waiting for the ENTER key to be pressed. This feature allows for performance measurements to be taken.

To invoke the default conditions, set this word to zero. The upper bits of this word are reserved for future use and should always be set to zero. Examples:  $0 \Rightarrow M=0$ ,  $R=0$ . 1 = > M=1, R=0. 2 = > M=0, R=01. 3 = > M=1, R=01.

ENVIRONMENT INFORMATION (WORD 10)

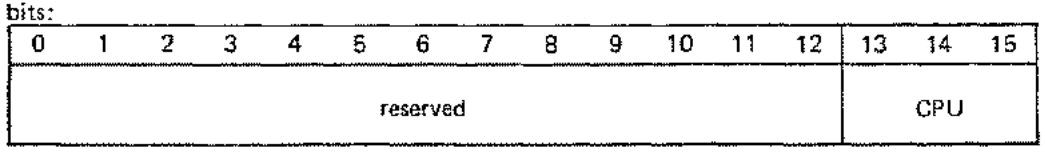

CPU: O=MPE-C, l=non-MPE-C

# **EDITING SPECIFICATIONS TABLES**

The DEL Editing Specifications Table (table A-2) denotes the editing to be performed on each unprotected field of the current form. DEL creates a separate table, in the format shown, for each instance where an editing procedure is called by an applications program. If no editing procedures apply to a field, one Editing Specifications Table is created for that field with bytes 15 through 16 set to zero and bytes 17 through 72 remaining blank. The information in this table is placed in the program buffer specified by the editdef parameter when calling NEXTEDIT, ALPHAEDIT, or EDIT-FIELD.

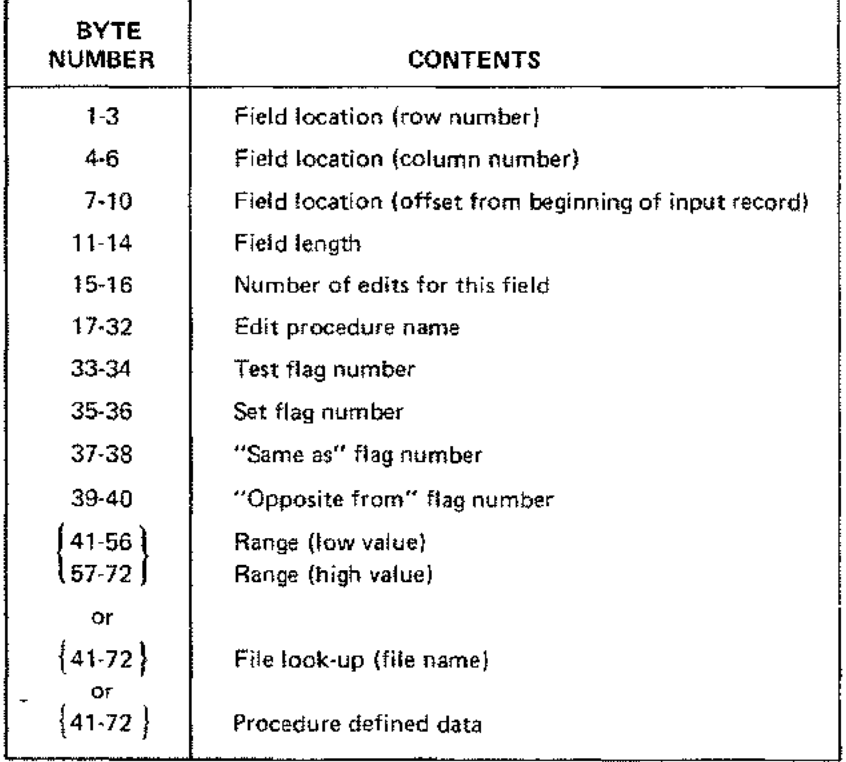

#### Table A-2. Edit Specifications Table Format

 $\overline{\zeta}$ 

 $\tilde{\mathbf{C}}$ 

X

# **FORM FILE FORMAT**

**APPENDI)** 

B

The form file is a direct access file containing definitions for each form in the file. The format of the file is described in table B-l.

As shown in the table, the first record (record 0) is set aside as a file ID, or identification record, containing data about the entire file. DEL uses this record to verify that the file is a form file.

The following records (records one through n) are directory records containing data on each form in the file; *n* is determined by dividing the file capacity by 100.

The remaining records are form definition records and input/edit description records. The file contains at least one form definition record for each form in the file, and an input/edit description record for each unprotected field in the form. The input/edit description records are used to create the Edit Specifications Tables as described in Appendix A. If no editing procedures apply to a field, bytes 9 through 10 are set to zero and bytes 11 through 62 are left blank in the input/edit description record.

Tables B-2 through B-5 show the record format of each record in the form file:

Table B-2 describes the format of Record 0, the file ID record.

Table B-3 describes the format of Records 1 through n, the directory records.

Table B-4 describes the format of the form definition records.

 $\zeta$ 

{.

Table B-5 describes the format of the edit specifications records.

--~.------~~--------

138. W.

 $\ddot{\phantom{a}}$ 

Ŧ

 $\sim 10^{-1}$   $\alpha$ Table **B·lo** Forms **File** Format  $\mathcal{L}^{\mathcal{A}}$  $\mathcal{F}(\mathcal{R}(\mathcal{E}_1^{\mathcal{E}_1},\ldots,\mathcal{E}_n^{\mathcal{E}_n}))\rightarrow$  $\mathcal{L}_{\rm{in}}$ 

 $\overline{a}$ 

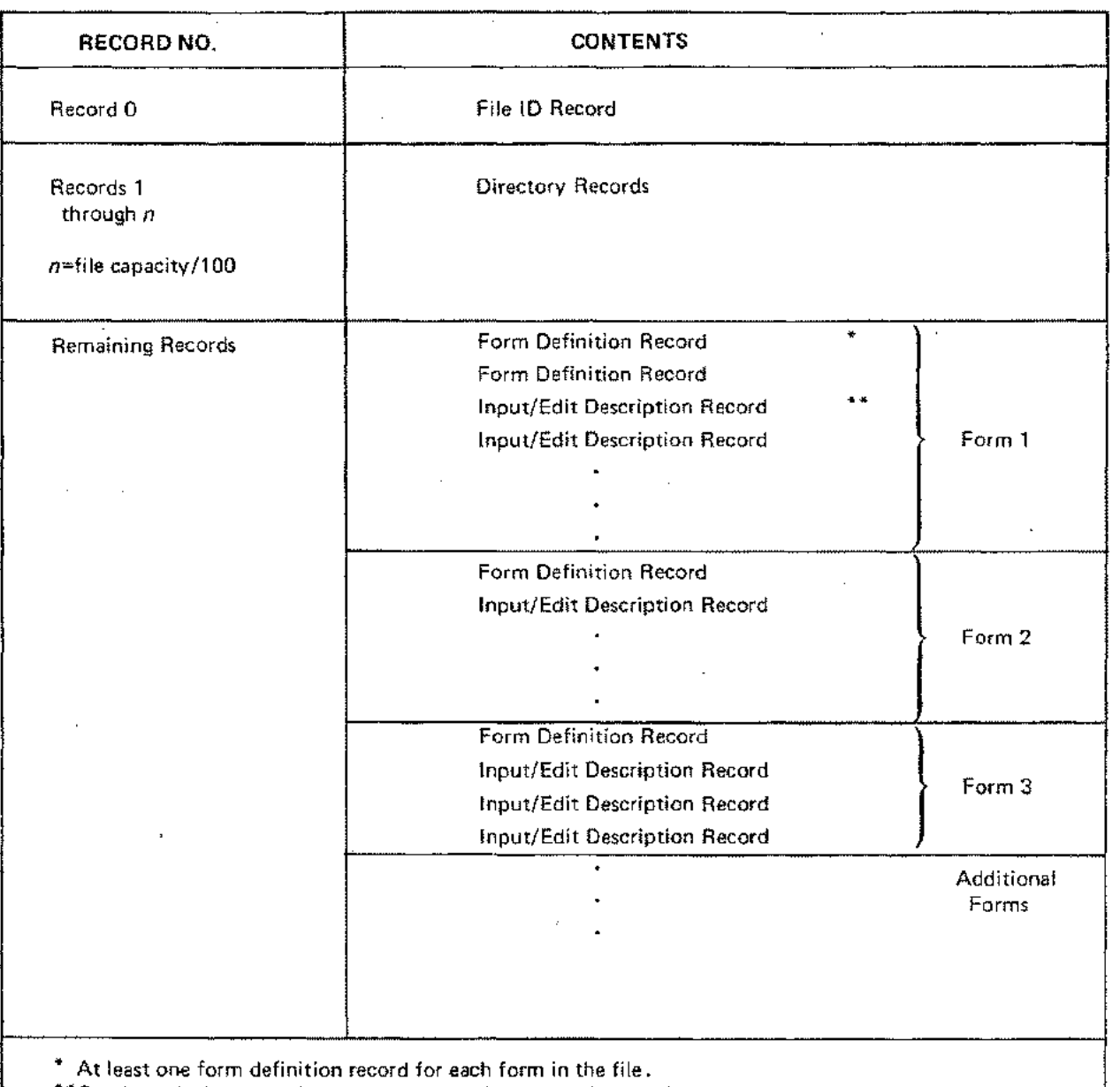

 $\overline{\zeta}$ 

€

 $\overline{\mathbf{V}}$ 

 $\overline{\zeta}$ 

 $\subset$ 

 $\sim 10$ 

 $\alpha$  and  $\beta$  is a sequence of the sequence of  $\mathcal{L}_{\alpha}$  ,  $\mathcal{L}_{\alpha}$  ,  $\mathcal{L}_{\alpha}$  ,  $\mathcal{L}_{\alpha}$ 

 $\hat{\pi}$  ,  $\hat{\pi}$ 

\*\*One input/edit description record for each input field in each form.

l,

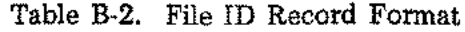

 $\bar{z}$ 

I

(

Ç

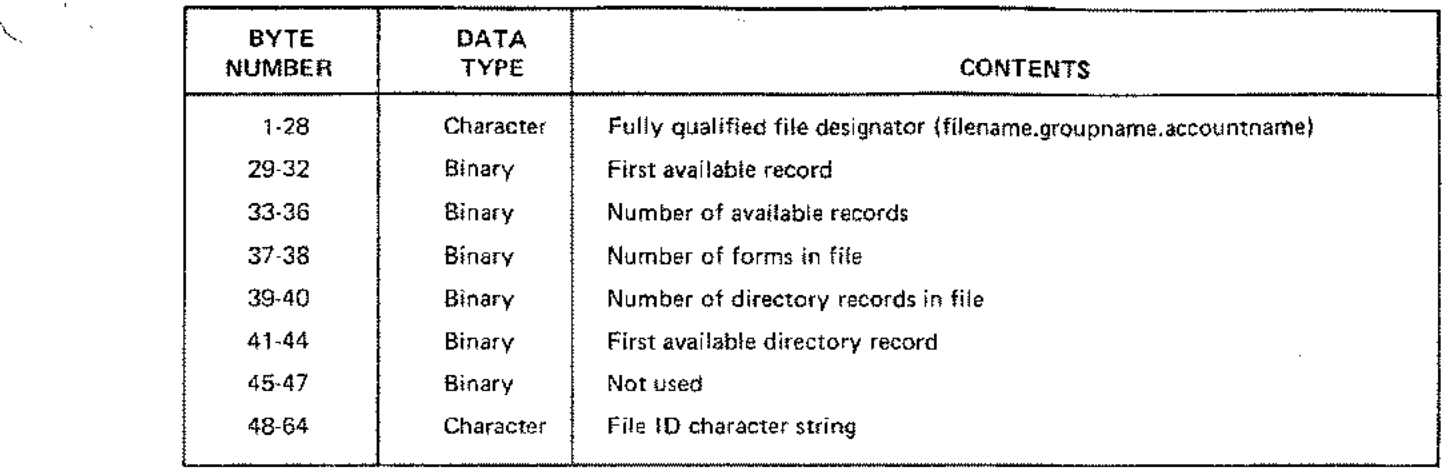

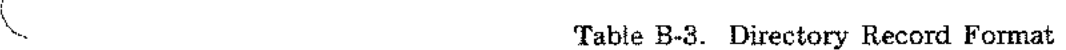

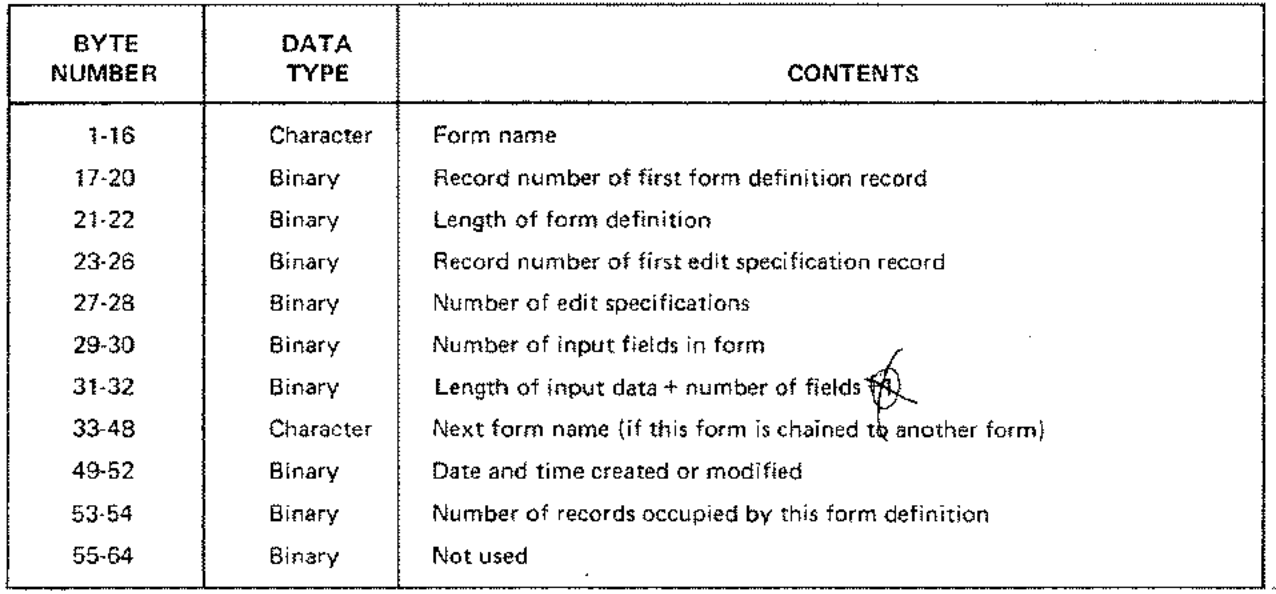

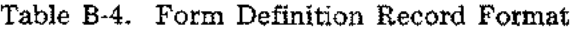

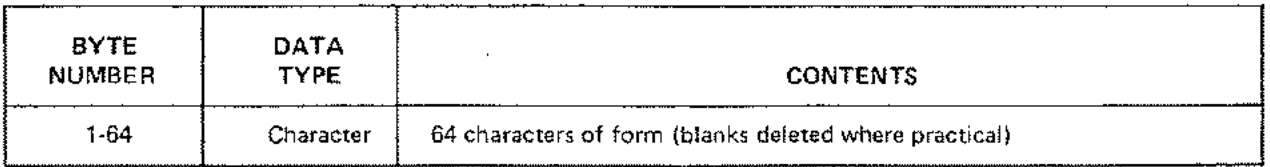

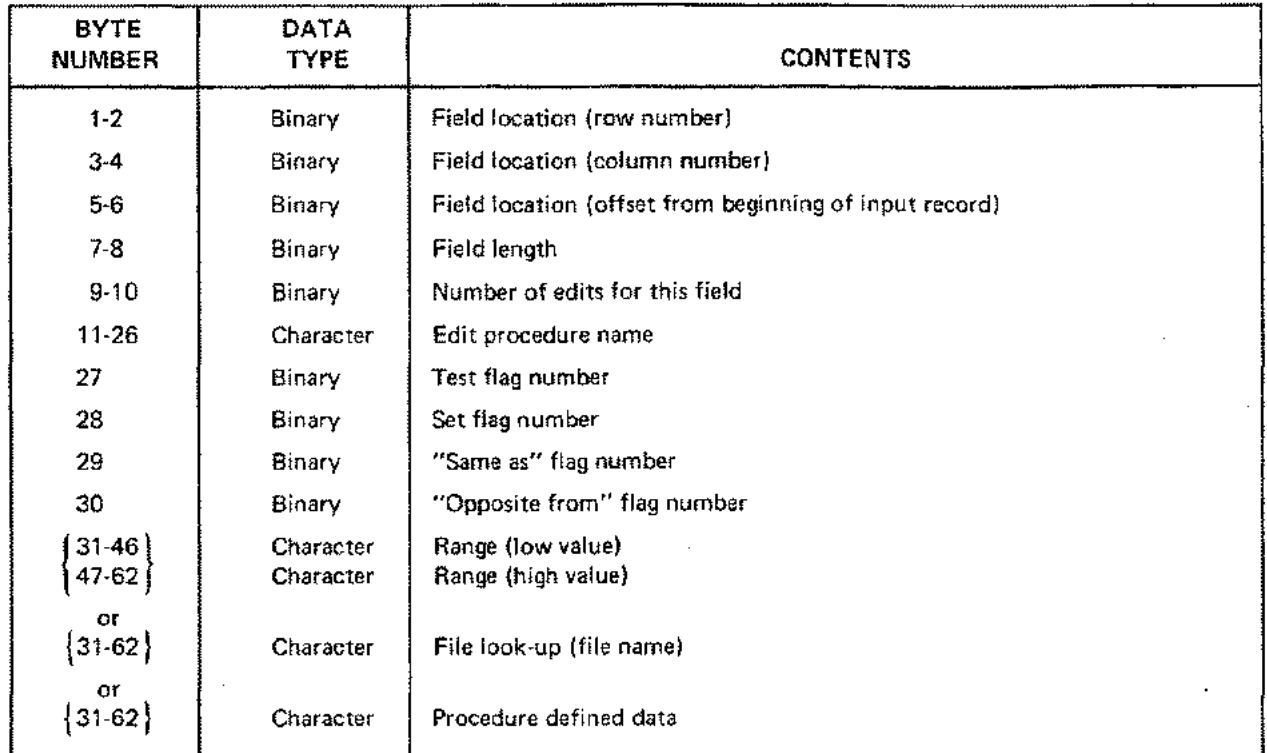

 $\overline{\zeta}$ 

 $\overline{\mathbf{C}}$ 

*c*

 $\setminus$ 

# Table **B-5.** Input/Edit Description Record Format

# **TERMINAL TYPE CODES Iflithi,**

The termtype parameter of the :HELLO command is used by MPE to determine device-dependent characteristics such as delay factors for carriage returns. The only terminal types allowed when running FORMAINT or programs calling DEL procedures are 10, 12, and 14. If you enter any other terminal type, OPENTERM changes the termtype to 10\*. Here are the definitions of these terminal types:

- 10 HP 2640A/B, HP 2641A, HP 2644A, HP 2645A, or HP 2648A (when used predominantly in character mode.) (10-240 cps).
- 12 HP 2645K (Katakana/Roman) Data Terminal.
- 14 Multi-point terminal.
- \*If you operating with MPE-C, you should specify terminal type 10. It is not programmatically set on these systems.

C-1

 $\sim 10^7$ 

 $\hat{\mathcal{E}}$ 

 $\frac{1}{\sqrt{2}}$ 

 $\label{eq:2.1} \frac{1}{\sqrt{2}}\int_{\mathbb{R}^3}\frac{1}{\sqrt{2}}\left(\frac{1}{\sqrt{2}}\right)^2\frac{1}{\sqrt{2}}\left(\frac{1}{\sqrt{2}}\right)^2\frac{1}{\sqrt{2}}\left(\frac{1}{\sqrt{2}}\right)^2\frac{1}{\sqrt{2}}\left(\frac{1}{\sqrt{2}}\right)^2.$  $\label{eq:2.1} \frac{1}{2} \sum_{i=1}^n \frac{1}{2} \sum_{j=1}^n \frac{1}{2} \sum_{j=1}^n \frac{1}{2} \sum_{j=1}^n \frac{1}{2} \sum_{j=1}^n \frac{1}{2} \sum_{j=1}^n \frac{1}{2} \sum_{j=1}^n \frac{1}{2} \sum_{j=1}^n \frac{1}{2} \sum_{j=1}^n \frac{1}{2} \sum_{j=1}^n \frac{1}{2} \sum_{j=1}^n \frac{1}{2} \sum_{j=1}^n \frac{1}{2} \sum_{j=1}^n \frac{$ 

 $\label{eq:2.1} \frac{1}{\sqrt{2}}\int_{\mathbb{R}^3}\frac{1}{\sqrt{2}}\left(\frac{1}{\sqrt{2}}\right)^2\frac{1}{\sqrt{2}}\left(\frac{1}{\sqrt{2}}\right)^2\frac{1}{\sqrt{2}}\left(\frac{1}{\sqrt{2}}\right)^2\frac{1}{\sqrt{2}}\left(\frac{1}{\sqrt{2}}\right)^2.$  $\mathcal{L}(\mathcal{A})$  and  $\mathcal{L}(\mathcal{A})$  . In the  $\mathcal{L}(\mathcal{A})$ 

 $\overline{\nabla}$  $\mathcal{L}^{\text{max}}_{\text{max}}$  and  $\mathcal{L}^{\text{max}}_{\text{max}}$ 

 $\hat{\mathbf{C}}$ 

 $\label{eq:2.1} \frac{1}{\sqrt{2}}\left(\frac{1}{\sqrt{2}}\right)^{2} \left(\frac{1}{\sqrt{2}}\right)^{2} \left(\frac{1}{\sqrt{2}}\right)^{2} \left(\frac{1}{\sqrt{2}}\right)^{2} \left(\frac{1}{\sqrt{2}}\right)^{2} \left(\frac{1}{\sqrt{2}}\right)^{2} \left(\frac{1}{\sqrt{2}}\right)^{2} \left(\frac{1}{\sqrt{2}}\right)^{2} \left(\frac{1}{\sqrt{2}}\right)^{2} \left(\frac{1}{\sqrt{2}}\right)^{2} \left(\frac{1}{\sqrt{2}}\right)^{2} \left(\$ 

 $\overline{\mathbb{C}}$
D

The ASCII Character Set/Collating Sequence is shown in table D-l for your reference.

(

 $\diagdown$ 

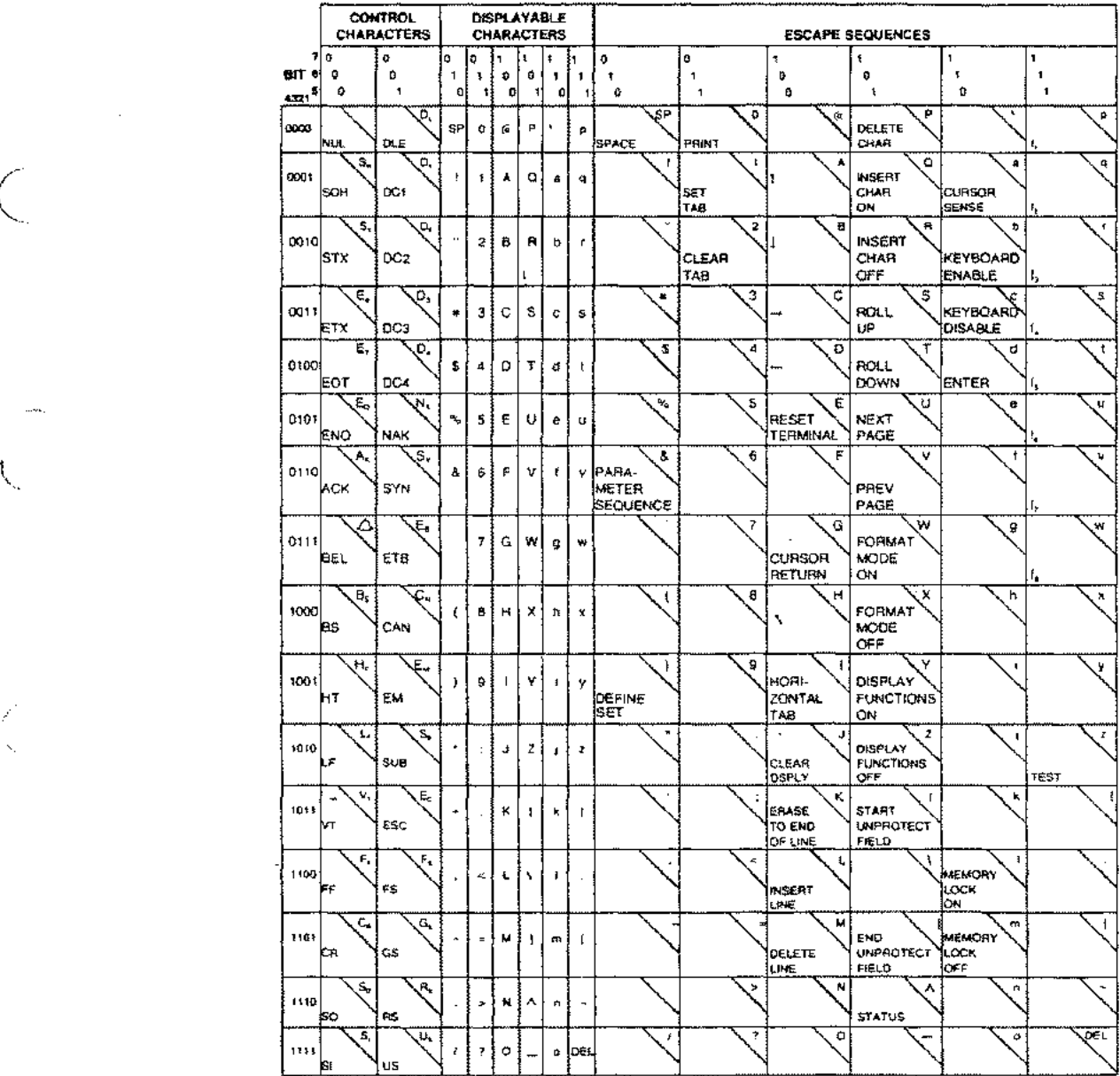

### Table D-l ASCII Code Chart

 $\ddot{\cdot}$ 

 $\sim$  $\label{eq:2.1} \frac{1}{\sqrt{2}}\int_{0}^{\infty}\frac{dx}{\sqrt{2\pi}}\,dx\leq \frac{1}{\sqrt{2}}\int_{0}^{\infty}\frac{dx}{\sqrt{2\pi}}\,dx.$  $\frac{1}{2}$ 

 $\mathcal{L}^{\text{max}}_{\text{max}}$ 

 $\mathcal{L}(\mathcal{L}(\mathcal{L}))$  and  $\mathcal{L}(\mathcal{L}(\mathcal{L}))$  $\mathcal{L}_{\text{max}}$  and  $\mathcal{L}_{\text{max}}$  $\mathcal{L}(\mathcal{L}^{\mathcal{L}})$  and  $\mathcal{L}^{\mathcal{L}}$  . The set of  $\mathcal{L}^{\mathcal{L}}$ 

 $\label{eq:2.1} \frac{1}{2}\sum_{i=1}^n\frac{1}{2}\sum_{j=1}^n\frac{1}{2}\sum_{j=1}^n\frac{1}{2}\sum_{j=1}^n\frac{1}{2}\sum_{j=1}^n\frac{1}{2}\sum_{j=1}^n\frac{1}{2}\sum_{j=1}^n\frac{1}{2}\sum_{j=1}^n\frac{1}{2}\sum_{j=1}^n\frac{1}{2}\sum_{j=1}^n\frac{1}{2}\sum_{j=1}^n\frac{1}{2}\sum_{j=1}^n\frac{1}{2}\sum_{j=1}^n\frac{1}{2}\sum_{j=1}^n\$  $\mathcal{A}^{\text{max}}_{\text{max}}$  $\mathcal{L}^{\pm}$ 

 $\mathcal{L}_{\text{max}}$ 

 $\hat{\phi}$  ,  $\hat{\phi}$  ,  $\hat{\phi}$ 

 $\label{eq:2.1} \mathcal{L}(\mathcal{L}^{\mathcal{L}}_{\mathcal{L}}(\mathcal{L}^{\mathcal{L}}_{\mathcal{L}})) = \mathcal{L}(\mathcal{L}^{\mathcal{L}}_{\mathcal{L}}(\mathcal{L}^{\mathcal{L}}_{\mathcal{L}})) = \mathcal{L}(\mathcal{L}^{\mathcal{L}}_{\mathcal{L}}(\mathcal{L}^{\mathcal{L}}_{\mathcal{L}}))$ 

 $\mathcal{L}^{\mathcal{L}}(\mathcal{L}^{\mathcal{L}})$  . The set of  $\mathcal{L}^{\mathcal{L}}(\mathcal{L}^{\mathcal{L}})$ 

 $\overline{\nabla}$ 

 $\label{eq:2.1} \frac{1}{\sqrt{2}}\int_{\mathbb{R}^3}\frac{1}{\sqrt{2}}\left(\frac{1}{\sqrt{2}}\right)^2\frac{1}{\sqrt{2}}\left(\frac{1}{\sqrt{2}}\right)^2\frac{1}{\sqrt{2}}\left(\frac{1}{\sqrt{2}}\right)^2\frac{1}{\sqrt{2}}\left(\frac{1}{\sqrt{2}}\right)^2.$ 

 $\hat{\nabla}$ 

 $\overline{\mathcal{C}}$ 

## **DATA ENTRY LIBRARY FORM LAYOUT SHEET**

**APPENDIX** E

On the next page is a sample Form Layout Sheet that can be duplicated and used as a worksheet in laying out your DEL forms.

DATA ENTRY LIBRARY FORM LAYOUT SHEET HEWLETT **OD** PACKARD Page of FORM<br>FILE NAME **CHAIN TO<br>FORM NAME** FORM NAME 0 1 2 3 4 5 6 7 8 9 10 11 12 13 14 15 16 17 18 19 20 21 22 23 24 25 26 27 28 29 30 31 32 33 34 35 36 37 38 39 40 41 42 43 45 46 47 48 49 50 51 52 53 54 55 66 57 58 59 50 51 62 53 54 55 66 67 68 69 70 71 72 73 74 75 76 77 78 -6  $\overline{2}$ -3 ٠ ÷ 6  $\overline{z}$  $\tilde{\phantom{a}}$ ø ø 10  $\overline{\mathbf{1}}$  $12$  $\mathbf{13}$  $\ddot{14}$  $\boldsymbol{\mathsf{15}}$ 16  $17$ 18 19  ${\bf 20}$  $\overline{2}$  $\boldsymbol{22}$  $\bf 23$ 

 $\ddot{\phantom{1}}$ 

 $\sqrt{ }$ 

## **DATA ENTRY LIBRARY EDITING** *<b>RPPENDIX* **SPECIFICATION SHEET <sup>I</sup> F <sup>I</sup>**

On the next page is a Data Entry Library Editing Specification Sheet that can be duplicated and used as a worksheet for DEL edit specifications.

,. (

**\** 

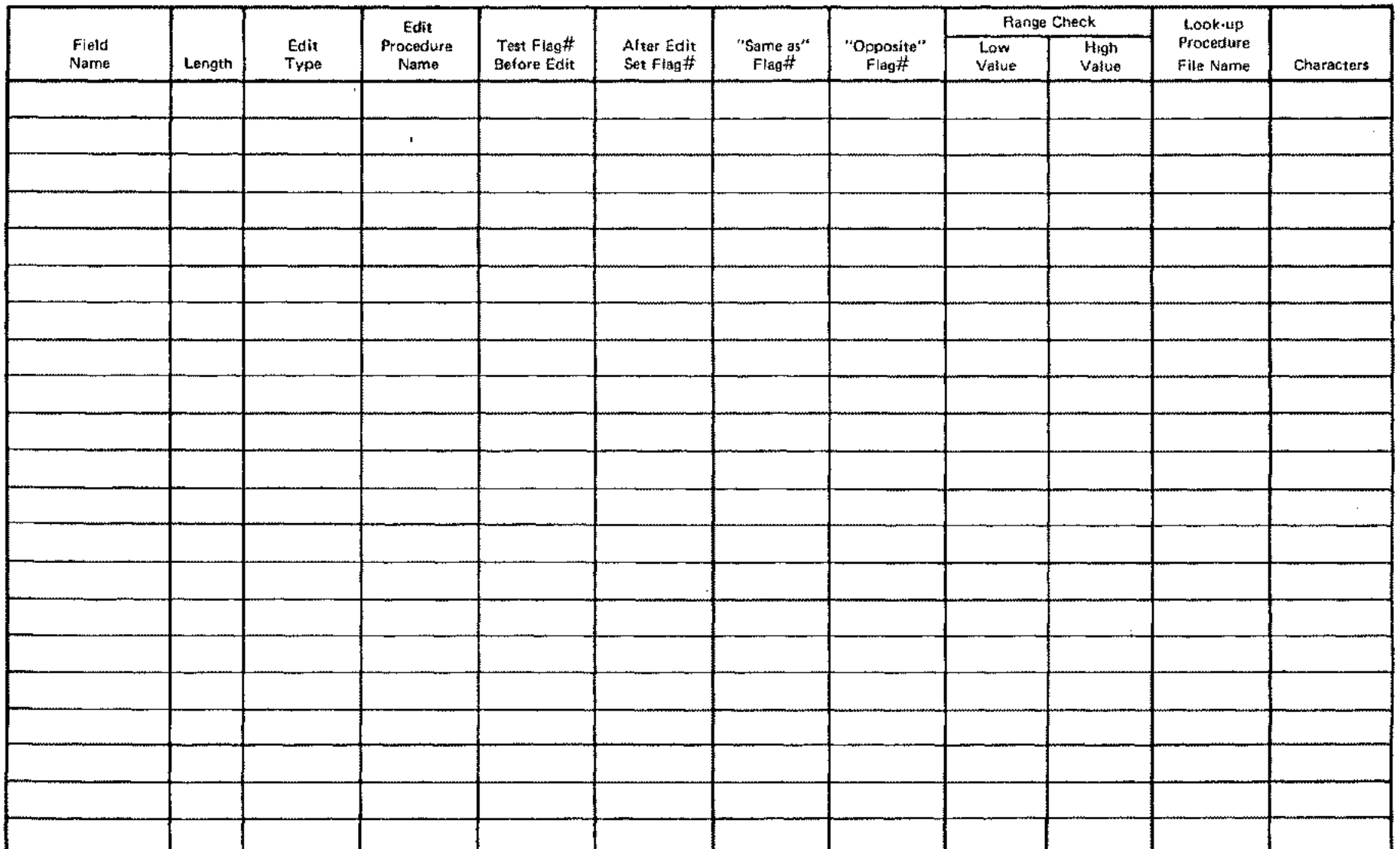

,~

 $\mathcal{L}$ 

 $\mathcal{A}^{\mathcal{A}}$ 

#### **DATA ENTRY LIBRARY EDITING SPECIFICATION SHEET**

 $\wedge$  . The set of  $\wedge$  . The set of  $\wedge$ 

 $F$ CHECK ERROR CODES **6** 

—<br>—

 $\bar{z}$ 

As indicated in Section X, many DEL error messages include error codes returned by the MPE FCHECK intrinsic. The following list shows the error codes and indicates what kind of error occurred to generate the code.

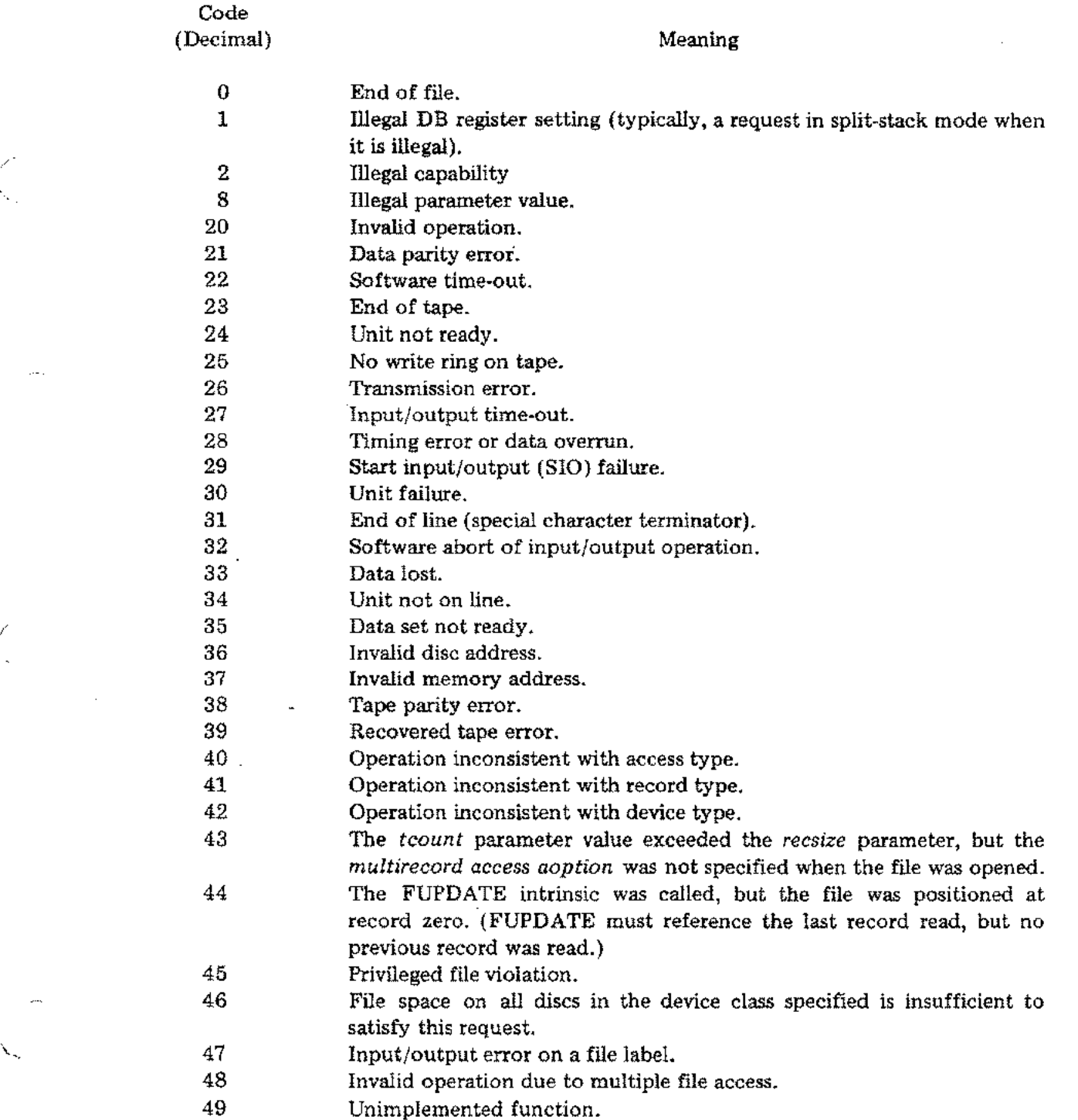

!

 $\overline{\mathbf{C}}$ 

Ç

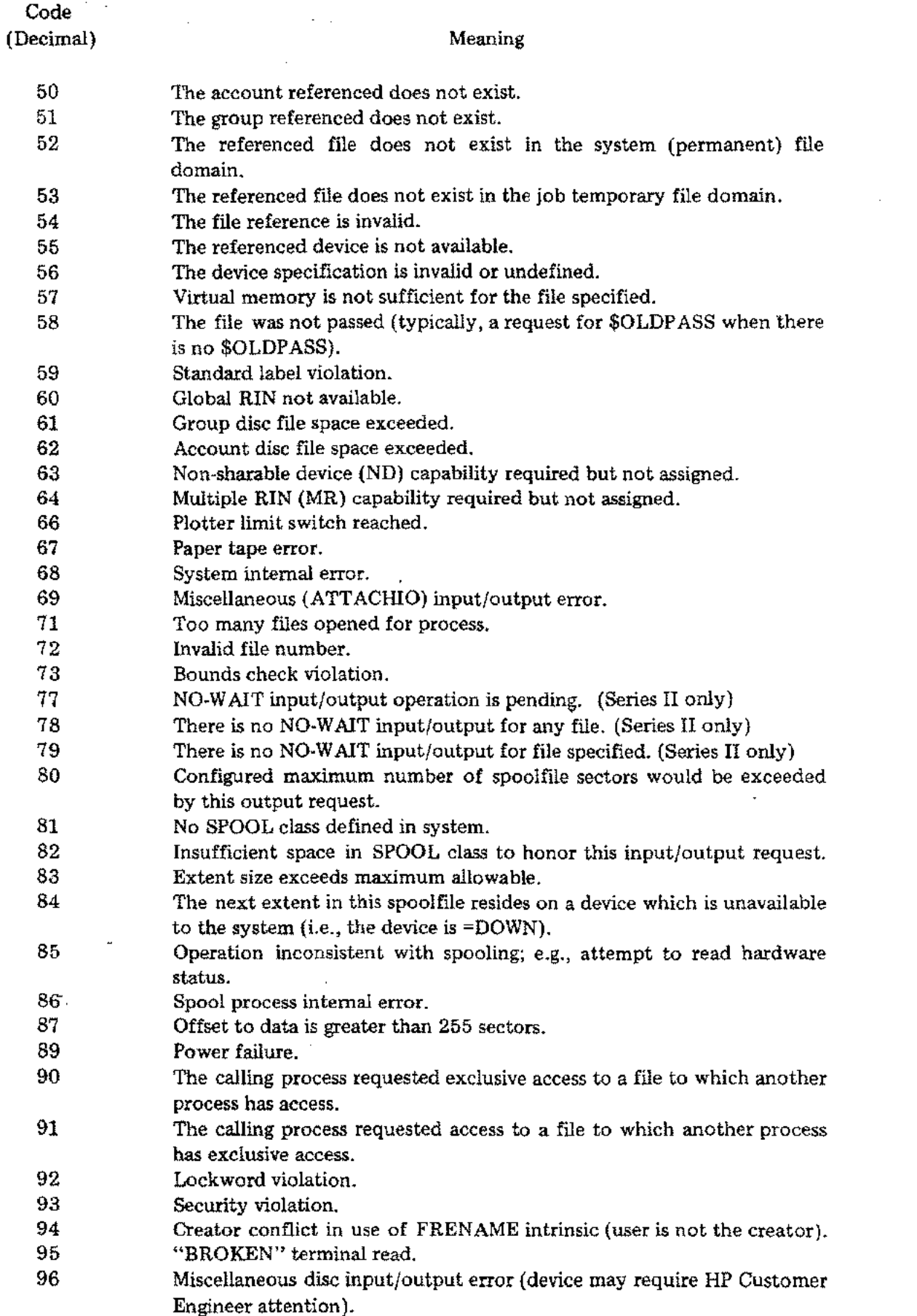

 $\cdot$ 

 $\big($ 

 $\boldsymbol{\nabla}$ 

 $\bigg($ 

÷.

 $\hat{\mathbf{X}}$ 

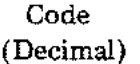

 $\overline{\phantom{0}}$ 

#### Meaning

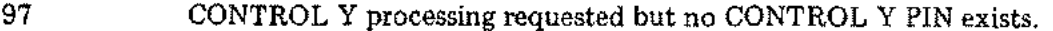

- 98 Input/output read time has overflowed.
- 99 Magnetic tape error. Beginning of tape (BOT) found while requesting a backspace record (BSR) or a backspace file (BSF).
- 100 Duplicate file name in the system file directory.
- 101 Duplicate file name in the job temporary file directory.
- 102 Directory input/output error.
- 103 System directory overflow.
- 104 Job temporary directory overflow.
- 105 Illegal variable block structure.
- 106 Extent size exceeds maximum allowable.
- 107 Offset to data is greater than 255 sectors.
- 108 Inaccessible file due to a bad file label.
- 109 Illegal carriage control option.
- 110 The intrinsic attempted to save a system file in the job temporary file directory.

 $\mathcal{L}^{\text{max}}_{\text{max}}$  ,  $\mathcal{L}^{\text{max}}_{\text{max}}$  $\overline{a}_{\rm{eff}}$  $\label{eq:2.1} \frac{1}{\sqrt{2}}\int_{\mathbb{R}^3} \frac{1}{\sqrt{2}}\left(\frac{1}{\sqrt{2}}\right)^2\left(\frac{1}{\sqrt{2}}\right)^2\left(\frac{1}{\sqrt{2}}\right)^2\left(\frac{1}{\sqrt{2}}\right)^2\left(\frac{1}{\sqrt{2}}\right)^2.$  $\label{eq:2.1} \frac{1}{2} \sum_{i=1}^n \frac{1}{2} \sum_{j=1}^n \frac{1}{2} \sum_{j=1}^n \frac{1}{2} \sum_{j=1}^n \frac{1}{2} \sum_{j=1}^n \frac{1}{2} \sum_{j=1}^n \frac{1}{2} \sum_{j=1}^n \frac{1}{2} \sum_{j=1}^n \frac{1}{2} \sum_{j=1}^n \frac{1}{2} \sum_{j=1}^n \frac{1}{2} \sum_{j=1}^n \frac{1}{2} \sum_{j=1}^n \frac{1}{2} \sum_{j=1}^n \frac{$  $\mathcal{L}(\mathcal{L}(\mathcal{L}))$  and the contribution of the contribution of the contribution of the contribution of the contribution of the contribution of the contribution of the contribution of the contribution of the contribution  $\label{eq:2.1} \frac{1}{2} \sum_{i=1}^n \frac{1}{2} \sum_{j=1}^n \frac{1}{2} \sum_{j=1}^n \frac{1}{2} \sum_{j=1}^n \frac{1}{2} \sum_{j=1}^n \frac{1}{2} \sum_{j=1}^n \frac{1}{2} \sum_{j=1}^n \frac{1}{2} \sum_{j=1}^n \frac{1}{2} \sum_{j=1}^n \frac{1}{2} \sum_{j=1}^n \frac{1}{2} \sum_{j=1}^n \frac{1}{2} \sum_{j=1}^n \frac{1}{2} \sum_{j=1}^n \frac{$  $\label{eq:2.1} \frac{1}{\sqrt{2}}\int_{\mathbb{R}^3}\frac{1}{\sqrt{2}}\left(\frac{1}{\sqrt{2}}\right)^2\frac{1}{\sqrt{2}}\left(\frac{1}{\sqrt{2}}\right)^2\frac{1}{\sqrt{2}}\left(\frac{1}{\sqrt{2}}\right)^2\frac{1}{\sqrt{2}}\left(\frac{1}{\sqrt{2}}\right)^2\frac{1}{\sqrt{2}}\left(\frac{1}{\sqrt{2}}\right)^2\frac{1}{\sqrt{2}}\frac{1}{\sqrt{2}}\frac{1}{\sqrt{2}}\frac{1}{\sqrt{2}}\frac{1}{\sqrt{2}}\frac{1}{\sqrt{2}}$  $\label{eq:2.1} \mathcal{L}(\mathcal{L}(\mathcal{L})) = \mathcal{L}(\mathcal{L}(\mathcal{L})) = \mathcal{L}(\mathcal{L}(\mathcal{L})) = \mathcal{L}(\mathcal{L}(\mathcal{L})) = \mathcal{L}(\mathcal{L}(\mathcal{L})) = \mathcal{L}(\mathcal{L}(\mathcal{L})) = \mathcal{L}(\mathcal{L}(\mathcal{L})) = \mathcal{L}(\mathcal{L}(\mathcal{L})) = \mathcal{L}(\mathcal{L}(\mathcal{L})) = \mathcal{L}(\mathcal{L}(\mathcal{L})) = \mathcal{L}(\mathcal{L}(\mathcal{L})) = \math$  $\sigma_{\rm{max}}$ 

 $\label{eq:2.1} \frac{1}{\sqrt{2}}\int_{\mathbb{R}^3}\frac{1}{\sqrt{2}}\left(\frac{1}{\sqrt{2}}\right)^2\frac{1}{\sqrt{2}}\left(\frac{1}{\sqrt{2}}\right)^2\frac{1}{\sqrt{2}}\left(\frac{1}{\sqrt{2}}\right)^2\frac{1}{\sqrt{2}}\left(\frac{1}{\sqrt{2}}\right)^2.$ 

# DEL STATUS WORD SETTINGS

**APPENDIX**  $\mathbf H$ 

Table H-1 lists DEL procedures and shows the meaning of the values returned to the DEL status word.

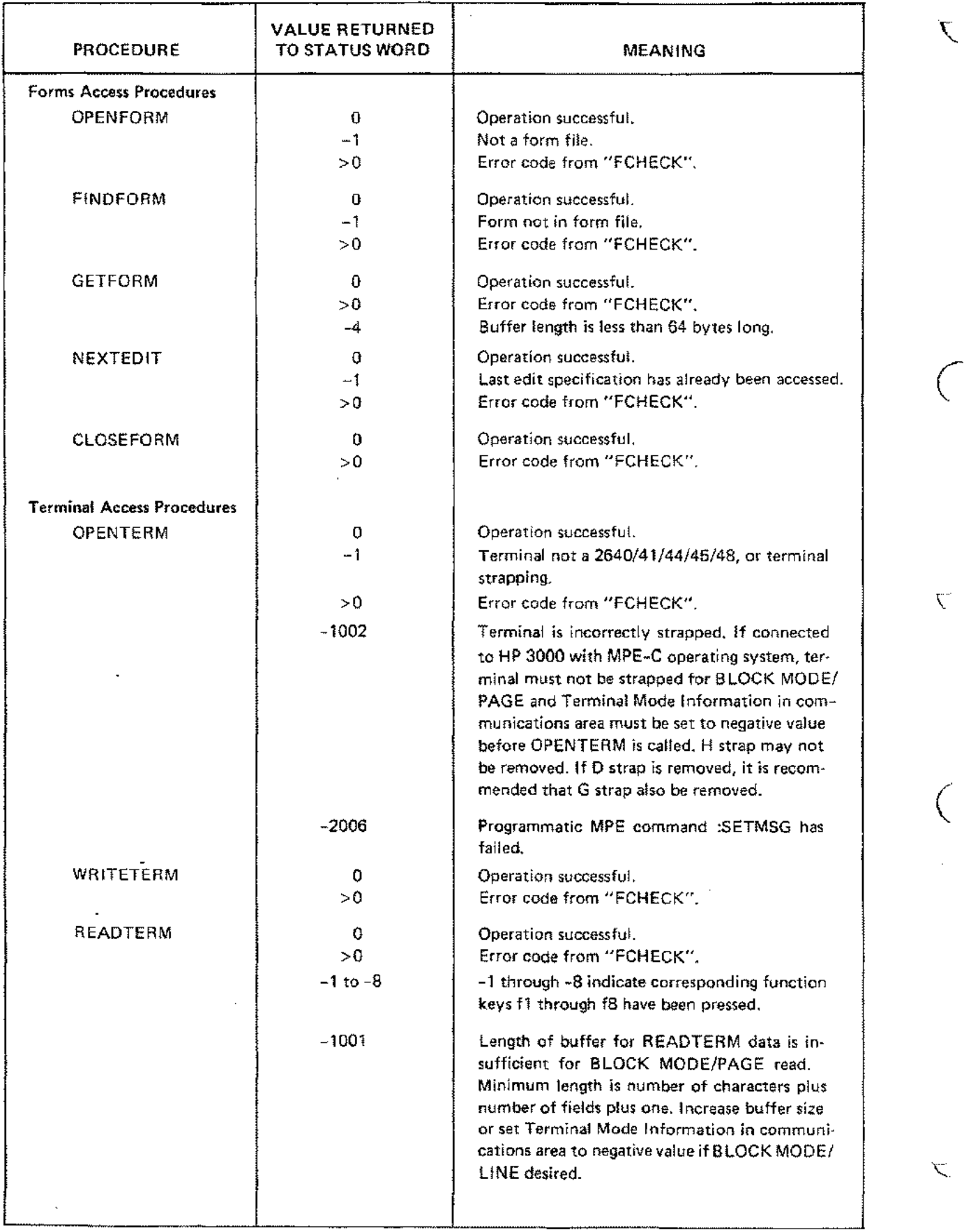

### Table H-l. DEL Status Word Settings

t,

 $\ddot{\phantom{a}}$ 

ä,

 $\mathbf{r}$  is a second set of  $\mathbf{r}$ 

 $\bar{z}$ 

 $\sim$ 

 $\mathcal{L}$ 

 $\hat{\nabla}$ 

 $\overline{\mathbb{C}}$ 

 $\epsilon$ 

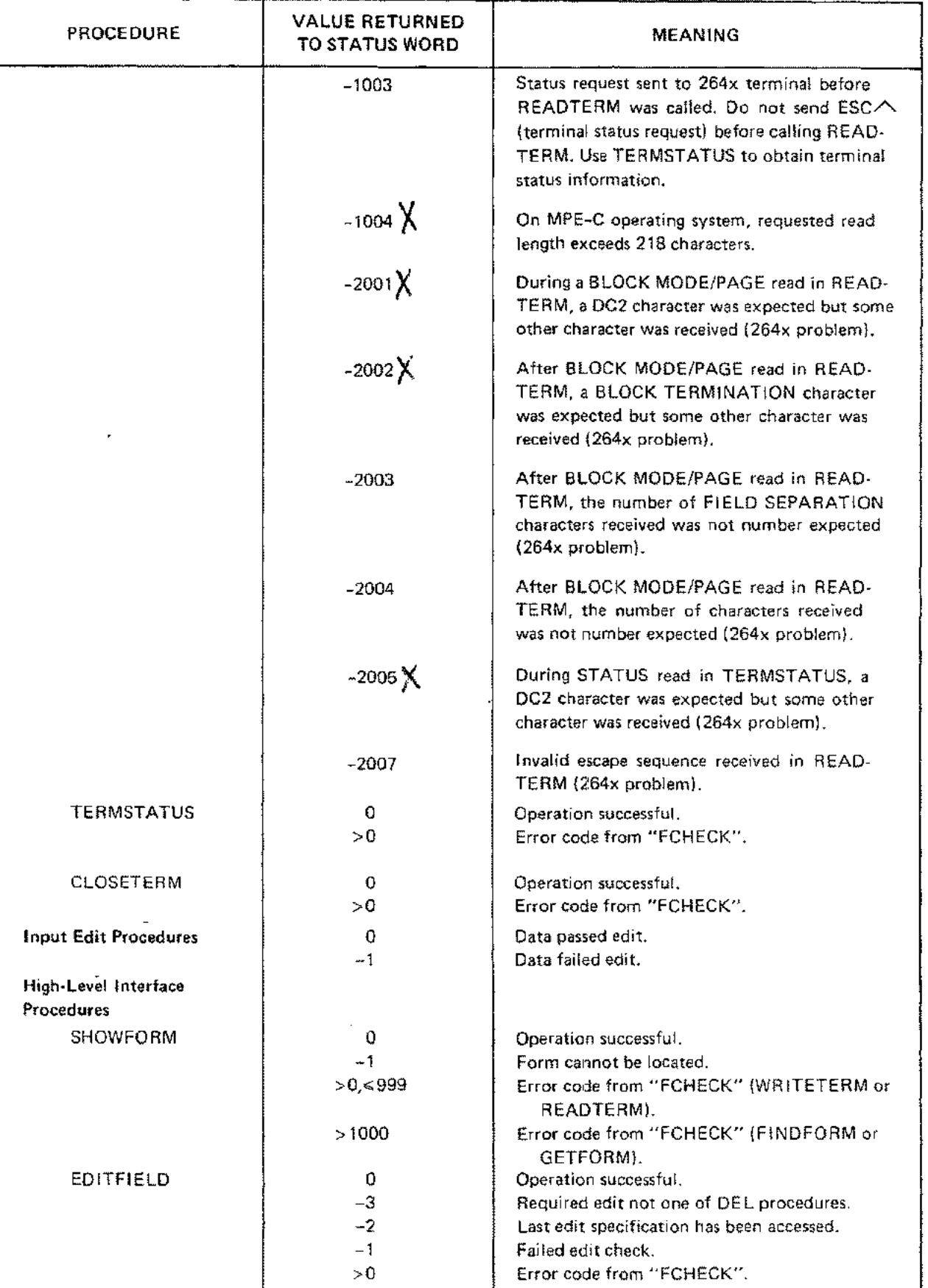

(

╱

'-.

نې

Â,

### Table H-l. DEL Status Word Settings (continued)

 $\overline{\nabla}$ .  $\hat{\nabla}$ 

 $\overline{\nabla}$ 

## **INDEX**

 $\overline{\phantom{0}}$ 

\ -, After Edit, Set Flag  $#$ , 3-6 Alphabetic Data Field, 7-1 Alphabetic Space-Filled Field, 7-2 ALPHAEDIT, 7-1 ALPHAFILL, 7-2 Alphanumeric Data Field, 7-2 ANEDIT, 7-2 Applications of DEL, 1-2 ASCII Character Set, D-1

#### B

BLOCK MODE/PAGE, 2-1, 3-6 Buffers Terminal, 2-2 Length, 6-4

#### c

Chain to Form Name, 3-4 CLOSEFORM, 5-6 CLOSETERM, 6-7 Closing a Form File, 5-6 Closing a Terminal File, 6-7 COBOL Program, 9-2 Communications area, A-I Use of, 4-1

#### o

Data Area Formats, A-1 Data error logging, A-4 Data overrun logging, A-4 DEL Procedures, 4-1 Using, 9-1 DEL Status Word Settings, H-2 DEL/3000 Communications Area, A-I Deleting a Form File, 3-19 Detecting/Correcting Errors, 9-14 Device file, terminal, 6-2 Directory Record Format, B-3 Display Enhancement Features, 3-11

#### E

Echo on/off, 2-2 EDITFIELD, 8-3 Editing Fields, 3-13, 8-2 Edit Procedure Name, 3-4 Edit Procedures, 7-1 Summary, 7-6 Edit Type, 3-4 Editing Specification Sheet, 3-5, F-2 Editing Specifications Tables, A-6 ENHANCE DISPLAY key, 3-11

A Environment information, A-5 Error Messages, 10-1

#### F

FCHECK Error Codes, G-1 Features of DEL, 1-3 Field Editing, 3-13 Field Name, 3-4 File ID Record Format, B-3 FINDFORM, 5-3 Form Creation Display, 3-10 Form Definition Record Format, B-3 Form File Closing, 5-6 Creation, 3-6 Format, B-1 Opening, 5-1 Form File Characteristics, 3-7 Changing of, 3-9 File space, 3·9 Form File Name, 3-1 Form Layout Sheet, 3-3 Sample, E-2 Form Name, 3-2 FORMAINT Using, 3-6 Terminating, 3-20 Format of Form File, B-1 Forms Changing, 3-17 Creating, 3-10 Deleting, 3-19 Designing, 3-1 Displaying, 3-18 Listing, 3-16 Locating, 5-3 Moving to a Program Buffer, 5-4 Function Selection Display, 3-7 Function Selection Display Errors, 3-8

#### G

GETFORM, 5-4

#### H

High-Level Interface Procedures, 8-1

#### I

Interface Procedures, 8-1 Input/Edit Description Record Format, B-4 Input/Output Files, 9-13 Input record size, 6-2

Katakana editing, 1·2 Keyboard Functions, 2·3

#### L

'Length of Unprotected Field, 3·4 Line mode, 2·1, *A·1* Locating a Form, 5·3 Look·Up Tables, 9·14

M11CREATE, 7·5 M11VERIFY, 7·5 Maximum number of retries, *A·4* Modulo 11 Check Digit Create, 7·5 Modulo 11 Check Digit Verify, 7·5 Moving a Form to a Program Buffer, 5·4 Multipoint terminals, 2·2,6·4

#### N

NEXTEDIT, 5·5 NRANGE, 7·4 Numeric Data Field, 7·3 Numeric Range Edit, 7·4 Numeric Zero·Filled Field, 7·4 NUMRCEDIT, 7-3

#### o

OPENFORM, 5-1 Opening a Form File, 5-1 Opening a Terminal File, 6-1 OPENTERM, 6-1

**p** and the contract of the contract of the contract of the contract of the contract of the contract of the contract of the contract of the contract of the contract of the contract of the contract of the contract of the co

Page mode, 2-1, 6-4 Page Number, 3-4 Parameters, 4-5 Primary terminal status, 6-6 Programs Executing, 9-13 Preparing, 9-13 Writing, 9·1

#### K R

Read timeout logging, *A·4* Reading in page mode, 6·4 Reading Input from a Terminal, 6·3 READTERM, 6·4 Record size, input, 6·2 Requesting Terminal Status, 6·5 Retries, maximum number, *A·4* Rules for using FORMAINT displays, 3·9

#### s

M Sales Transaction Forms, 3-2, 3-13 SHOWFORM, 8·2 Strapping, 2·2 System Requirements, 1·5

#### T

Terminal allocation information, *A·3* Terminal buffers, 2·2, 2·3 Terminal devicefile, 6·2 Terminal File Closing, 6·7 Opening, 6·1 Terminal Keyboard Functions, 2·3 Terminal mode information, *A·3* Terminal Operation, 2·7 Terminal Requirements, 2·1 Terminal status buffer, 6·6 Terminal strapping, 2·2 Terminal types, 2·7, C·1 Terminating FORMAINT, 3·20 TERMSTATUS, 6-5 Test Flag # Before Edit, 3·6 Timeout, 6·4 Test Flag # Before Edit, 3-6<br>Timeout, 6-4<br>Transmit only fields, 3-12

WRITETERM, 6·3 Writing Output to a Terminal, 6-2 Writing Programs, 9·1

c

 $\overline{\mathcal{L}}$ 

#### z

#### ZEROFILL, 7-4